# **BAB 2 TINJAUAN PUSTAKA**

#### **2.1 Tinjauan Pustaka**

 Larry L. Constantine dalam jurnalnya yang berjudul"*Beyond User-Centered Design and User Experience: Designing for User Performance*" (2004) menjelaskan secara singkat bahwa penggunaan metode *User-Centered Design*  merupakan sebuah gagasan yang bagus dalam kebutuhan pengembangan sistem. Kebutuhan yang harus dikembangkan dapat ditemukan dalam beberapa praktek yang dimana dalam membangun sebuah sistem atau aplikasi masih mengutamakan keunggulan sistem atau penggunaan sebuah sistem daripada seorang pengguna. Faktor yang paling penting dalam *Ucer-Centered Design* adalah tujuan kepuasan pengguna, dimana pengguna mendapatkan apa yang mereka inginkan atau apa yang mereka butuhkan.

 Sedangkan dalam jurnal yang ditulis oleh Said Hadjerrouit yang berjudul "*Developing Web-Based Learning Resources in School Education: A User Centered Design Approach*" (2010) dijelaskan bahwa dengan menggunakan pendekatan *User-centered* sangat bermanfaat dalam pembangunan Web-based Learning resources (WBLRs) bahkan dalam jurnal ini mengusulkan menggunakan pendekatan *User-centered Design* dalam hal pengembangan sebuah web, dalam hal ini adalah WBLRs. Dengan menggunakan metode *User-Centered*, penulis selalu melakukan pengembangan lebih lanjut terhadap WBLRs seperti menguji kembali konteks penggunaan, faktor-faktor yang mempengaruhi dan tujuan pembelajaran serta penggunaan pendagogis WBLRs di lingkungan sekolah juga menjadi hal yang berpotensial untuk dilakukan penelitian. kan sebuah gagasan yang bagus dalam kebutuhan penger<br>nan yang harus dikembangkan dapat ditemukan dalam bilimana dalam membangun sebuah sistem atau<br>amakan keunggulan sistem atau penggunaan sebuah sebuah pengguna. Faktor yan

Dalam jurnal yang ditulis oleh Jim Cummins *"The Relationship between American Sign Language Proficiency and English Academic Development: A Review of the Research [1]"* dijelaskan bahwa setiap anak tunarungu punya hak untuk tumbuh secara normal. Sesuai dengan kemampuan sosial bilingualisme yang memungkinkan bagi individu Tunarungu untuk berpartisipasi aktif dalam dua komunitas budaya dan bahasa, untuk merasakan rasa identitas yang kuat dan keanggotaan dalam komunitas. Untuk menggunakan bahasa mereka sepenuhnya dapat dikembangkan dari sumber daya kognitif yang berkontribusi secara efektif dari setiap masyarakat tempat di mana mereka tinggal. Peran masyarakat sangatlah penting dalam mendukung terciptanya suatu kehidupan tanpa perbedan budaya dan keterbatasan sosial.

 Dari penelitian diatas, dapat disimpulkan bahwa membangun sebuah aplikasi dengan menggunakan metode *User-centered Design* merupakan salah satu cara yang tepat, karena dengan metode *User-centered Design,* sebuah aplikasi atau sistem dapat dibangun sesuai dengan kebutuhan pengguna. Oleh karena itu penulis akan mencoba menerapkan metode *U*ser*-centered Design* dalam membangun program pembelajaran bahasa isyarat untuk dapat membantu setiap masyarakat dalam belajar berkomunikasi dan menciptakan kehidupan tanpa perbedaan. ra yang tepat, karena dengan metode *Oser-temerea*<br>
atau sistem dapat dibangun sesuai dengan kebutuhan<br>
itu penulis akan mencoba menerapkan metode *User-temerea*<br>
membangun program pembelajaran bahasa isyarat untuk dasyara

### **2.2 Landasan Teori**

## **2.2.1 User Centered Design (UCD***)*

UCD (*user Centered Design*) merupakan paradigma baru dalam pengembangan sistem berbasis web dan aplikasi. UCD didefinisikan sebagai efisiensi dan kepraktisan dalam sebuah desain aplikasi dimana pengguna dapat menjalankan aplikasi tersebut dengan baik serta memahami *task* yang ada pada aplikasi, untuk mengurangi tingkat *user stress* saat pengoperasian dan meningkatkan efisiensi dari aplikasi yang dibuat.

Perancangan berbasis pengguna (*User Centered design = User Centered Design = UCD*) adalah istilah yang yang digunakan untuk untuk menggambarkan filosofi perancangan. Konsep dari UCD adalah pengguna sebagai pusat dari proses pengembangan sistem, dan tujuan/sifat-sifat, konteks dan lingkungan sistem semua didasarkan dari pengalaman pengguna.

Prinsip yang harus diperhatikan dalam UCD adalah:

1. Fokus pada pengguna

Perancangan harus berhubungan langsung dengan pengguna sesungguhnya atau calon pengguna, misalnya melalui *interview*, *survey*. Tujuannya adalah untuk memahami kognisi, karakter, dan sikap pengguna serta karakteristik. Aktivitas utamanya mencakup pengambilan data, analisis dan integrasinya ke dalam informasi perancangan dari pengguna tentang karakteristik tugas, lingkungan teknis atau organisasi.

2. Perancangan terintegrasi

Perancangan harus mencakup antarmuka pengguna, sistem bantuan (cara penggunaan), dan dukungan teknis seperti kebutuhan perangkat lunak dan perangkat keras yang dibutuhkan.

- 3. Dari awal berlanjut pada penggujian pengguna Satu-satunya pendekatan yang sukses dalam perancangan sistem yang berpusat pada pengguna adalah secara empiris dibutuhkan observasi tentang kelakuan pengguna, evaluasi umpan-balik yang cermat, wawasan pemecahan terhadap masalah yang ada, dan motivasi yang kuat untuk mengubah rancangan. Perancangan harus mencakup antarmuka pengguna, sistem<br>penggunaan), dan dukungan teknis seperti kebutuhan pera<br>perangkat keras yang dibutuhkan.<br>Dari awal berlanjut pada penggujian pengguna<br>Satu-satunya pendekatan yang sukse
- 4. Perancangan interaktif.

Sistem yang sedang dikembangkan harus didefinisikan, dirancang, dan melakukan beberapa kali test. Berdasarkan hasil test kelakuan dari fungsi, maka juga akan dapat ditarik kesimpulan mengenai tingkat keberhasilan produk (aplikasi) tersebut. UCD adalah tentang partisipasi dan pengalaman manusia dalam proses perancangan. Pengguna adalah orang yang akan menggunakan sistem. Pengguna langsung biasa disebut pengguna akhir (*end user*) yang menggunakan sistem untuk menyelesaikan pekerjaannya. Pengguna tidak langsung adalah pengguna yang menggunakan sistem untuk penggunaan yang lain seperti *system administrators, installers*, dan *demonstrators*.

#### **2.2.2 Konsep UCD**

*"In user user-centered design, the users are the center focus."* Maksud dari pernyataan di atas adalah tujuan atau sifat-sifat, konteks, penguna, sifat konteks dan lingkungan produk semua didasarkan dari pengalaman penguna. Selanjutnya ditetapkan model pekerjaan pengguna yang akan didukung sistem sistem.

Prinsip–prinsip dalam merancang *user interface* adalah sebagai berikut :

- 1. *User familiarity* / mudah dikenali : menggunakan istilah yang lazim digunakan dan dikenali oleh pengguna secara umum, misalnya: untuk sistem perkantoran gunakan istilah *letters*, *documents*, *folders* bukan *directories, file, identifiers.* Construction of destructive action (konfirmasi term<br>
there is a constant of the periodic scheme of the periodic bukan directories, file, identifiers.<br>
2. Consistency: Konsisten dalam operasi dan istilah yang seluruh sistem
- 2. *Consistency* : Konsisten dalam operasi dan istilah yang digunakan di seluruh sistem sehingga tidak membingungkan.
- 3. *Minimal surprise* ( Tidak membuat pengguna terkejut ) : Operasi yang terjadi dapat diprediksi oleh pengguna sesuai dengan perintah yang ada.
- 4. *Recoverability* ( pemulihan ) : *Recoverability* ada dua macam yaitu : *confirmation of destructive action* (konfirmasi terhadap aksi yang merusak) atau ketersediaan fasilitas pembatalan (*undo*).
- 5. *User guidance* ( bantuan ) : Adanya cara penggunaan sistem sehingga pengguan lebih mudah dalam menjalankan sistem.Prinsip perancangan UCD digambarkan pada gambar 2.1

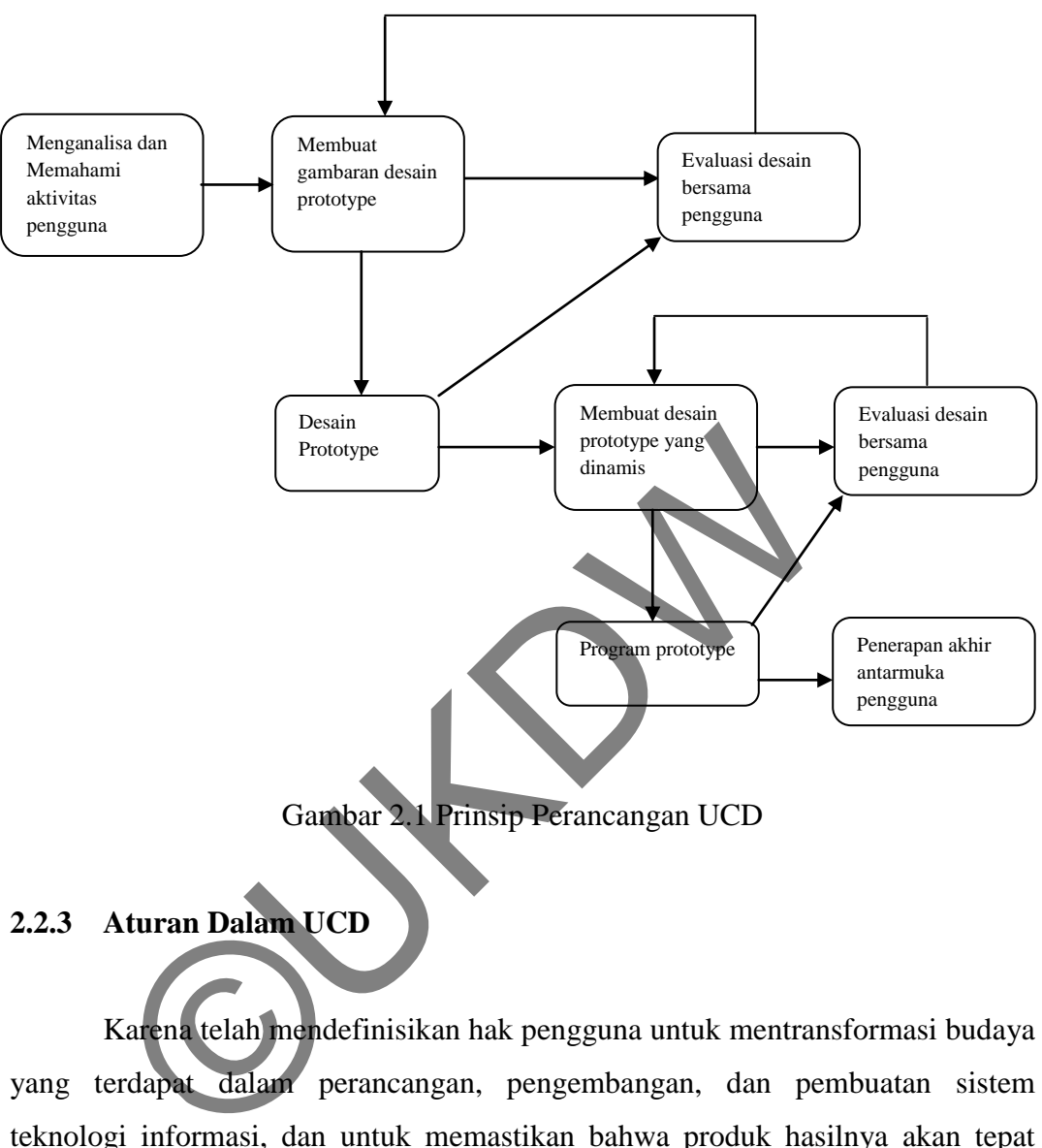

Gambar 2.1 Prinsip Perancangan UCD

# **2.2.3 Aturan Dalam UCD**

Karena telah mendefinisikan hak pengguna untuk mentransformasi budaya yang terdapat dalam perancangan, pengembangan, dan pembuatan sistem teknologi informasi, dan untuk memastikan bahwa produk hasilnya akan tepat seperti harapan pelanggan.

# Aturan dalam UCD ( *User Centered Design* )

1. Perspektif

Pengguna selalu benar. Jika terdapat masalah dalam penggunakan sistem, maka masalah ada pada sistem dan bukan pengguna.

2. Installasi

Pengguna mempunyai hak untuk dapat menginstall atau mengun-install perangkat lunak dan perangkat keras sistem secara mudah tanpa ada konsekuensi negatif.

3. Pemenuhan

Pengguna mempunyai hak untuk mendapatkan sistem dapat bekerja seperti yang dijanjikan.

4. Instruksi

Pengguna mempunyai hak untuk dapat menggunakan instruksi secara mudah untuk memahami dan menggunakan sistem untuk mencapai tujuan yang diinginkan secara efisien.

5. Umpan Balik

Pengguna mempunyai hak terhadap sistem untuk menyediakan informasi yang jelas, dapat dimengerti, dan akurat tentang tugas yang dilakukan dan kemajuan yang dicapai.

6. Keterkaitan

Pengguna mempunyai hak untuk mendapatkan informasi yang jelas tentang semua prasyarat yang dibutuhkan sistem untuk memperoleh hasil terbaik. Pengguna mempunyai hak untuk dapat menggunakan<br>mudah untuk memahami dan menggunakan sistem untuk<br>yang diinginkan secara efisien.<br>Umpan Balik<br>Pengguna mempunyai hak terhadap sistem untuk menyeci<br>yang jelas, dapat dimengerti

7. Batasan

Pengguna mempunyai hak untuk mengetahui batasan kemampuan sistem.

8. *Usability* 

Pengguna harus dapat menjadi penguasa teknologi perangkat lunak dan perangkat keras, dan bukan sebaliknya. Sistem harus dapat digunakan secara alami dan ituitif.

#### **2.2.4 Proses UCD**

#### Gambar 2.2 merupakan gambaran mengenai proses UCD (*user centered design*)

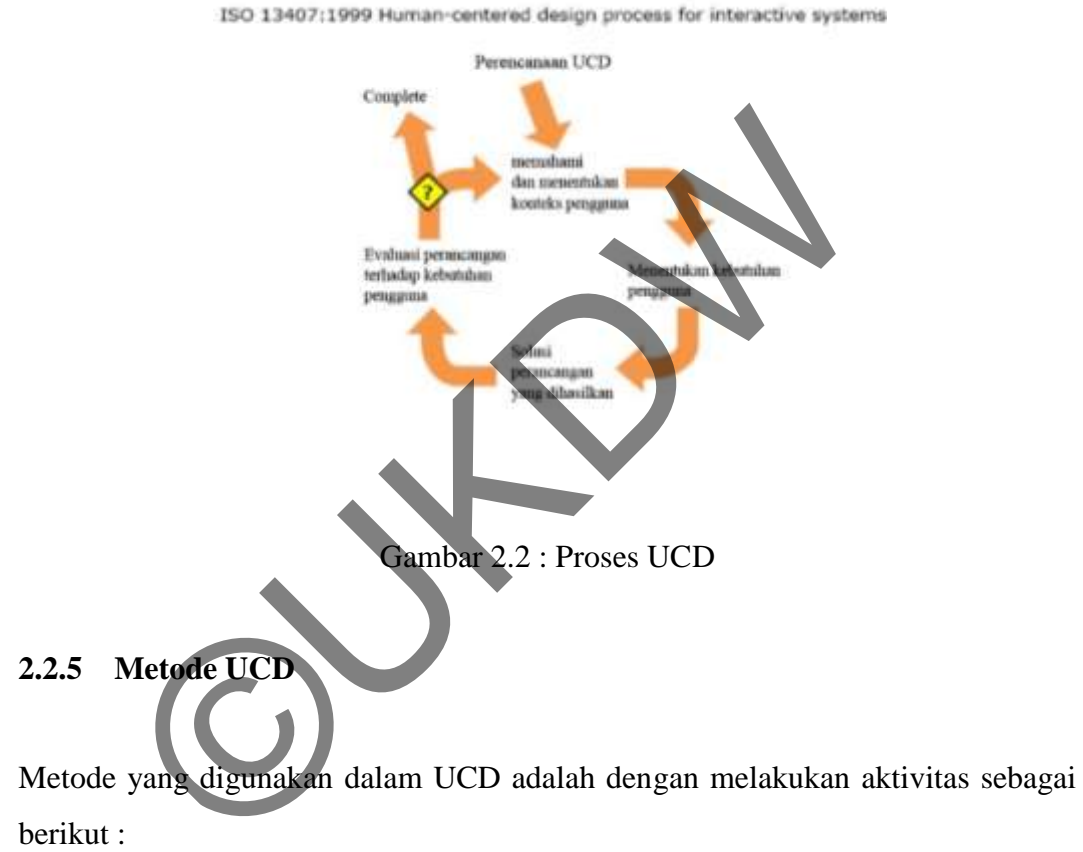

berikut :

1. Kuisioner

Kuisioner merupakan salah satu teknik pengumpulan data yang dilakukan dengan cara memberikan seperangkat pertanyaan atau pernyataan tertulis kepada pengguna. Kuisioner menjadi efisien bila peneliti sudah dapat mengetahui dengan pasti variabel yang akan diukur dan tahu apa yang bisa diharapkan dari pengguna. Dengan hasil yang didapat dari kuisioner, maka peneliti dapat mengetahui kebutuhan pengguna.

2. *Interview* 

Interview dilakukan untuk berinteraksi dengan pengguna dengan maksud untuk mencari tahu apa yang dibutuhkan pengguna dari sistem yang akan dibangun. Hal ini dilakukan sebagai studi pendahuluan untuk menemukan permasalahan yang akan diteliti. Interview dapat dilakukan secara terstruktur dan tidak terstruktur, dan dapat dilakukan melalui tatap muka maupun menggunakan alat komunikasi seperti telepon.

3. *Task Modelling* 

Proses menganalisis dan menggambarkan bagaimana pengguna melaksanakan tugas tugasnya pada sistem, apa saja dapat yang dilakukan dan hal-hal apa saja yang perlu diketahui oleh pengguna. Memeriksa tugas-tugas pengguna untuk mengetahui dengan baik apa yang dibutuhkan pengguna dari *interface* dan bagaimana pengguna akan menggunakannya.

4. *Prototyping* 

Prototipe adalah suatu proses untuk membangun solusi perancangan yang kongkrit yang berawal dari pengguna dan kebutuhan pengguna. Mewakili model produk yang akan dibangun, mensimulasikan struktur, fungsionalitas, atau operasi sistem. Dimungkinkan untuk mengimplementasikan fungsionalitas yang *real*. Dapat berupa *Low-fidelity* atau *high-fidelity*. Memberi gambaran tentang keseluruhan produk atau bagian-bagiannya. dan nai-nai apa saja yang perlu dikelanun oleh pengguna<br>tugas-tugas pengguna untuk mengetahui dengan baik apa yang pengguna dari *interface* dan bagaimana pengguna akan me<br>*Prototyping*<br>Prototyping<br>Prototyping berawal dari

# 2.2.6 **Prototyp**

Prototipe merupakan suatu metode dalam pengembangan sistem yang menggunakan pendekatan untuk membuat sesuatu program dengan cepat dan bertahap sehingga segera dapat dievaluasi oleh pemakai. Perancangan prototipe juga merupakan alah satu bagian dari proses UCD (*User Centered Design*).

#### Keunggulan Prototipe :

1. Adanya komunikasi yang baik antara pembangun perangkat lunak dan pengguna.

- 2. Pembangun perangkat lunak dapat bekerja lebih baik dalam menentukan kebutuhan pengguna.
- 3. Lebih menghemat waktu dalam pengembangan sistem.
- 4. Penerapan menjadi lebih mudah karena pengguna mengetahui apa yang diharapkannya.

# Kelemahan Prototipe:

- 1. Pengguna kadang tidak melihat atau menyadari bahwa perangkat lunak yang ada belum mencantumkan kualitas perangkat lunak secara keseluruhan dan juga belum memikirkan kemampuan pemeliharaan untuk jangka waktu lama.
- 2. Pembangun perangkat lunak biasanya ingin cepat menyelesaikan aplikasi. Sehingga menggunakan algoritma dan bahasa pemrograman yang sederhana untuk membuat *prototyping* lebih cepat selesai tanpa memikirkan lebih lanjut bahwa program tersebut hanya merupakan cetak biru sistem . Estudiual dan juga belum memikirkan kemampuan untuk jangka waktu lama.<br>
2. Pembangun perangkat lunak biasanya ingin depat aplikasi. Sehingga menggunakan algoritma dan bahas yang sederhana untuk membuat *prototyping* lebih
- 3. Hubungan pengguna dengan komputer yang disediakan mungkin tidak mencerminkan teknik perancangan yang baik .

# **2.2.6.1 Dimensi** *Prototype*

- 1. Penyajian
	- a. Bagaimana desain dilukiskan atau diwakili.
	- b. Dapat berupa uraian tekstual atau dapat visual dan diagram.
- 2. Lingkup Apakah hanya *interface* atau apakah mencakup komponen komputasi.
- 3. *Executability* (Dapat dijalankan)
	- a. Dapatkah *prototype* tersebut dijalankan.
	- b. Jika dikodekan, akan ada periode saat *prototype* tidak dapat dijalankan.
- 4. *Maturation* (Pematangan)

Apakah tahapan-tahapan produk ini mengikuti revolusioner dan evolusioner.

- a. Revolusioner : mengganti yang lama.
- b. Evolusioner : terus melakukan perubahan pada perancangan yang sebelumnya dengan mengembangkan tanpa mengurangi kinerja sistem yang lama.

### **2.2.6.2** *Terminologi Prototype*

1. *Prototipe Horisontal* 

Mengerjakan atau menunjukkan sebagian besar interface, tetapi tidak mendalam.

2. *Prototipe Vertikal* 

Lebih sedikit aspek atau fitur dari interface yang disimulasikan, tetapi dilaksanakan dengan rincian yang sangat baik.

- 3. *Early Prototyping* (*prototype* cepat)
- 4. *Late Prototyping* (*prototype* lambat)
- 5. *Low-fidelity Prototyping* (*prototype* dengan tingkat ketepatan yang rendah) Entertainment Mengerjakan atau menunjukkan sebagian besar interf<br>
mendalam.<br>
2. Prototipe Vertikal<br>
Lebih sedikit aspek atau fitur dari interface yang disin<br>
dilaksanakan dengan rincian yang sangat baik.<br>
3. Early Prototyp
	- a. Gambaran cepat dari sistem final

b. Mempunyai fungsi atau interaksi yang terbatas

c. Lebih menggambarkan konsep, perancangan, *alternativ*, dan *layout* layar dibanding model interaksi pengguna dengan sistem.

- d. Tidak untuk memperlihatkan secara rinci bagaimana operasi sistem aplikasi.
- e. Digunakan pada awal siklus perancangan.
- f. Memperlihatkan konsep pendekatan secara umum tanpa harus membuang banyak tenaga, biaya dan waktu.
- 6. *Mid-fidelity prototyping* (prototipe dengan tingkat ketepatan sedang)
	- *Form* skematik.
- Navigasi dan fungsi yang disimulasikan dan biasanya bersumber pada apa yang tampil pada layar.
- 7. *High-fidelity prototyping* (*prototype* dengan tingkat ketepatan yang tinggi)

#### **2.3** *Usability*

Definisi *usability* menurut Shackel adalah :

*"The capability of human functional terms to be used easily and efiectively by the specified range of users, given specific training and user support, to fulfil the specified range of task s, within the specified range of environment scenario (Shackel,* 1981*)."*

Definisi tersebut masih kental dari sudut pandang *anthropometric* ataupun *biomekanis*. Artinya kenyamanan fisik lebih dititik beratkan sehingga Chapanis mendefinisikan *usability* lebih jauh sebagai "*The Usability of computer is measured by how easily and efiectively the computer can be used by a specific set of users, given particular kinds of supports, to carry out (*Chapanis*,* 1984*)."* eified range of task s, within the specified range of environt, 1981)."<br>
1. 1981)."<br>
Definisi tersebut masih kental dari sudut pandang *anthrop*<br>
mis. Artinya kenyamanan fisik lebih ditik beratkan seh<br>
inisikan *usability* 

Dari kedua definisi tersebut jelas suatu pengukuran usabilitas tidak dilakukan ketika pengguna baru memakai sistem. Tetapi dilakukan setelah pengguna melalui masa pelatihan dan mendapat dukungan yang cukup (manual dan sebagainya).

Menurut Jakob Nielsen yang di dalam bukunya yang berjudul "*usability Engineering*" (1993), mendefinisikan bahwa u*sability* itu adalah mengenai apakah sebuah sistem dapat diterima dan cukup baik untuk memenuhi semua kebutuhan pengguna dan stakeholder potensial lainnya seperti klien pengguna dan manajer. Untuk mengetahui sebuah sistem dapat diterima atau tidak, maka kita dapat menganalisis beberapa kategori, termasuk kategori tradisional seperti biaya, keandalan, kesesuaian dengan sistem yang sudah ada, dan sebagainya.

 Dalam bukunya Jakob Nielsen juga menyertakan gambaran grafis mengenai letak *usability* dalam model penerimaan sebuah sistem yang dapat kita lihat pada gambar 2.2 dibawah ini :

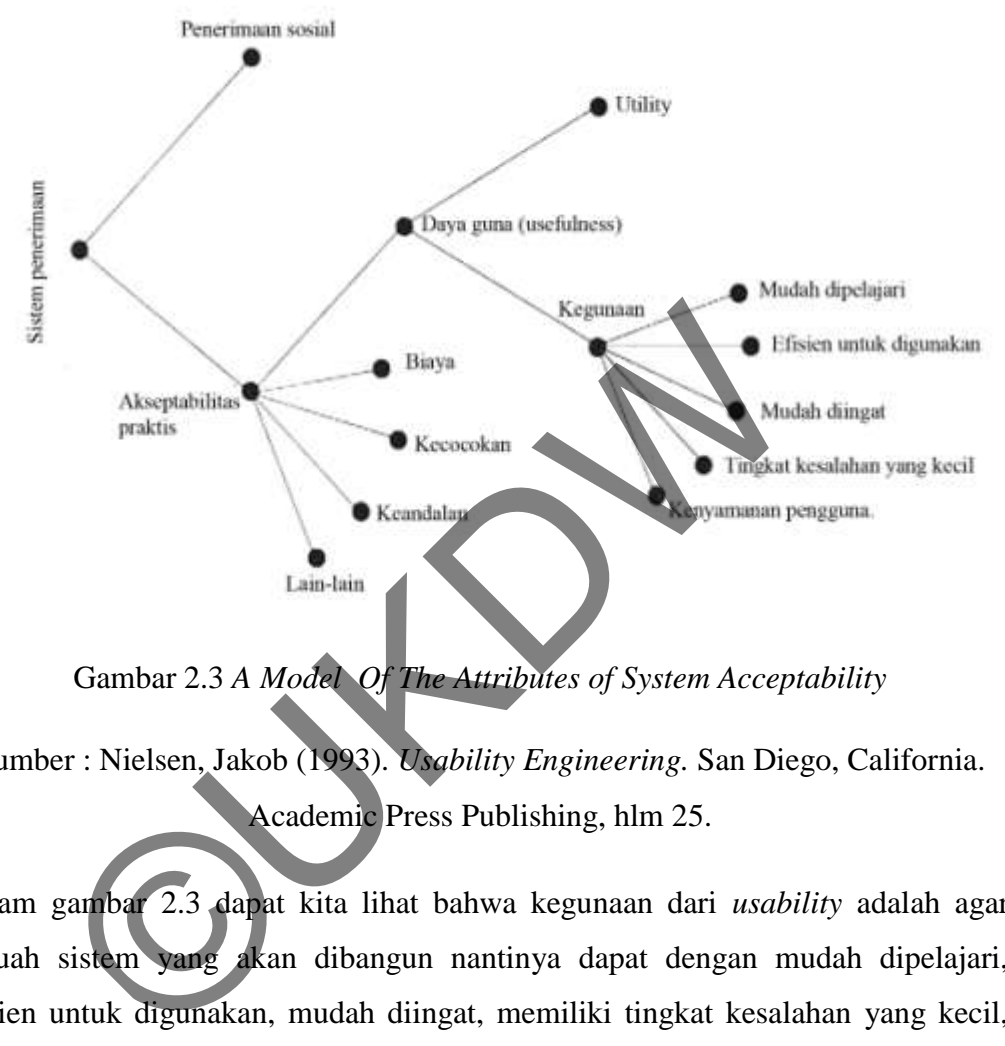

Gambar 2.3 *A Model Of The Attributes of System Acceptability*

Sumber : Nielsen, Jakob (1993). *Usability Engineering.* San Diego, California. Academic Press Publishing, hlm 25.

Dalam gambar 2.3 dapat kita lihat bahwa kegunaan dari *usability* adalah agar sebuah sistem yang akan dibangun nantinya dapat dengan mudah dipelajari, efisien untuk digunakan, mudah diingat, memiliki tingkat kesalahan yang kecil, serta kenyamanan pengguna. Jacob Nielsen juga membagi karateristik *usability* menjadi 5 yaitu :

- 1. *Learnibility*, yaitu bagaimana waktu yang digunakan pengguna untuk dapat mengerti dan menggunakan aplikasi.
- 2. *Efficiency*, yaitu seberapa cepat pengguna dapat mengerti dan menggunakan *task* .
- 3. *Memorability*, yaitu bagaimana pengguna dapat mengingat mengingat cara kerja sistem setelah tidak berinteraksi.
- 4. *Erorrs*, yaitu berapa banyak eror yang dilakukan oleh pengguna.
- 5. *Satisfaction*, yaitu bagaimana kepuasan yang diterima oleh pengguna setelah berinteraksi dengan sistem yang digunakannya.

#### **2.3.1** *User Interaction*

*User interface* yang baik harus menyatukan interaksi pengguna (*user interaction*) dan penyajian informasi (*information presentation*).

- 5 tipe utama interaksi untuk *user interaction*:
	- 1. *Direct manipulation* (pengoperasian secara langsung) : interaksi langsung dengan objek pada layar. Misalnya *delete file* dengan memasukkannya ke *trash*.
		- Kelebihan: Waktu pembelajaran pengguna sangat singkat, *feedback* langsung diberikan pada tiap aksi sehingga kesalahan terdeteksi dan diperbaiki dengan cepat.
		- Kekurangan : *Interface* tipe ini rumit dan memerlukan banyak fasilitas pada sistem komputer, cocok untuk penggambaran secara visual untuk satu operasi atau objek.
	- 2. *Menu selection* dengan pilihan berbentuk menu. Memilih perintah dari daftar yang disediakan. Misalnya saat klik kanan dan memilih aksi yang dikehendaki. Tangsung dengan objek pada tayar. Misalnya den<br>
	memasukkannya ke *trash*.<br>
	• Kelebihan: Waktu pembelajaran pengguna<br> *feedback* langsung diberikan pada tiap<br>
	kesalahan terdeteksi dan diperbaiki dengan<br>
	• Kekurangan : *Inte*

 Kelebihan: pengguna tidak perlu mengingat nama perintah, minimal pengetikan, tingkat kesalahan rendah.

- Kekurangan: Tidak ada logika *AND* atau *OR*, perlu ada struktur menu jika banyak pilihan, menu dianggap lambat oleh *expert user* dibanding *command language*.
- 3. *Form fill-in* ( pengisian *form*) : Mengisi area-area pada *form*.
	- Kelebihan : Masukan data yang sederhana dan mudah dipelajari.
	- Kekurangan : Memerlukan banyak tempat di layar, harus menyesuaikan dengan form manual dan kebiasaan *user*.
- 4. *Command language* (perintah tertulis). Menuliskan perintah yang sudah ditentukan pada program contoh: *operating system*.
	- Kelebihan : Perintah diketikan langsung pada sistem. Misal *UNIX, DOS command*, dapat diterapkan pada terminal yang murah, kombinasi perintah dapat dilakukan, misalnya *copy file* dan *rename* nama *file*.
	- Kekurangan: Perintah harus dipelajari dan diingat cara penggunaannya, tidak cocok untuk pengguna biasa, kesalahan memakai perintah sering terjadi, perlu ada sistem pemulihan kesalahan dan kemampuan mengetik.
- 5. *Natural language* (perintah dengan bahasa alami). Menggunakan bahasa alami untuk mendapatkan hasil.
	- Kelebihan: Perintah dalam bentuk bahasa alami dengan kosa kata yang terbatas (singkat) , misalnya kata kunci yang kita tentukan untuk dicari oleh *search engine*.
	- Kekurangan: Tidak semua sistem cocok menggunakan ini jika digunakan maka akan memerlukan banyak pengetikan.

# **2.4 Metodelogi Evaluasi UCD**

Dalam pengujian *usability*, hampir setiap peneliti tidak memiliki akses penelitian ke seluruh populasi pengguna. Untuk itu diperlukan pengambilan sampel agar dapat memperkirakan nilai populasi yang tidak diketahui. Jika ingin mengetahui berapa lama waktu yang dibutuhkan pengguna untuk menyelesaikan tugas atau berapa persen pengguna yang berhasil menyelesaikan tugas pada percobaan pertama, diperlukan perkirakan sampel. Sampel berarti proporsi dan sampel merupakan perkiraan dari nilai-nilai parameter populasi. Semakin kecil ukuran sampel semakin kurang akurat. Untuk itu diperlukan cara untuk mengetahui seberapa baik atau tepat perkiraan yang dilakukan. Untuk melakukannya, dapat dibangun nilai-nilai yang memiliki ketepatan tertentu, dan mengandung parameter populasi yang tidak diketahui. Rentang ini disebut interval memulihan kesalahan dan kemampuan mengkan dan kemampuan dan kemampuan dalami)<br>
bahasa alami untuk mendapatkan hasil.<br>
Kelebihan: Perintah dalam bentuk bahasa kosa kata yang terbatas (singkat), misa yang kita tentukan untuk

kepercayaan. Tingkat kepercayaan atau disebut juga *confidence interval* atau *risk level*. Apabila suatu populasi secara berulang-ulang ditarik sampel, maka nilai rata-rata *atribut* yang diperoleh dari sampel-sampel tersebut sejajar dengan nilai populasi yang sebenarnya. nilai-nilai yang diperoleh tersebut yang berasal dari sampel-sampel yang sudah ditarik didistribusikan secara normal dalam bentuk nilai benar / nyata. Bentuk nilai-nilai tersebut akan menjadi nilai-nilai sampel yang lebih tinggi atau lebih rendah jika dibandingkan dengan nilai populasinya. Dalam suatu distribusi normal, sekitar 95% nilai-nilai sampel berada dalam dua simpangan baku (*standard deviation*) dari nilai populasi sebenarnya. Jika tingkat kepercayaan sebesar 95% dipilih, maka 95 dari 100 sampel akan mempunyai nilai populasi yang sebenarnya dalam jangkauan ketepatan sebagaimana sudah dispesifikasi sebelumnya. Ada kalanya bahwa sampel yang diperoleh tidak mewakili nilai populasi yang sebenarnya. Berikut ini adalah penggunaan interval kepercayaan untuk melihat tinggkat kegunaan dari sebuah sistem :

a) Menghitung interval kepercayaan untuk *task* yang berhasil dikerjakan

Salah satu hal yang paling mendasar dari *usability metric* adalah apakah pengguna dapat menyelesaikan *task* atau tidak. Hal ini biasanya dikodekan sebagai respon *biner*: 1 untuk keberhasilan dan 0 untuk kegagalan. Ketika 10 pengguna mencoba menyelesaikan *task* dan 8 dari pengguna berhasil menyelesaikannya, maka tingkat penyelesaian sampel sama dengan 0,8 (disebut proporsi a) atau, dinyatakan dengan persen, 80%. Untuk mengetahui berbagai kemungkinan tingkat penyelesaian populasi yang tidak diketahui, perlu dilakukan perhitungan interval kepercayaan binomial sekitar proporsi sampel. Adapun beberap cara atau rumus untuk melakukan perhitungan interval kepercayaan untuk *task*  yang berhasil dikerjakan. yaan sebesar 95% dipinin, maka 95 dari 100 sampel akan r<br>
i yang sebenarnya dalam jangkauan ketepatan seba<br>
ikasi sebelumnya. Ada kalanya bahwa sampel yang<br>
ii nilai populasi yang sebenarnya. Berikut ini adalah peng<br>
yaan

#### 1. *Adjusted-Wald Interval*

$$
\hat{p}_{adj} = \frac{x + \frac{z^2}{2}}{n + z^2} = \frac{x + \frac{1.96^2}{2}}{n + 1.96^2} = \frac{x + \frac{1.96^2}{2}}{n + 3.84} \approx \frac{x + 2}{n + 4}
$$

#### Dengan :

 $\hat{p}_{adi}$  = *adjusted proportion* 

- *x* = jumlah partisipan yang berhasil mengerjakan *task*
- $n =$  jumlah partisipan
- *z* = critical value dari distribusi normal untuk level kepercayaan (1.96 untuk 95% kepercayaan)

Rumus *adjusted-wald interval* digunakan untuk mencari interval kepercayaan dari task yang berhasil dikerjakan. Untuk perhitungan interval kepercayaan anda harus menggunakan tingkat yang berbeda dari 95% kepercayaan ( misalnya 90 % tingkat kepercayaan menggunakan 1,64 dan tingkat kepercayaan 99 % menggunakan 2.57 ). (1.96 untuk 95% kepercayaan)<br>
Rumus *adjusted-wald interval*<br>
interval kepercayaan dari task yang berhasil dik<br>
perhitungan interval kepercayaan anda harus mengg<br>
yang berbeda dari 95% kepercayaan (misalnya<br>
kepercayaan me

2. Interval kepercayaan untuk *scales rating* dan *continous Data*

Untuk menghitung sebuah interval kepercayaan dengan penggunaan peringkat skala numeric, perhitungan rata-rata dan standar deviasi dari respon dapat menggunakan fungsi *t-*distribusi. fungsi *t*distribusi itu sendiri sama seperti distribusi normal (juga disebut *z*distribusi) kecuali jika dibutuhkan ukuran sampel kedalam perhitungan.

Menggunakan ukuran sampel yang lebih kecil, perkiraan dari varians populasi tidak begitu baik dengan kata lain perkiraan varians populasi akan lebih kasar dan akan lebih berfluktuasi dari sampel ke sampel. Untuk menyesuaikan seberapa baik penggunaan *t-*distribusi adalah dengan membuat interval yang lebih luas dengan ukuran

sampel yang semakin kecil. Dengan meningkatkan ukuran sampel (terutama pada sampel di atas dari 30 sampel), *t-convidence interval* dapat dikonfersikan pada *z-convidence interval* normal. Jika ukuran sampel melebihi 100 atau bahkan lebih, perbedaan antara interval kepercayaan menggunakan *z* dan *t* semakin kesil pula. Dalam kata lain, *t-*distribusi akan memberikan interval yang terbaik terlepas dari ukuran sampel, jadi menurut jeff Sauro disarankan untuk menggunakan *tconvidence interval* pada semua ukuran sampel. Berikut ini adalah rumus dari *t-convidence interval* untuk menghitung skala *rating:* 

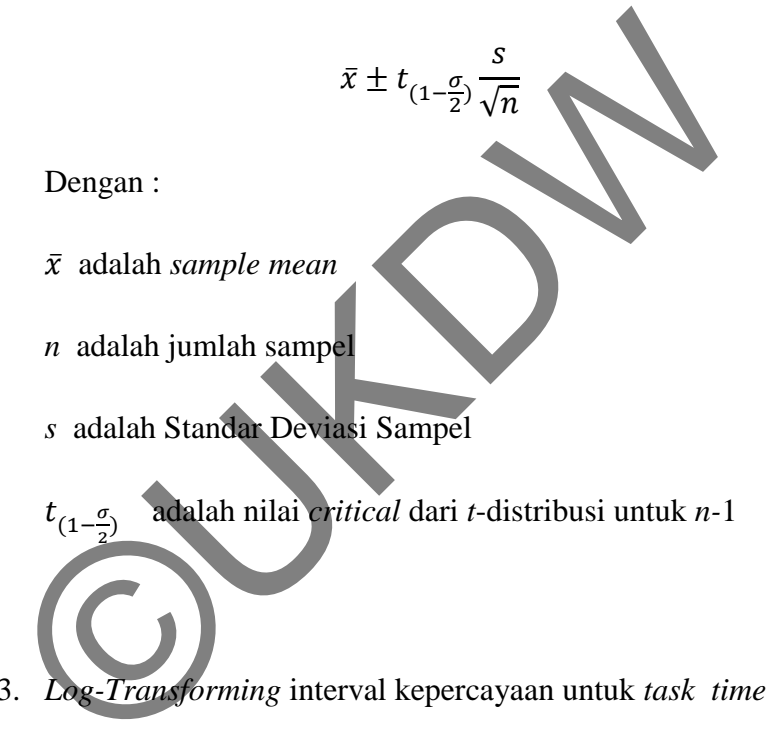

3. *Log-Transforming* interval kepercayaan untuk *task time data*

Mengukur *task time* adalah cara yang baik untuk menilai kinerja *task* yang diujikan. Untuk dapat menghasilkan interval kepercayaan dari *task time* dapat menggunakan nilai log. Untuk penggunaan *log-transforming* data hasil penelitian dari *task time* harus dikonversi menjadi *log* selanjutnya adalah melakukan prosedur yang sama untuk interval kepercayaan pada *rating scala data*, dan kemudian kembali mengubah data yang di dapat dari perhitungan *log-* *transforming* ke skala yang asli. Berikut ini adalah rumus yang digunakan untuk menghitung *log-transforming convidence interval* :

$$
x_{log\pm t_{(1-\frac{\sigma}{2})}}\frac{s_{log}}{\sqrt{n}}
$$

Dengan :

*xlog* adalah *mean* dari hasil *log* 

*n* adalah jumlah sampel

*slog* adalah Standar Deviasi dari hasil log

adalah nilai *critical* dari *t*-distribusi untuk *n-*1

#### **2.4.1 Pengujian Hipotesis**

Dalam inferensial statistik pasti akan dihadapkan dengan sebuah masalah. Sebelum mencari jawaban secara factual terlebih dahulu harus menjawab masalah tersebut secara teoritis. Hipotesis merupakan dugaan sementara yang didasarkan pada teori, di mana dugaan tersebut merupakan jawaban sementara atas masalah yang dikemukakan atau yang akan dipecahkan. Dalam pengujian hipotesis ada beberapa langkah yang perlu ditempuh. Langkah-langkah tersebut adalah : *n* adalah jumlah sampel<br>  $S_{log}$  adalah Standar Deviasi dari hasil log<br>  $t_{(1-\frac{\sigma}{2})}$  adalah nilai critical dari t-distribusi uptuk *n*-1<br>
Pengujian Hipotesis<br>
Dalam inferensial statistik pasti akan dihadapkan dengan<br>
n

- 1. Tentukan hipotesis dan pilih tingkat alpha.
- 2. Gunakan alpha untuk menemukan apakah data sampel akan menguatkan penolakan terhadap  $H_0$ .
- 3. Analisis data sampel
- 4. Buatlah keputusan yang berkaitan dengan  $H_0$ .

Berikut adalah contoh rumus untuk menghitung hipotesis perbandingan menurut Agus Irianto dalam buku Statistik:Konsep Dasar dan Aplikasinya :

$$
SS = \sum D^2 - \frac{(\sum D)^2}{n}
$$

Dari rumus di atas jika terdapat dua selisih nilai dari dua percobaan diberi notasi *D*, maka *D* berfungsi sebagai nilai tunggal.

Menurut Agus Irianto "*t* tes juga dapat digunakan untuk menguji kecocokan atas perbedaan pada suatu eksperimen yang mengunakan satu kelompok sampel".

#### **2.5** *American Sign Language (ASL)*

*American Sign Language atau ASL* merupakan bahasa isyarat untuk penderita Tunarungu dan Tunawicara yang digunakan di amerika dan Negaranegara lainya. ASL itu sendiri adalah Salah satu media komunikasi sesama kaum tunarungu dalam bentuk tataan yang sistematis tentang seperangkat isyarat jari, tangan, dan berbagai gerak yang melambangkan kosakata bahasa. Berikut ini adalah contoh gambar karakter dalam alphabet ASL : erican Sign Language (ASL)<br>American Sign Language atau ASL merupakan bahas<br>ta Tunarungu dan Tunawicara yang digunakan di ameri<br>ainya. ASL itu sendiri adalah Salah satu media komunika<br>gu dalam bentuk tatan yang sistematis t

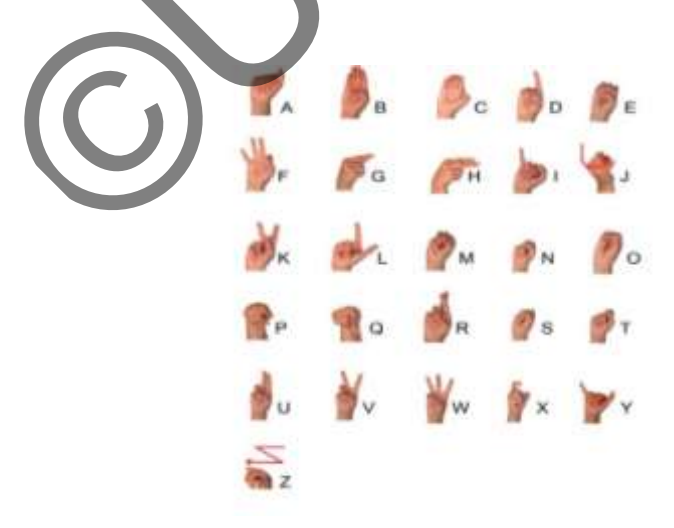

Gambar 2.4 : *American Sign Language (ASL)* 

#### **2.5.1 Sejarah Singkat Perkembangan ASL (***American Sign Language***)**

Sejak abab ke-16 telah dikembangkan cara-cara komunikasi secara isyarat oleh Fedro Ponce de Leon. Pada abad ke-16 tepatnya pada tahun 1510–1584 di Spanyol, Leon telah mengembangkan kemampuan berbahasa anak gangguan pendengaran agar dapat berbicara melalui tulisan dan membaca. Cara yang dikembangkan Leon ini dikenal dengan sebutan Metode Spanyol. Metode ini sampai sekarang sangat terkenal dan banyak digunakan di berbagai negara, termasuk di Indonesia.

Joe L'hanes Conrad Amman Pada abad ke-17 tepatnya pada tahun 1669 – 1724 di Jerman, Amman mengembangkan kemampuan berbahasa anak yang mengalami gangguan pendengaran dengan menggunakan metode oral, pandangannya lebih modern dari pada Leon, beliau juga mengajar melalui membaca ujaran (speech reading). Metode Amman ini terkenal dengan sebutan Metode Jerman, dan pada abad ke-18 sekolah-sekolah untuk anak-anak yang mengalami gangguan pendengaran bermunculan karena keberhasilan penggunaan metode oral tersebut. Orang yang paling terkenal mengembangkan metode oral ini yaitu Samuel Heinicke (1727 – 1790). Terman, Amman mengembangkan kemampuan berbandhing perbanan dengan menggunakan rannya lebih modern dari pada Leon, beliau juga mendengaran dengan menggunakan pada apad abad ke-18 sekolah-sekolah untuk Jerman, dan pada abad

#### **BAB 3**

#### **ANALISIS DAN PERANCANGAN SISTEM**

### **3.1 Kebutuhan Software dan Hardware**

Aplikasi bantu pembelajaran bahasa isyarat yang akan dibangun oleh penulis menggunakan *Adobe Flash Player*. Perancangan Aplikasi ini, dibangun dengan menggunakan perangkat (*laptop*) dengan spesifikasi sebagai berikut:

A. Hardware

- Processor Intel® Core™ i3-2370M CPU @2.40GHz
- Memori 4096 MB RAM
- Hard disk 500GB
- Monitor 14.1 inch
- B. Software
	- Sistem Operasi: Windows 8 32-Bit
	- Tools : Adobe Flash Player CS6

Adapun spesifikasi minimal yang harus digunakan user untuk menjalankan program berikut adalah sebagai berikut: Hardware<br>
• Processor Intel® Core<sup>TM</sup> i3-2370M CPU @2.40GH<br>
• Memori 4096 MB RAM<br>
• Hard disk 500GB<br>
• Monitor 14.1 inch<br>
Software<br>
• Sistem Operast: Windows 8 32-Bit<br>
• Tools Adobe Flash Player CS6<br>
Adapur spesifikasi min

Hardware

- Processor : Dual Core
- $\bullet$  RAM : 512 DDR2

Software

- Sistem Operasi: Windows XP
- Tool: Adobe Flash Player.

#### **3.2** *Flowchart*

Berikut penjelasan mengenai *Flowchart* Pencarian kata:

- 1. Langkah 1: Setiap setiap pengguna wajib masuk kedalam menu utama
- 2. Langkah 2: Pengguna memasukan kata yang ingin dicari
- 3. Langkah 3: Sistem akan melakukan pencarian kata yang dimasukan pengguna
- 4. Langkah 4: pengguna melihat tampilan hasil pencarian kata

Proses kerja :

Dalam sistem terdapat 26 karakter dimana tiap karakter mewakili satu huruf dalam alphabet. Sistem akan meminta pengguna memasukan data berupa kata, kemudian sistem akan menapilkan data melalui proses pencocokan data pertiap karakter huruf yang ada dalam inputan kata. Tampilan antar muka yang akan diterima pengguna berupa gabungan karakter huruf secara bersambung dalam bentuk animasi gerak tangan.

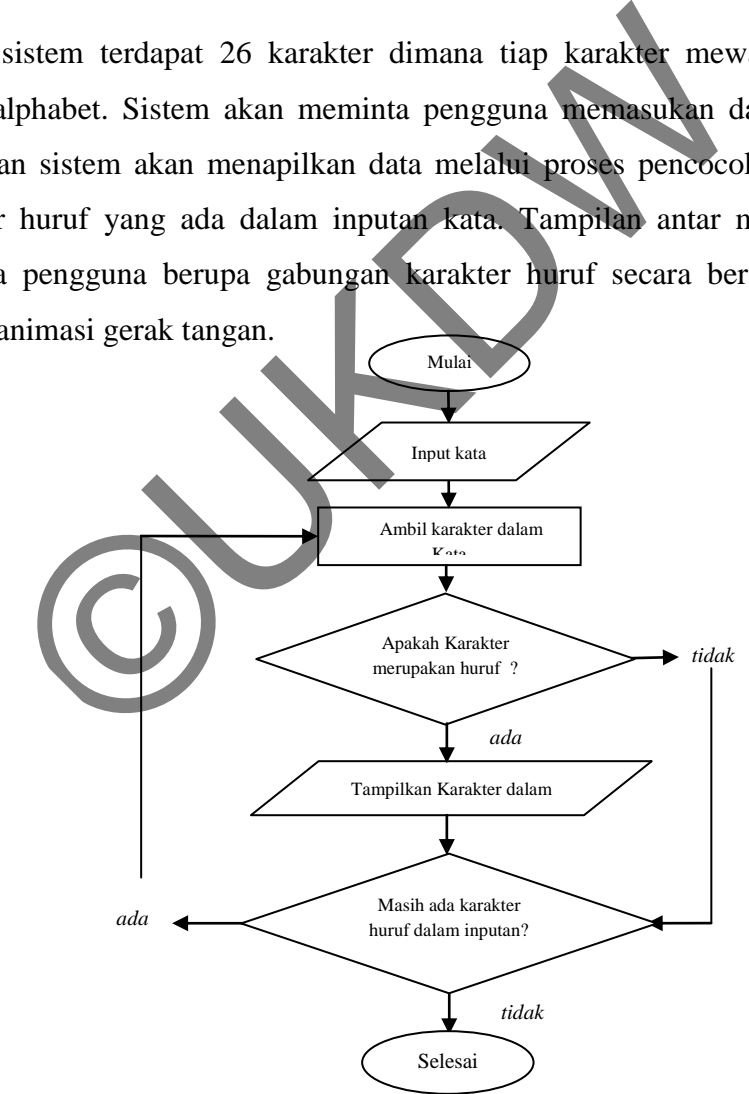

**Gambar 3.2** *Flowchart* Program Pembelajaran Bahasa Isyarat

#### **3.3 Perancangan Antarmuka**

 Dalam perancangan antarmuka sistem, peneliti melibatkan penuh pengguna sistem. Pada awalnya peneliti mengambil 30 sampel pengguna sistem yang terdiri dari orang-orang yang bisa mengoperasikan komputer dengan baik.

Setelah melakukan analisis mengenai fitur utama yang akan diimplementasikan ke dalam sistem. Peneliti melakukan evaluasi mengenai fiturfitur tersebut dengan merancang *prototype* sementara untuk memetakan fitur– fitur utama yang akan diimplemetasikan pada sistem aplikasi pembelajaran tersebut. Dalam evaluasi fitur ini, peneliti menggunakan questioner untuk mengumpulkan data yang berfungsi untuk menganalisis proses kerja dari sistem ini dan fitur – fitur yang disediakan dalam sistem ini sehingga pada nantinya didapatkan sebuah fitur yang pasti dan sebuah proses dari sistem yang pasti. Adapun perancangan *prototype* yang digunakan peneliti untuk merancang fitur– fitur yang ada adalah sebagai berikut: Charam evaluasi ntur im, penentr menggunakan quan pulkan data yang berfungsi untuk menganalisis proses k<br>fitur – fitur yang disediakan dalam sistem ini sehingga<br>an sebuah fitur yang pasti dan sebuah proses dari sis<br>peranca

**1. Tampilan Halaman Awal** 

Tampilan pada halaman ini adalah tampilan awal ketika para pengguna membuka aplikasi ini. Pada tampilan awal ini penulis menuliskan tujuan dan kegunaan aplikasi serta menyampaikan pesan tujuan aplikasi melalui bahasa isyarat. Pada tampilan awal ini dibuat sebuat tombol "Mulai" untuk memulai melanjutkan penggunaan aplikasi.

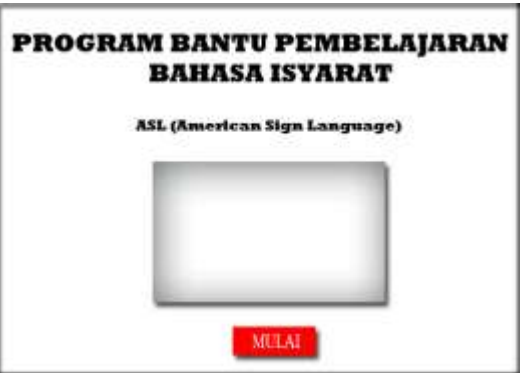

**Gambar 3.1** Tampilan *Prototype* Halaman Awal

## **2. Tampilan Halaman utama**

Dengan menggunakan tampilan ini, peneliti mencoba memetakan sebuah tampilan judul serta "ASL" sebagai lambang dalam aplikasi. Penulis juga memetakan posisi *buton* secara sederhana agar memudahkan user dalam pengoperasian. Pada halaman ini pengguna harus mengisi kata pada kolom "Masukan Kata" dan memilih *buton* disampingnya untuk memulai pencarian animasi.

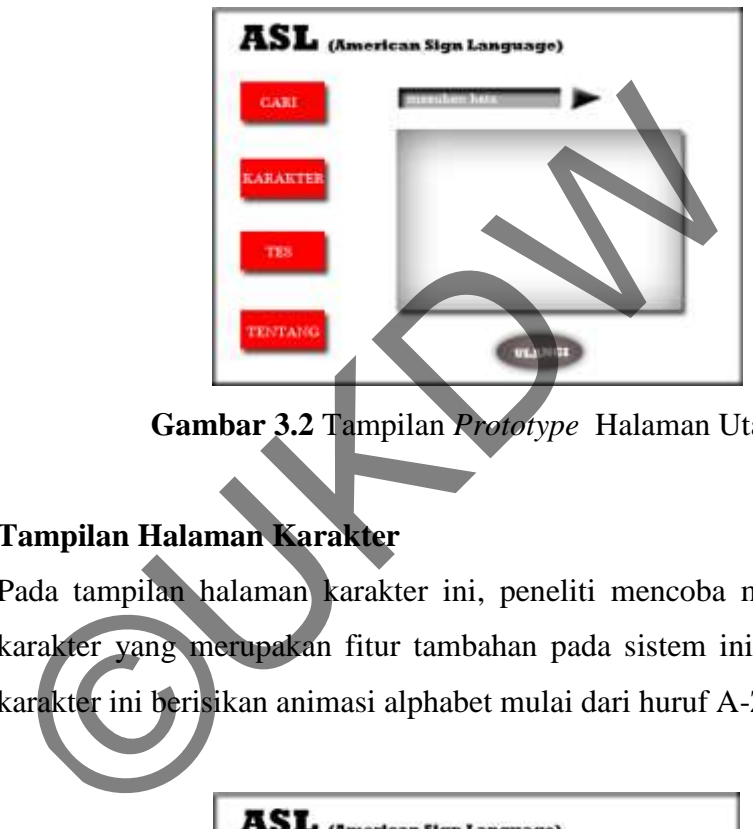

**Gambar 3.2** Tampilan *Prototype* Halaman Utama

# **3. Tampilan Halaman Karakter**

Pada tampilan halaman karakter ini, peneliti mencoba memetakan fitur karakter yang merupakan fitur tambahan pada sistem ini. Pada halaman karakter ini berisikan animasi alphabet mulai dari huruf A-Z.

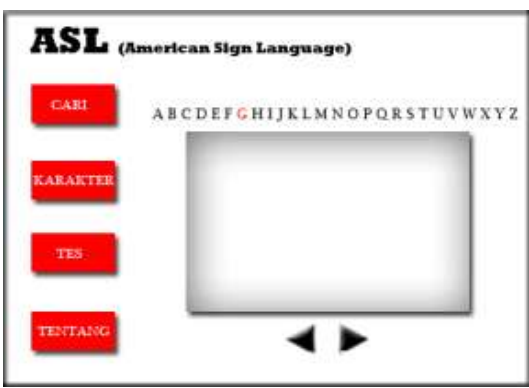

**Gambar 3.3** Tampilan *Prototype* Halaman Karakter

### **4. Tampilan Halaman Tes 1**

Dengan menggunakan tampilan tes ini, penulis mencoba memetakan fitur tes kemampuan yang akan digunakan para pengguna untuk melakukan evaluasi kemampuan berbahasa isyarat. Pada halaman ini akan ada penjelasan mengenai tes beserta syarat-syaratnya.

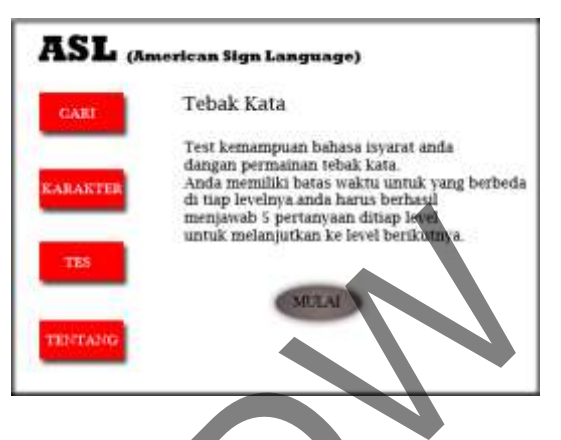

**Gambar 3.4** Tampilan *Prototype* Halaman Tes 1

# **5. Tampilan Halaman Tes2**

Tampilan halama tes2 ini merupakan kelanjutan dari tampilan halaman tes1. Di sini penulis menampilkan karakter dalam sebuah tampilan dan pengguna harus bisa dapat menebak animasi yang ditampilkan dan mengetikan kata tebakan kedalam kolom isian. Gambar 3.4 Tampilan Prototype Halaman Tengkilan Halaman Tesa<br>
Tampilan Halaman Tesa<br>
Tampilan halaman Tesa<br>
Tampilan halaman Tesa<br>
Tampilan halaman Tesa<br>
Tampilan halaman Tesa<br>
Tampilan halaman Tesa<br>
Tampilan halaman Tesa<br>

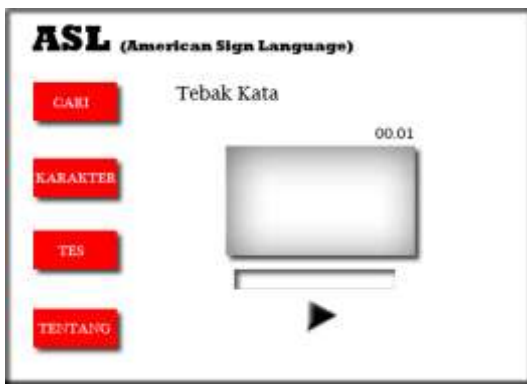

**Gambar 3.5** Tampilan *Prototype* Halaman Tes 2

#### **6. Tampilan Halaman Tentang**

Pada tampilan Halaman Tentang penulis menjelaskan kepada pengguna secara singgkat mengenai apa itu ASL.

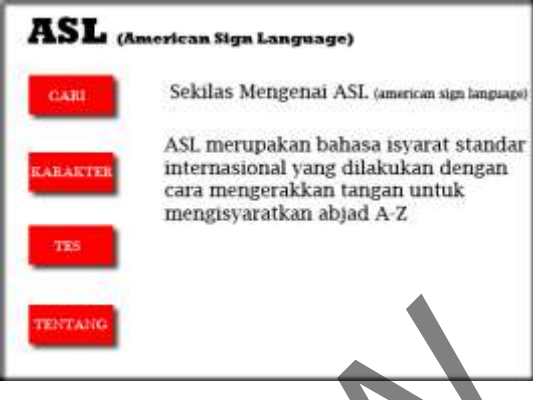

**Gambar 3.6** Tampilan *Prototype* Halaman Tentang

Setelah memetakan semua fitur yang ada, peneliti menyebarkan *questioner* yang hasilnya nanti akan digunakan sebagai evaluasi fitur yang ada.

Berikut adalah rancangan pertanyaan untuk *questioner* pertama yang berfungsi untuk menganalisis proses kerja sistem ini dan fitur–fitur yang akan diimplementasikan dalam sistem ini:

1. Apabila anda mambuka sistem ini, hal pertama yang akan anda lihat adalah halaman yang besisikan kata sambutan berupa kalimat dan berupa animasi dalam bahasa isyarat serta pilihan untuk melanjutkan. Apakah hal ini cukup membantu anda mendapatkan kenyamanan Cambar 3.6 Tampilan *Protosype*<br>
Halaman Termenetakan semua fitur yang ada, peneliti menyebarkan<br>
nanti akan digunakan sebagai evaluasi fitur yang ada.<br>
Berikut adalah rancangan pertanyaan untuk *questioner*<br>
si untuk meng

penggunaan aplikasi tersebut? 2. Setelah anda sudah masuk dalam tampilan utama, tampilan halaman utama

- akan berisikan mengenai fitur-fitur yang ditawarkan dalam aplikai. Apakah anda setuju dengan tampilan utama setelah anda melanjutkan proses pada halaman awal?
- 3. Pada tampilan utama ini juga anda dapat melakukan pencarian animasi bahasa isyarat dengan memasukan kata pada kolom "Masukan Kata" dan

memilih tombol pencarian. Setelah memasukan kata, maka sistem akan menampilkan animasi dari kata yang anda cari.

Dengan prosedur pembelajaran seperti ini, apakah anda setuju akan hal ini?

- 4. Pada sistem ini, disediakan fitur "karakter" agar dapat membantu anda melihat jenis bahasa isyarat perkarakter dalam alphabet. Dengan adanya karakter alphabet, apakah dapat membantu anda secara penuh dalam memahami cara kerja sistem yang menampilkan setiap susunan karakter menjadi sebuah kata?
- 5. Dalam sistem ini disediakan fitur tes kemampuan yang akan menguji seberapa cepat anda memahami bahasa isyarat. Proses pengerjaan test anda akan memilih kata apa yang tepat untuk karakter yang ditampilkan. Dengan tata cara test kemampuan seperti ini, Apakah dapat membantu dan mempermudah anda dalam belajar untuk memahami bahasa isyarat?
- 6. Dalam aplikasi pembelajaran ini terdapat halaman about yang menjelaskan apa itu bahasa isyarat dan apa itu ASL? Apakah dengan adanya fitur tersebut dapat membantu anda mendapatkan sedikit informasi mengenai bahasa isyarat?
- 7. Secara garis besar, sistem ini hanya berfungsi untuk menampilkan kata yang dicari kedalam animasi bahasa isyarat. Adapun tata cara untuk mencari kata dalam aplikasi tersebut adalah sebagai berikut: **Masukan kata pada kolom "Masukan Kata" pilih tombol disamping kolom masukan kata kata yang sudah dimasukan akan**   $t$ ampil pada layar animasi  $\rightarrow$  animasi yang ditampilkan dapat di **putar ulang dengan memilih tombol "Ulangi"** Dengan tata cara seperti ini, apakah dapat mempermudah anda dalam memahami bahasa isyarat? Dalam sistem ini disediakan itur tes kemampuan yang<br>seberapa cepat anda memahami bahasa isyarat. Proses<br>anda akan memilih kata apa yang tepat untuk karakter yang<br>Dengan tata cara test kemampuan seperti ini. Apakah dapa<br>me
- 8. Dalam perancangan *prototype* pertama ini, menurut anda kekurangan apa saja yang harus diperbaiki dalam perancangan *prototype* pertama ini? Tuliskan saran anda di bawah ini

Berikut hasil evaluasi *questioner* yang didapatkan:

- 1. Sekitar 100% responden menyatakan merasa nyaman dengan tampilan pada halaman awal dalam penggunaan aplikasi tersebut.
- 2. Sekitar 100% responden setuju dengan tampilan utama setelah anda melanjutkan proses pada halaman awal.
- 3. 94% responden setuju dengan tampilan halamn utama dan prosedur pembelajaran seperti ini.
- 4. 3% responden tidak setuju tata cara test kemampuan seperti ini dikarenakan soal tes yang diberikan tidak dapat diulang.
- 5. 13% responden tidak setuju dengan fitur karakter dikarenakan responden masih merasa bingung dengan fungsi utama karakter itu sebenarnya dan juga responden menyarankan agar pada fitur karakter pemisahan huruf abjad pada keterangan diatas animasi seharunya dipisah.
- 6. 3% responden tidak setuju dengan fitur *about* yang akan diimplementasikan pada sistem ini. Menurut responden fitur *about* seharunya berisikan informasi mengenai sumber-sumber pembelajaran lainya. Tesponden tidak setuju dalam keraktar dikarenakan soal tes yang diberikan tidak dapat dikaren 13% responden tidak setuju dengan fitur karakter dikaren masih merasa bingung dengan fungsi utama karakter itu juga responden me
- 7. 100% responden setuju dengan fotur utama serta tata cara pengoperasian aplikasi.
- 8. Dari sekian banyak respon yang diperoleh dari hasil *questioner* didapakan beberapa tanggapan mengenai tampilan desain aplikasi diantaranya adalah perubahan tampilan warna, memasukan tombol pengulangan pada fitur tes, desain antarmuka yang harus di percantik agar lebih menarik, perubahan nama pada tombol karakter menjadi alphabet, penambahan informasi alternatif lainya dalam pembelajaran pada halaman *about*, dan perubahan warna pada tombol fitur untuk menunjukan bahwa fitur tersebut sedang digunakan.

Dari hasil evaluasi *questioner* di atas, peneliti mencoba menganalisis dan mengubah beberapa fitur sehingga didapatkan fitur dan tata cara kerja sistem ini. Sehingga peneliti kembali merancang tampilan baru dan akan dievaluasi kembali menggunakan *questioner*.

Berikut ini adalah tampilan desain *prototype* ke dua yang telah disesuaikan dengan keinginan responden dalam *questioner* sebelumnya.

#### **1. Tampilan Halaman Awal**

Tampilan pada halaman ini adalah tampilan awal ketika para pengguna membuka aplikasi ini. Pada tampilan awal ini penulis menuliskan tujuan dan kegunaan aplikasi serta menyampaikan pesan tujuan aplikasi melalui bahasa isyarat. Pada tampilan awal ini dibuat sebuat tombol "Mulai" untuk memulai melanjutkan penggunaan aplikasi.

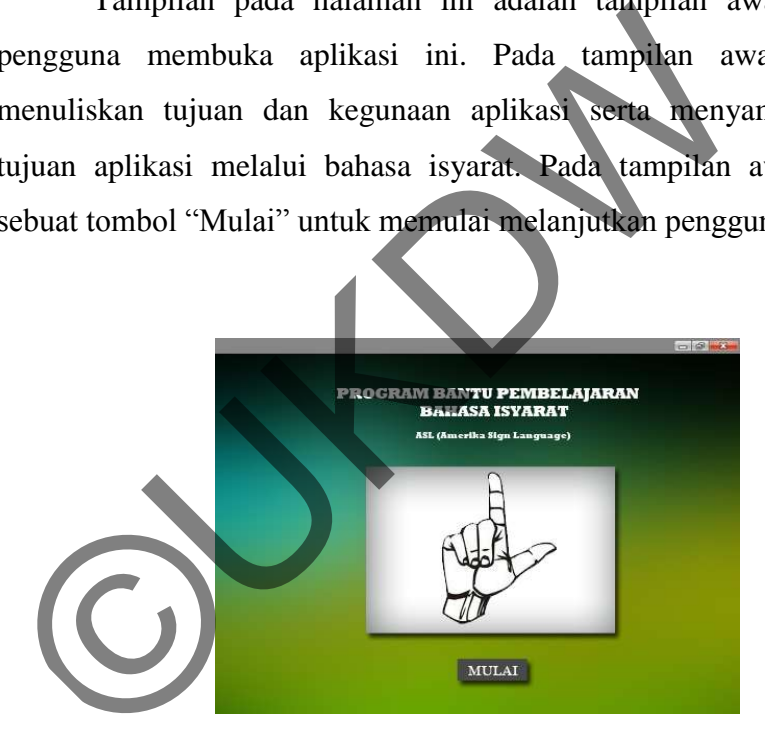

**Gambar 3.7** Tampilan *prototype* ke-2 Halaman Awal

#### **2. Tampilan Halaman utama**

Dengan menggunakan tampilan ini, peneliti mencoba memetakan sebuah tampilan judul serta "ASL" sebagai lambang dalam aplikasi. Penulis juga memetakan posisi *buton* secara sederhana agar memudahkan pengguna dalam pengoperasian. Pada halaman ini pengguna harus mengisi kata pada kolom "Masukan Kata" dan memilih *buton* disampingnya untuk memulai pencarian animasi.

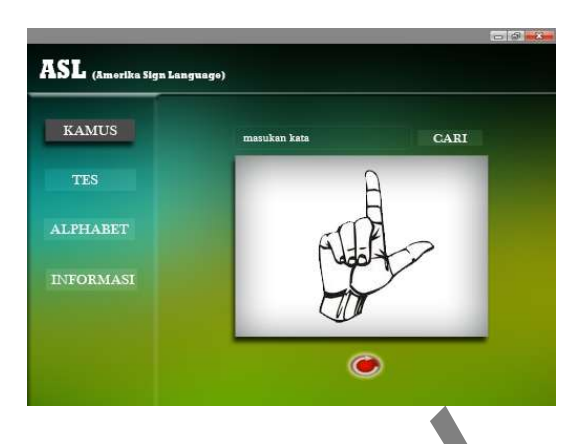

**Gambar 3.8** Tampilan *prototype* ke-2 Halaman utama

# **3. Tampilan Halaman Tes 1**

Dengan menggunakan tampilan tes ini, penulis mencoba memetakan fitur tes kemampuan yang akan digunakan para pengguna untuk melakukan evaluasi kemampuan berbahasa isyarat. Pada halaman ini akan animasi yang keluar secara random setelah pengguna menekan *icon* tombol *Play.* Animasi selanjutnya akan keluar setelah pengguna dapat menebak jawaban degan benar. Gambar 3.8 Tampilan *prototype* ke-2 Halaman<br>
Tampilan Halaman Tes 1<br>
Dengan menggunakan tampilan tes ini, pe<br>
memetakan fitur tes kemampuan yang akan digunakan<br>
untuk melakukan evaluasi kemampuan berbahasa isyarat<br>
ini ak

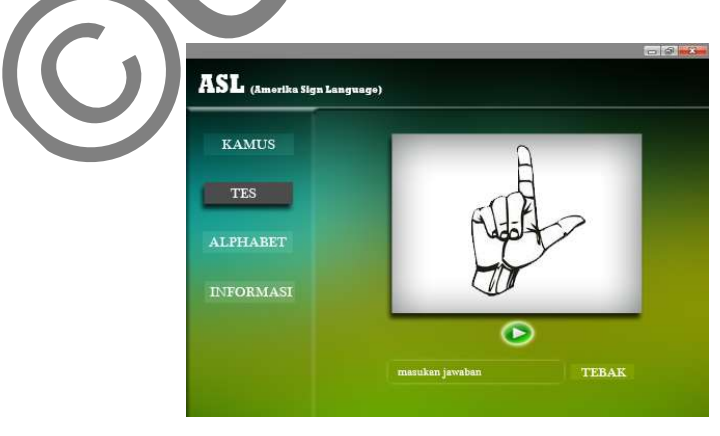

**Gambar 3.9** Tampilan *prototype* ke-2 Halaman Tes 1

#### **4. Tampilan Halaman Tes2**

Tampilan halama tes2 ini merupakan kelanjutan dari tampilan halaman tes1. Pada halaman ini apabila pengguna memasukan kata yang salah sistem akan mengeluarkan kata "Jawaban Salah" pada kotak animasi. Dalam fitur ini penulis juga menambahkan fungsi tambahan berupa pengulangan pertanyaan atau *replay* berdasarkan hasil evaluasi pada desain *prototype* pertama dimana pengguna lebih merasa terbantu dalam memahami pertanyaan apabila pada fitur tes ini disediakan fungsi pengulangan animasi pertanyaan.

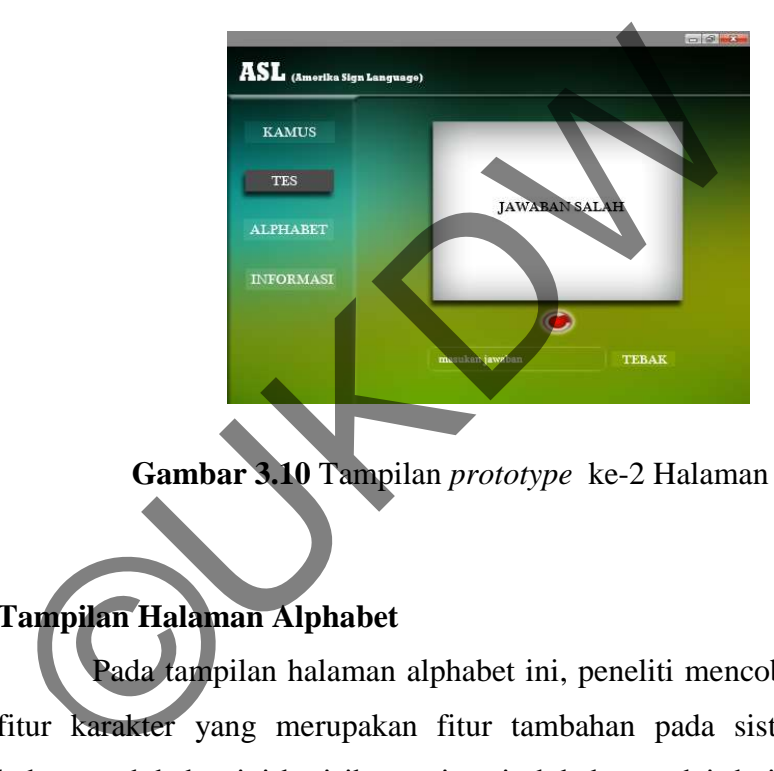

**Gambar 3.10** Tampilan *prototype* ke-2 Halaman Tes 2

# **5. Tampilan Halaman Alphabet**

Pada tampilan halaman alphabet ini, peneliti mencoba memetakan fitur karakter yang merupakan fitur tambahan pada sistem ini. Pada halaman alphabet ini berisikan animasi alphabet mulai dari huruf "A-Z". pengguna dapat melihat urutan alphabet dalam bentuk animasi mulai dari huruf "A-Z" pengguna dapat melihat huruf salanjutnya dan sebelumnya dengan mengunakan tombol "*next*" dan tombol "*prev*". Perubahan desain pada *prototype* pertama dengan *prototype* kedua ini dikarenakan pada desain *prototype* pertama pengguna masih bingung dengan fungsi utama dari fitur Alphabet ini. Pada *prototype* yang kedua ini desain yang diberikan lebih sederhana dengan dimasukan *icon* tombol "*next*" dan "*prev*" dan sebuah *icon* huruf diatas *box* animasi, sebagai tanda bahwa animasi yang sedang berjalan adalah animasi dari karakter huruf tersebut.

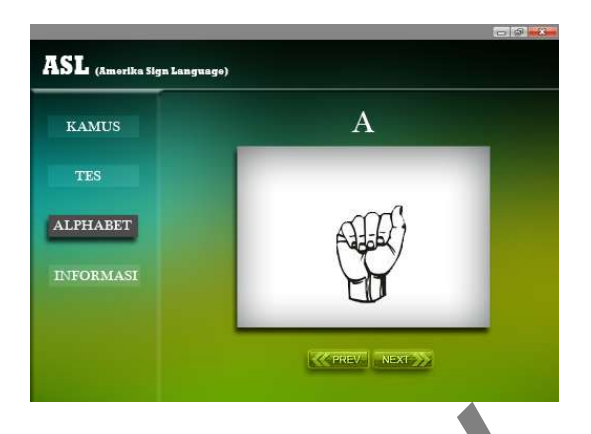

**Gambar 3.11** Tampilan *prototype* ke-2 Halaman Alphabet

# **6. Tampilan Halaman Informasi**

ASL.

Pada desain sebelumnya tampilan halaman informasi hanya berisikan sedikit keterangan mengenai apa itu ASL. Berdasarkan hasil evaluasi dari desain sebelumnya pengguna membutuhkan informasi yang lebih banyak lagi serta sumber-sumber pendukung pembelajaran lainya. Untuk itu pada desain *prototype* yang kedua ditambahkan informasiinformasi yang diperlukan pengguna untuk mendukung pembelajaran Gambar 3.11 Tampilan *prototype* ke-2 Halaman Al<br>
Tampilan Halaman Informasi<br>
Pada desain sebelumnya tampilan halaman in<br>
berisikan sedikit keterangan mengenai apa itu ASL. Be<br>
evaluasi dari desain sebelumnya pengguna memb

| $\Box$ $\Box$ $\Box$<br>ASL (Amerika Sign Language) |                                                                                                    |  |  |  |  |
|-----------------------------------------------------|----------------------------------------------------------------------------------------------------|--|--|--|--|
| <b>KAMUS</b>                                        | program bantu bahasa isyarat ini bertujuan untuk membantu setiap<br>orang memahami dan mengerti cara berkomunikasi secara isyarat.                                                              |  |  |  |  |
| <b>TES</b>                                          | dan juga sebagai media untuk menjalin hubungan yang lebih dekat<br>antara penyandang tunarungu/tunawicara dengan khalayak<br>umum (orang normal).                                               |  |  |  |  |
| <b>ALPHARET</b>                                     | untuk informasi lebih lanjut mengenai ASI silahkan hubungi:                                                                                                    |  |  |  |  |
|                                                     | Email:melky.radja2505@gmail.com                                                                                                    |  |  |  |  |
| <b>INFORMASI</b>                                    | Atau dapat di pelajari lebih lanjut dalam buku:                                                                                                    |  |  |  |  |
|                                                     | 1. meslan, An Introduction to American Sign Language, Louie Fant, Jr., Joyce Media,<br>P.O. Box 458, Northridge, CA 91328. Play It By Sign, Ibid. (Joyce Media also has<br>instructional films. |  |  |  |  |
|                                                     | 2. Expressive and Receptive Fingerspelling for Hearing Adults,<br>La Vera M. Guillory, Claitor's Publishing Division, P.O. Box 3333, Baton Rouge,<br>LA 7082                                    |  |  |  |  |
|                                                     | 3. Joy of Signing, Lottie, L. Rickchof, Gospel Publishing House, Springfield, MO.                                                                                                    |  |  |  |  |

**Gambar 3.12** Tampilan *prototype* ke-2 Halaman Informasi

Setelah memetakan semua fitur yang ada serta masukan hasil evaluasi dari *prototype* pertama kedalam desain *prototype* kedua ini, peneliti menyebarkan *questioner* yang hasilnya nanti akan digunakan sebagai evaluasi fitur yang ada. Berikut rancangan pertanyaan pada *questioner* kedua ini:

- 1. Menurut anda, dalam pembangunan aplikasi ini apakah anda setuju dengan pengunaan design *layout* seperti di atas?
- 2. Dalam perancangan aplikasi ini, menurut anda apakah menu "Informasi" diperlukan?
- 3. Dalam perancangan aplikasi ini, akan digunakan *Replay* (pengulangan) terhadap animasi kata dalam bahasa isyarat, apakah anda setuju dengan fitur ini?
- 4. Dalam perancangan aplikasi ini terdapat fitur tes dimana anda dapat memulai tes pembelajaran dengan menekan *icon* tombol mulai, apakah anda setuju akan hal ini?
- 5. Berkaitan dengan pertanyaan no.4 diatas, menurut anda apakah pemberitahuan kesalahan pada saat anda melakukan tes pembelajaran diperlukan? Experientina de la mentantia de la mentantia de la mentantia del mentanti del mentanti del mentanti del mentanti del mentanti del mentanti del mentanti del mentanti del mentanti del mentanti del mentanti del mentanti del m
- 6. Dalam aplikasi ini terdapat fitur alphabet yang menunjukan urutan alphabet dalam bentuk gerak animasi per huruf, apakah anda setuju dengan fitur ini?
- 7. Menurut anda apakah perpaduan warna pada desain *prototype* ke-2 membuat anda nyaman dalam menggunakan aplikasi tersebut?
- 8. Dalam pengembangan aplikasi ini, menurut anda warna apa yang baik digunakan dalam pengembangan aplikasi ini?

Berdasarkan hasil evaluasi *questioner* pada desain *prototype* pertama peneliti mendapatkan banyak masukan dari pengguna itu sendiri, dari bagaimana keluhan mereka terhadap desain pertama, fungsi dan fitur-fitur yang diinginkan lainya yang belum dimasukan peneliti dalam desain *prototype* pertama. Setelah melakukan perubahan dan penambahan pada desain *prototype* yang pertama, peneliti menyebarkan *questioner* desain *prototype* yang kedua untuk mengetahui apakah desain pada *prototype* kedua ini dapat menjawab masalah pada desain *prototype* pertama. Adapun hasil evaluasi pada *questioner* yang kedua ini adalah sebagai berikut:

- 1. 100% responden setuju dengan perancangan design sistem ini.
- 2. 100% responden menyatakan setuju akan adanya informasi pada sistem ini.
- 3. 100% responden menyatakan setuju apabila pada sistem ini digunakan *Replay* (pengulangan) terhadap animasi kata dalam bahasa isyarat yang ditampilkan oleh sistem.
- 4. 100% responden menyatakan setuju apabila memulai tes pembelajaran dengan menekan *icon* tombol mulai.
- 5. 100% responden menyatakan setuju apa bila ada tampilan pemberitahuan kesalahan pada saat melakukan tes
- 6. 100% responden setuju dengan adanya gerak animasi pada karakter huruf yang ditampilkan secara berurutan.
- 7. 100% responden setuju dan merasa nyaman dengan perpaduan warna yag digunakan pada desain sistem.
- 8. Mengenai warna, mayoritas Pengguna merasa nyaman dengan warna yang dipakai dalam desain *prototype* yang kedua ini dan juga menyukai menggunakan warna *soft* atau warna yang nyaman di mata saat penggunaan aplikasi. 100% responden menyatakan setuju apabila memulai te<br>dengan menekan *icon* tombol mulai.<br>100% responden menyatakan setuju apa bila ada tampilar<br>kesalahan pada saat melakukan tes<br>100% responden setuju dengan adanya gerak ani

Dari hasil evaluasi di atas, maka didapatkan hasil dari perancangan akhir desain untuk sistem ini yang mana desain yang ditawarkan sesuai dengan keingina pengguna.

#### **3.4** *Usability Testing*

Dalam penelitian ini untuk tingkat kegunaan terhadap aplikasi pembelajaran bahasa isyarat, peneliti akan menggunakan *usability testing* dengan metode *self-reported metrics.* Pada proses pengujian , peneliti akan menggunakan beberapa matrik – matrik yang meliputi:

- 1. Kegunaan sistem ( *Usefulness* )
- 2. Kemudahan penggunaan sistem ( *Ease of Use* )
- 3. Kemudahan belajar sistem ( *Ease of Learning* )
- 4. Kepuasan pengguna ( *Satisfaction* )

Peneliti akan mengunakan *questioner* untuk mengumpulkan data yang diperlukan. Pada *questioner* yang disediakan oleh peneliti terdapat pertanyaan yang sudah dikelompokkan berdasarkan kategorinya masing – masing. Peneliti menggunakan 5-likert dalam *questioner* tersebut guna mengekspresikan tingkat setuju para pengguna terhadap pertanyaan – pertanyaan yang terdapat di dalam *questioner* tersebut. Setelah *questioner* sudah diisi oleh para pengguna dan sudah dikumpulkan, maka masing – masing jawaban yang diisi partisipan akan diberi bobot.

 Selain menggunakan *questioner*, peneliti juga akan menguji *task success* masing – masing pengguna, agar dapat melihat melihat apakah para pengguna paham akan sistem aplikasi pembelajaran bahasa isyarat ini berdasarkan *task*  yang berhasil dikerjakan dalam batasan waktu yang ditetapkan. Waktu pengerjaan dihitung berdasarkan pada saat awal partisipan masuk ke dalam sebuah aplikasi sampai sukses melakukan *task* yang ada pada aplikasi tersebut. Untuk mengevaluasi *time success* ini, peneliti menggunakan cara perhitungan *binary success*. Teknik ini menggunakan angka *binary* 1 untuk merepresentasikan sebuah *task* dikerjakan dengan sukses dan *binary* 0 digunakan untuk merepresentasikan sebuah *task* gagal dikerjakan. dah dikelompokkan berdasarkan kategorinya masing –<br>
makan 5-likert dalam *questioner* tersebut guna mengeks<br>
para pengguna terhadap pertanyaan – pertanyaan yang ter<br> *ner* tersebut. Setelah *questioner* sudah diisi oleh pa

Gambar 3.13 menunjukan contoh table perhitungan *binary success* yang akan digunakan peneliti untuk mengatur keberhasilan *task* pada aplikasi pembelajaran bahasa isyarat dengan 0 sebagai *task failure* (kegagalan *task* ) dan 1 sebagai *task success* (keberhasilan *task* ).

|           | 814             | n.  |     | =AVERAGE(B2:B13) |     |        |                       |
|-----------|-----------------|-----|-----|------------------|-----|--------|-----------------------|
|           |                 | B   |     |                  |     |        |                       |
|           | Participant     |     |     |                  |     | Task 5 |                       |
| 2         | Pt              |     | Ð   |                  |     |        | $0 =$ Task failure    |
| 3         | P2              |     |     |                  |     |        |                       |
|           | P3              |     |     |                  |     |        |                       |
| 4570      | Pd              |     |     |                  |     |        |                       |
|           | P5              |     |     |                  |     |        | $1 = Task$ success    |
|           | P6              |     | Ġ   |                  |     |        |                       |
|           | PZ              |     |     |                  |     |        |                       |
| ø         | <b>PB</b>       |     |     |                  |     |        |                       |
| $10^{-1}$ | P9              |     |     |                  |     |        |                       |
| 11        | P10             |     |     |                  |     |        |                       |
| 12        | PH <sub>1</sub> |     |     |                  |     |        |                       |
| 13        | P12             |     |     |                  |     |        |                       |
| 14        | Average         | 67% | 42% | 92%              | 75% | 83%    | =AVERAGE(F2:F13)      |
|           | Confidence      |     |     |                  |     |        |                       |
| 15        | Interval (95%)  | 26% | 22% | 29%              | 29% | 29%    | Calculated based on   |
| 1R        |                 |     |     |                  |     |        | binomial distribution |

Gambar 3.13 : Contoh Table Perhitungan *Binary Success* 

Sumber : Tullis,T., Albert, B (1993). *Measuring The User Experience.* hlm 71.

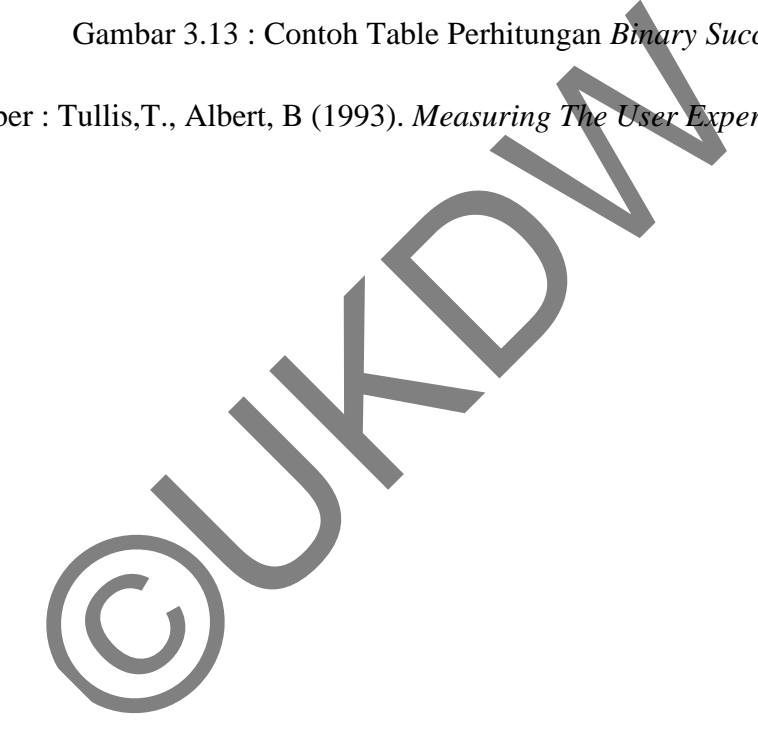
#### **BAB 4**

#### **IMPLEMENTASI DAN ANALISIS SISTEM**

#### **4.1 Implementasi sistem**

#### **4.1.1 Antarmuka Program Pembelajaran Bahasa Isyarat**

Antarmuka program pembelajaran bahasa isyarat ini dibangun berdasarkan hasil penelitian perancangan antarmuka pada bab 3. Berikut adalah design antarmuka dari program pembelajaran bahasa isyarat. Tampilan untuk program pembelajaran bahasa isyarat ini menggunakan kombinasi warna antara hijau, hitam, biru dan abu–abu.

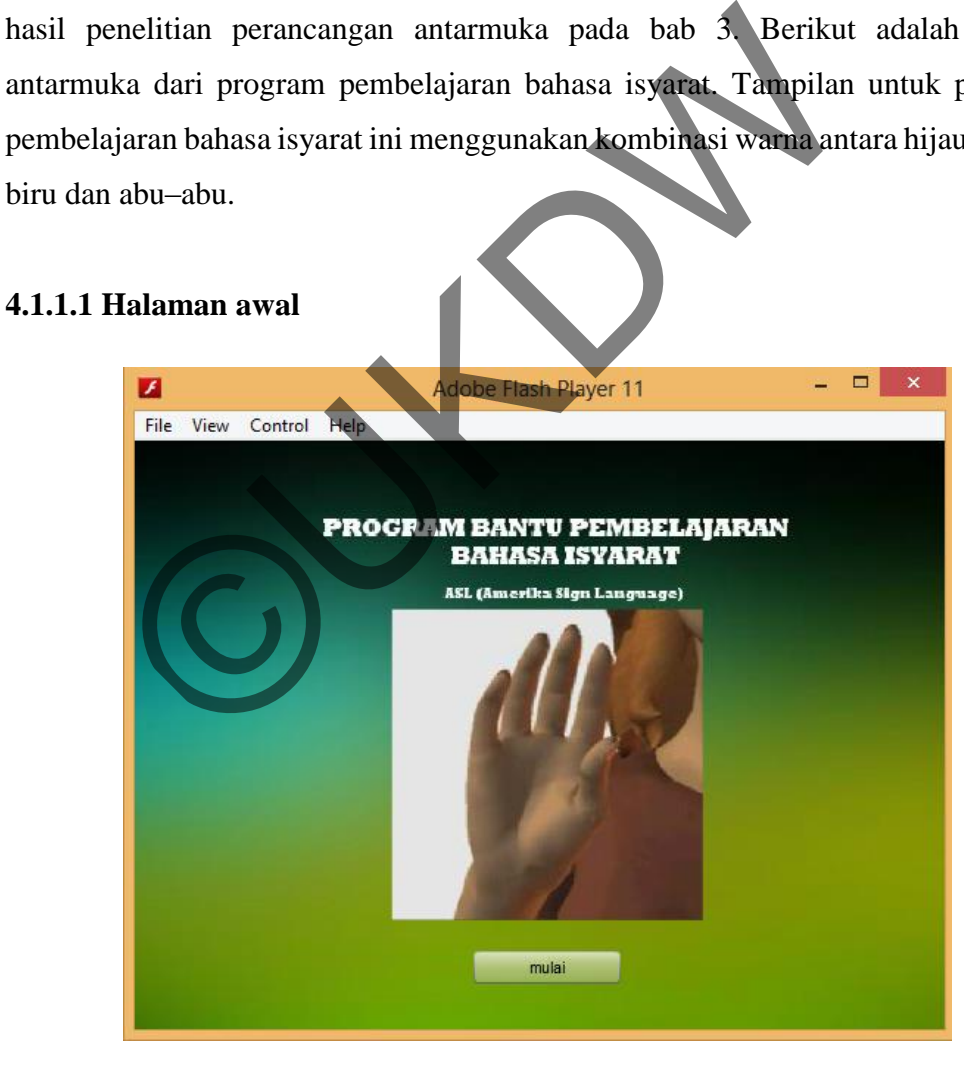

**Gambar 4.1 Halaman Awal** 

Halaman awal ini adalah tampilan pembuka yang dilihat pertama kali oleh pengguna, Halaman awal ini berisikan judul dari program dimana di dalamnya terdapat gambar tangan yang melambangkan karakter dari bahasa isyarat itu sendiri, juga terdapat ikon tombol mulai yang berfungsi untuk masuk kedalam fungsi utama sistem.

#### **4.1.1.2 Halaman utama**

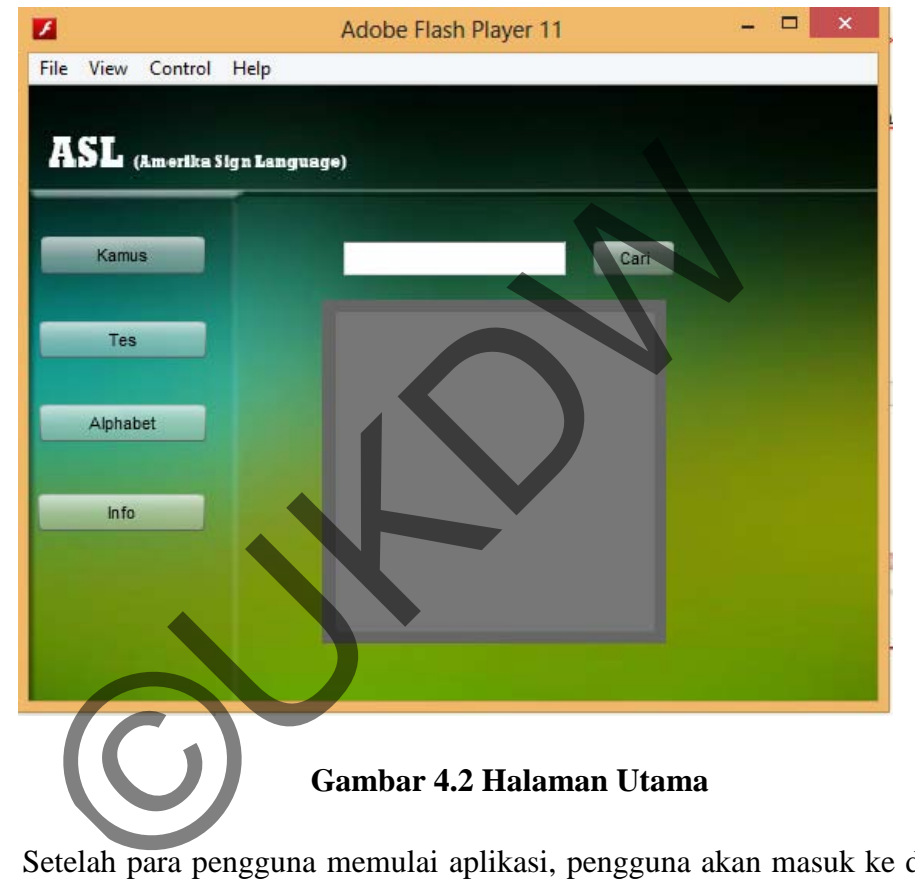

Setelah para pengguna memulai aplikasi, pengguna akan masuk ke dalam sistem, tampilan pertama yang akan dilihat oleh para pengguna adalah tampilan halaman kamus yang berisikan kotak inputan huruf dan bingkai tempat dimana karakter yang diminta oleh pengguna lewat inputan kata dalam kotak inputan akan ditampilkan.

#### **4.1.1.3 Halaman Tes**

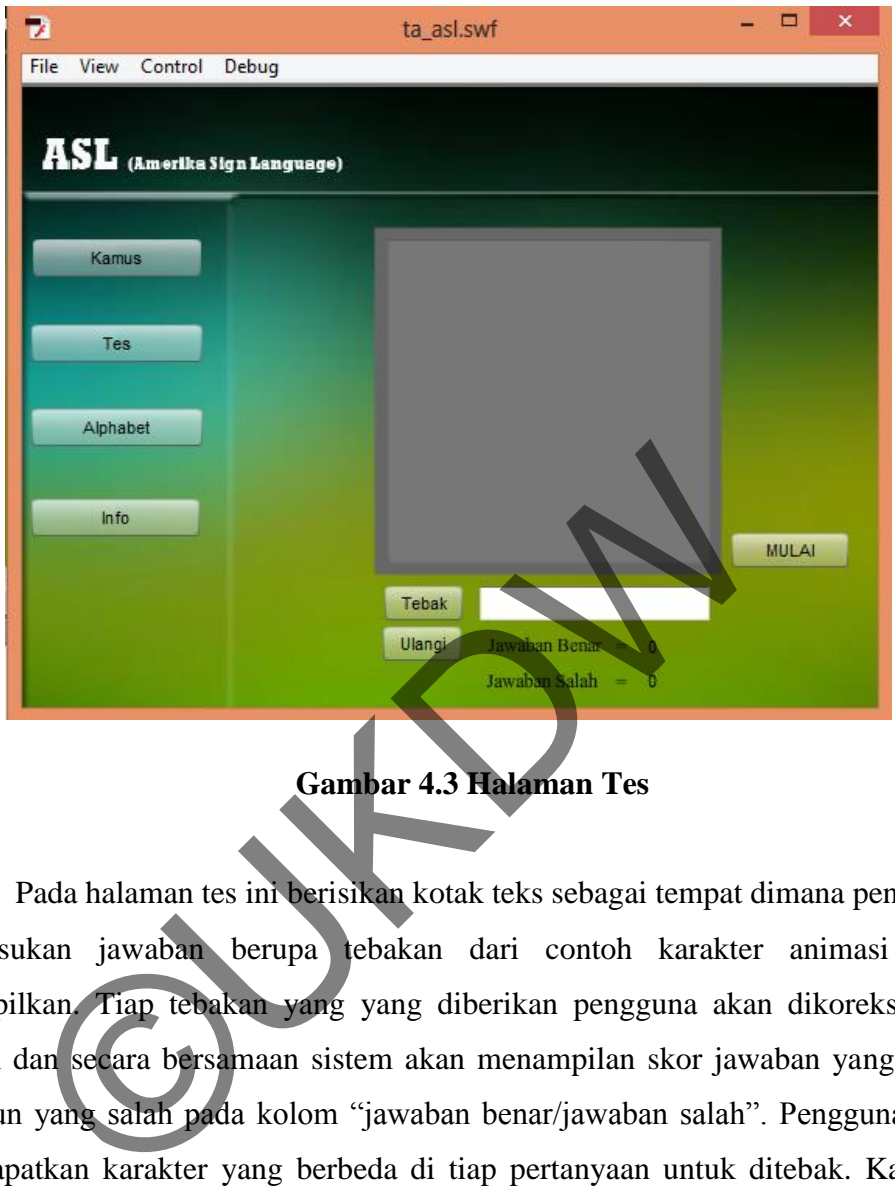

**Gambar 4.3 Halaman Tes** 

Pada halaman tes ini berisikan kotak teks sebagai tempat dimana pengguna memasukan jawaban berupa tebakan dari contoh karakter animasi yang ditampilkan. Tiap tebakan yang yang diberikan pengguna akan dikoreksi oleh sistem dan secara bersamaan sistem akan menampilan skor jawaban yang benar maupun yang salah pada kolom "jawaban benar/jawaban salah". Pengguna akan mendapatkan karakter yang berbeda di tiap pertanyaan untuk ditebak. Karakter bahasa isyarat akan ditampilkan sistem secara acak.

#### **4.1.1.4 Halaman Alphabet**

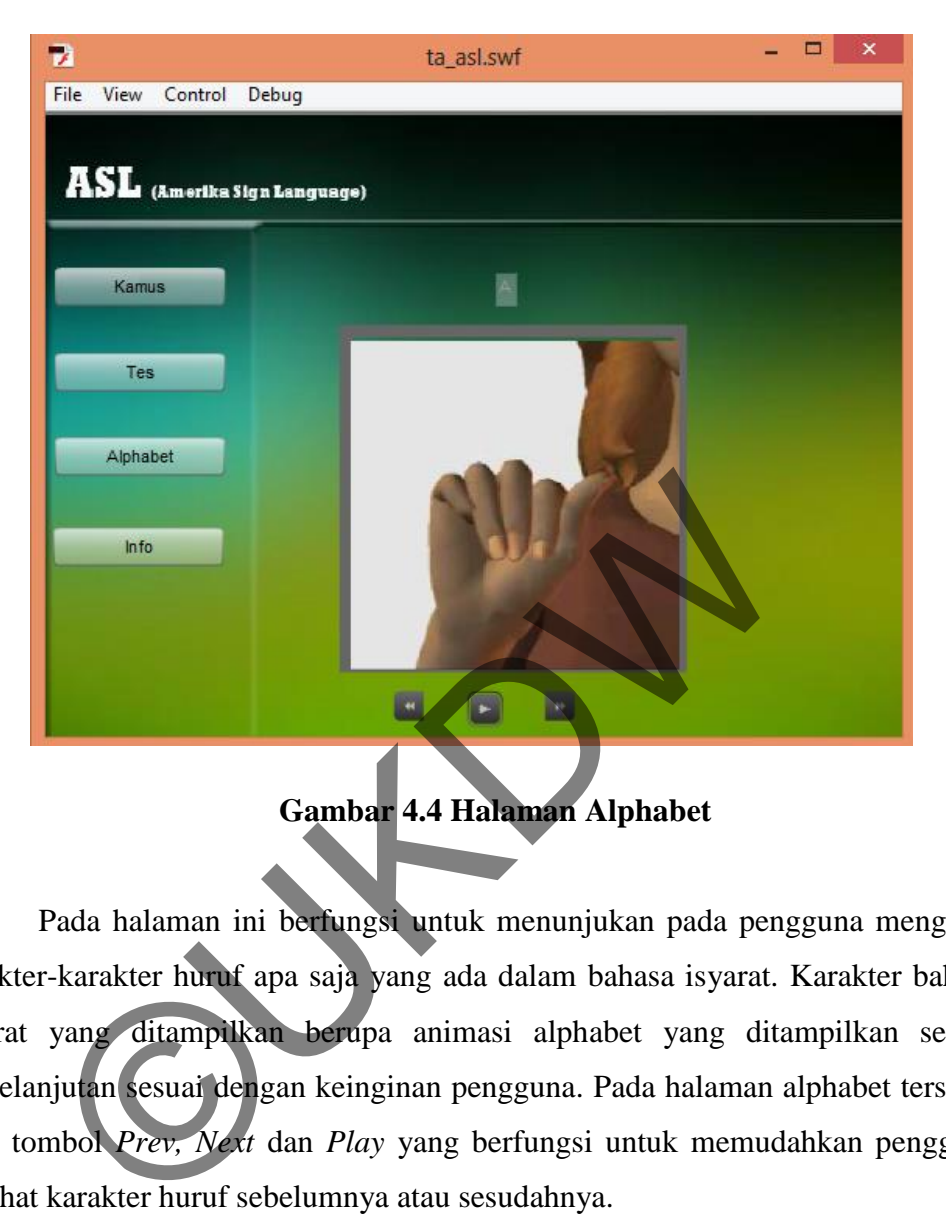

**Gambar 4.4 Halaman Alphabet** 

Pada halaman ini berfungsi untuk menunjukan pada pengguna mengenai karakter-karakter huruf apa saja yang ada dalam bahasa isyarat. Karakter bahasa isyarat yang ditampilkan berupa animasi alphabet yang ditampilkan secara berkelanjutan sesuai dengan keinginan pengguna. Pada halaman alphabet tersedia ikon tombol *Prev, Next* dan *Play* yang berfungsi untuk memudahkan pengguna melihat karakter huruf sebelumnya atau sesudahnya.

#### **4.1.1.5 Halaman Info**

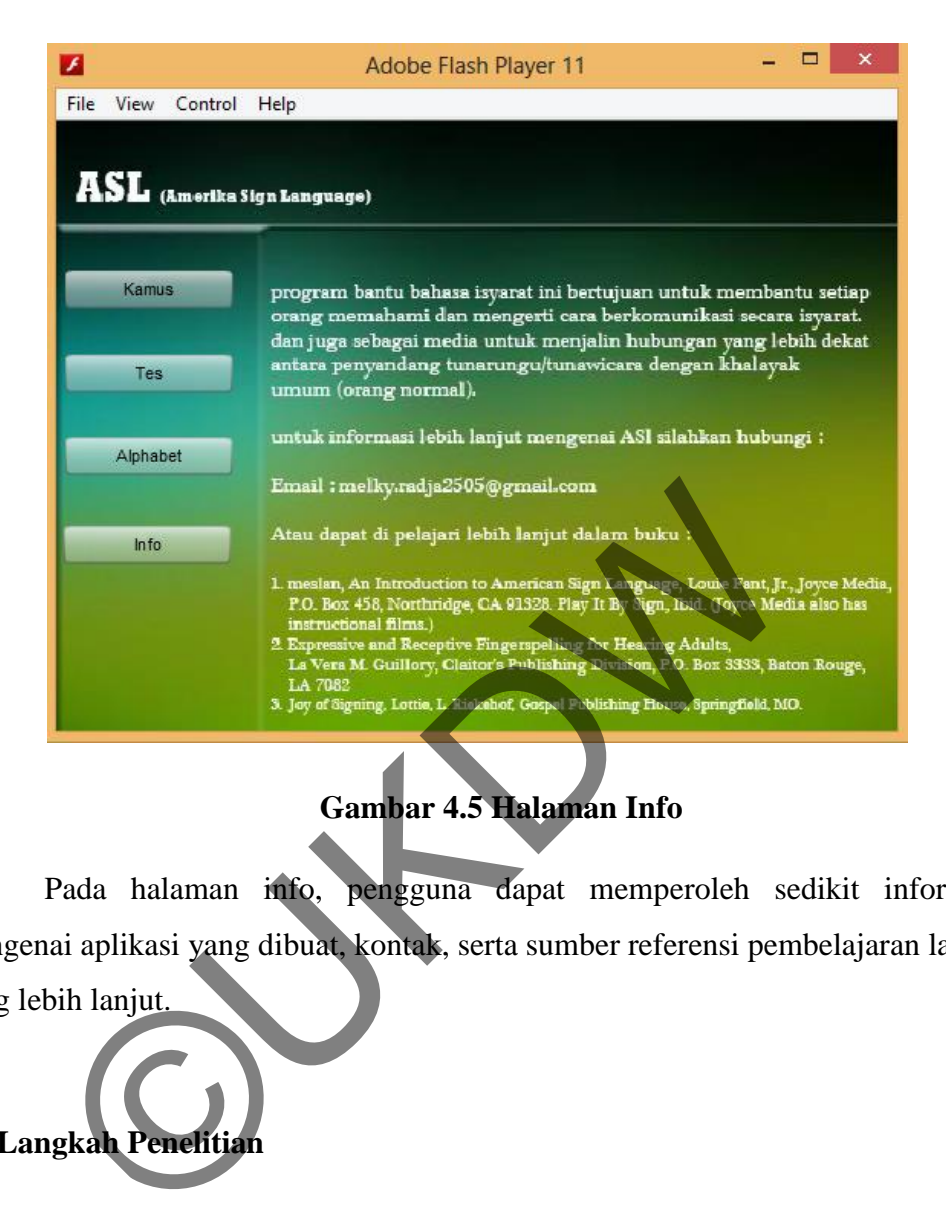

## **Gambar 4.5 Halaman Info**

Pada halaman info, pengguna dapat memperoleh sedikit informasi mengenai aplikasi yang dibuat, kontak, serta sumber referensi pembelajaran lainya yang lebih lanjut.

# **4.2 Langkah Penelitia**

Dalam merencanakan penelitian terhadap *usability study*, peneliti diharuskan mencari matriks yang tepat untuk digunakan dalam meneliti tingkat kegunaan terhadap sebuah sistem atau produk. Dalam penelitian ini untuk mengetahui tingkat kegunaan terhadap aplikasi pembelajaran bahasa isyarat ini peneliti menggunakan *self-reported metrics.* Dalam pengujian ini, peneliti menggunakan beberapa matrik–matrik yang meliputi:

- 1. Kegunaan sistem ( *Usefulness* )
- 2. Kemudahan penggunaan sistem ( *Ease of Use* )
- 3. Kemudahan belajar sistem ( *Ease of Learning* )
- 4. Kepuasan pengguna ( *Satisfaction* )

Selain menggunakan *Self-reported metrics* peneliti juga akan menguji *task success* untuk menguji efisiensi dari aplikasi pembelajaran bahasa isyarat ini. Dalam pengujian *task success* ini nantinya, para partisipan akan diberikan beberapa *task* yang nantinya harus dikerjakan oleh para partisipan.

Adapun langkah-langkah penelitan yang akan digunakan penulis untuk mengetahui tingkat *usability* sebagai berikut :

#### **Pengujian Tingkat** *Usability* **Aplikasi Pembelajaran Bahasaha Isyarat**

Pengujian ini dilakukan untuk mengetahui tingkat *usability* sistem pembelajaran bahasa isyarat yang penulis kembangkan. Proses pengujian dilakukan berdasarkan *self-reported metrics* yang telah dijelaskan pada bab 3. Menurut *User Interface Engineering, inc* (www.*usability*.gov) disebutkan bahwa *user testing*  sangat cocok untuk diterapkan pada pengembangan perangkat lunak yang berbasis *user centered design* (UCD), karena *user testing* dimungkinkan untuk memperoleh data dengan akurat dan efisien. gujian Tingkat Usability Aplikasi Pembelajaran Bahasa<br>
Pengujian ini dilakukan untuk mengetahui tingkat<br>
1971-1972 ini dilakukan untuk mengetahui tingkat<br>
1972-1974 ini dilakukan penulis kembangkan Proses peng<br>
1981-1974 i

Tahapan *user testing* menurut Preece (1993), sebagai berikut :

- 1) Menentukan tujuan pengujian
- 2) Menentukan paradigma pengujian
- 3) Menentukan batasan pengujian
- 4) Menentukan *task* yang akan diujikan
- 5) Menentukan partisipan
- 6) Merencanakan jalannya pengujian
- 7) Menyajikan data hasil pengujian

#### **a. Tujuan Pengujian**

Tujuan pengujian ini untuk mengetahui tingkat *usability* dari sistem aplikasi pembelajaran bahasa isyarat dan mendapatkan informasi mengenai: apakah pengguna puas dalam menggunakan aplikasi, apakah pengguna dapat belajar dengan cepat menggunakan aplikasi, apakah pengguna mudah untuk mengunakan aplikasi, dan apakah aplikasi pembelajaran bahasa isyarat ini bermanfaat bagi pengguna.

#### **b. Paradigma Pengujian**

Paradigma pengujian aplikasi ini adalah dengan meminta partisipan melakukan *task* yang telah ditentukan. Dalam hal ini penulis memberikan aplikasi untuk dicoba oleh pengguna setelah itu penulis membagikan kuesioner yang harus diisi oleh partisipan untuk mengetahui tingkat *usability* dari sistem aplikasi pembelajaran bahasa isyarat dan juga melakukan tes kemampuan berbahasa isyarat partisipan sebelum dan sesudah menggunakan aplikasi pembelajaran. Paradigma pengujian aplikasi im adalah dengan me<br>melakukan *task* yang telah ditentukan. Dalam hal ini peni<br>aplikasi untuk dicoba oleh pengguna setelah itu penu<br>kuesioner yang harus diisi oleh partisipan untuk mer<br>usabilit

#### **c. Batasan Pengujian**

Batasan pengujian meliputi 2 hal yaitu :

a) Dari sisi *task* 

Tidak semua *task* diujikan, *task* yang diujikan hanya merupakan *task*  dari fitur utama sistem yaitu fitur Kamus, Tes, dan Alphabet.

b) Dari sisi partisipan

Partisipan yang berusia 17-35 tahun, mampu mengoperasikan komputer dan bukan merupakan penyandang Tunarungu atau Tunawicara.

#### **d.** *Task* **Yang Diujikan**

*Task* yang akan diujikan pada kesempatan ini yaitu :

*Task* 1: Melakukan pencarian satu kata yaitu "belajar" pada menu kamus

*Task* 2: Menyelesaikan tes kemampuan pada menu tes *Task* 3: Menampilkan setiap karakter animasi alphabet pada menu alphabet

#### **e. Partisipan**

Penulis menentukan 25 partisipan yang terdiri dari orang yang mampu mengoperasikan komputer dan dipilih sacara random. Partisipan tersebut akan melakukan 3 *task* yang telah ditentukan, kemudian partisipan tersebut akan mengisi lembar kuesioner setelah melakukan pengujian *task*  . Pengisian kuesioner ini merupakan test *usability* dalam ruang lingkup kegunaan sistem, kemudahan penggunaan sistem, kemudahan belajar sistem dan kepuasan penggunaan sistem*.* 

#### **f. Prosedur Pengujian**

Prosedur pengujian yang akan dilakukan, dijelaskan pada tabel 4.1

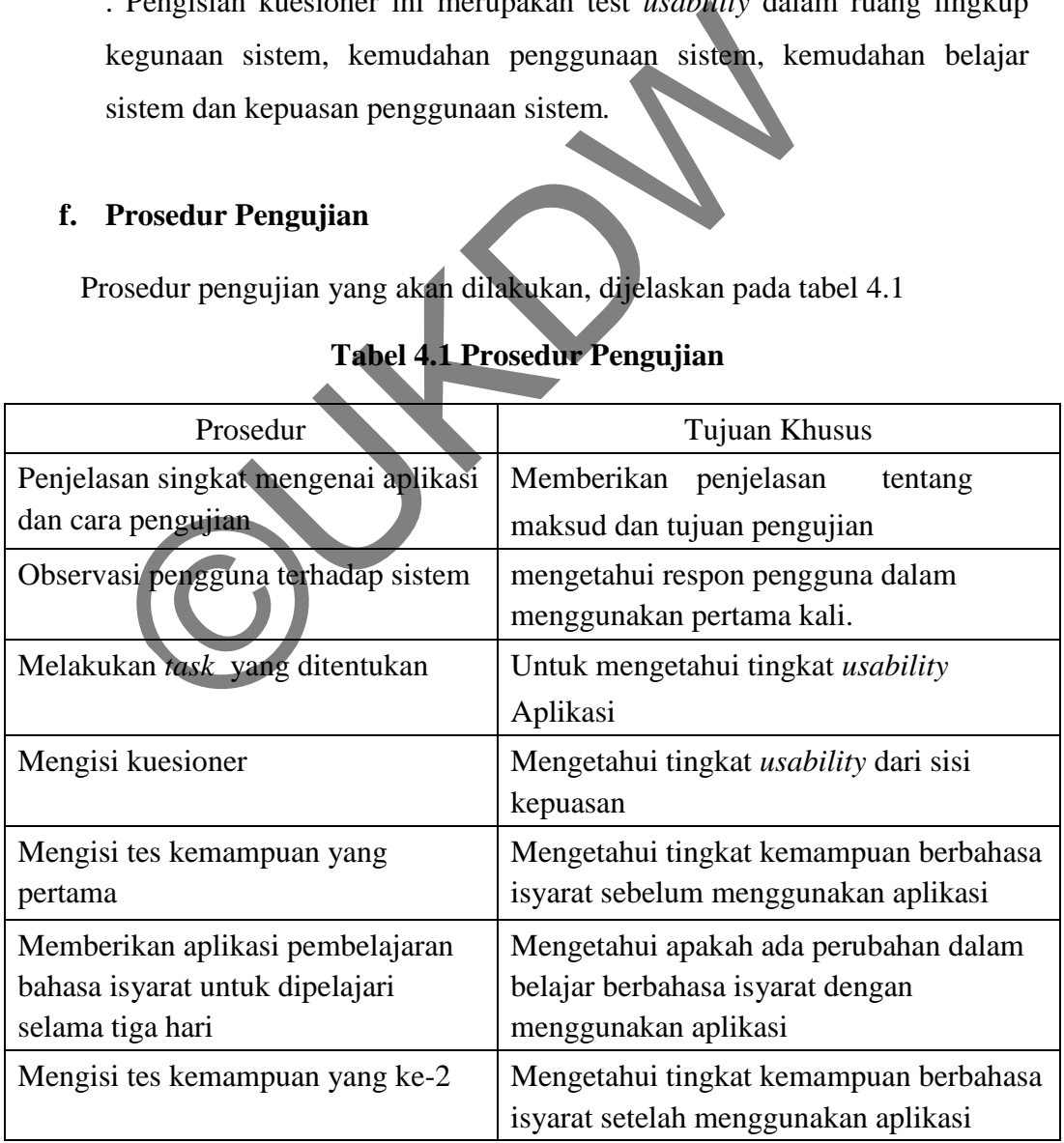

## **Tabel 4.1 Prosedur Pengujian**

#### **g. Menyajikan data hasil penelitian**

#### **a. Pengumpulan Data**

Pengumpulan data dilakukan dengan menggunakan kuesioner. Peneliti bertemu langsung dengan para pengguna dan meminta kesediaan para pengguna untuk melakukan beberapa tugas sesuai dengan skenario yang sudah disiapkan.

Berikut rancangan skenario yang akan dikerjakan oleh 25 pengguna:

- Tugas 1 : Melakukan pencarian satu kata yaitu "belajar" pada menu kamus
- Tugas 2 : Menyelesaikan tes kemampuan pada menu tes
- Tugas 3 : Menampilkan setiap karakter animasi alphabet pada menu aplhabet

Berikut merupakan rancangan pertanyaan kuesioner yang mengacu pada *USE questioner* menurut Lund (2001): Tugas 1: Menakukan pencarian satu kata yantu bela<br>
kamus<br>
Tugas 2: Menyelesaikan tes kemampuan pada menu t<br>
Tugas 3: Menampilkan setiap karakter animasi alph<br>
aplhabet<br>
Berikut merupakan rancangan pertanyaan kuesione<br>
pada

- A. Kegunaan Sistem (*Usefullnes*)
	- 1. Aplikasi ini membantu saya degan efektif
	- 2. Aplikasi ini membantu saya menjadi lebih produktif
	- 3. Aplikasi ini bermanfaat
	- . Aplikasi ini membuat apa yang ingin saya capai lebih mudah untuk dilakukan
	- 5. Aplikasi ini menghemat waktu saya ketika menggunakanya
	- 6. Aplikasi ini memberikan saya kontrol atas setiap kegiatan belajar berbahas isyarat
	- 7. Aplikasi ini memenuhi kebutuhan saya
	- 8. Aplikasi ini melakukan apa yang saya haparkan untuk dilakukan
- B. Kemudahan Penggunaan Sistem (*Ease of Use*)
- 1. Aplikasi ini mudah untuk digunakan
- 2. Aplikasi ini sederhana untuk digunakan
- 3. Aplikasi ini membutuhkan sesingkat mungkin langkah untuk menyelesaikan apa yang ingin saya lakukan
- 4. Aplikasi ini nyaman digunakan
- 5. Aplikasi ini fleksibel
- 6. Tidak perlu usaha yang keras untuk mengunakan aplikasi ini
- 7. Saya tidak melihat ketidak konsistenan saat saya mengunakan aplikasi ini
- 8. Baik pengguna yang sering memakai atau yang hanya kadangkadang memakai, akan menyukai aplikasi ini
- 9. Saya dapat menggunakan aplikasi ini tanpa instruksi tertulis
- 10. Saya dapat memperbaiki kesalahan dengan cepat dan mudah saat mengoperasikan aplikasi ini
- 11. Saya selalu berhasil menggunakan apalikasi ini
- C. Kemudahan Belajar Sistem (*Ease of Learning*)
	- 1. Saya belajar mengunakan aplikasi ini dengan cepat
	- 2. Saya mudah mengingat bagaimana cara mengunakan aplikasi ini
	- 3. Merupakan hal yang mudah untuk belajar mengunakan aplikasi ini

Saya dengan cepat menjadi terampil dalam menggunakan aplikasi ini 8. Baik pengguna yang sering memakai alau yang kadang memakai, akan menyukai aplikasi ini<br>9. Saya dapat menggunakan aplikasi ini tanpa inst<br>10. Saya dapat memperbaiki kesalahan dengan cepa<br>mengoperasikan aplikasi int<br>11. S

- D. Kepuasan Penggunaan (*Statisfaction*)
	- 1. Saya puas mengunakan aplikasi ini
	- 2. Aplikasi ini menyenangkan untuk digunakan
	- 3. Aplikasi ini bekerja sesuai dengan apa yang saya harapkan
	- 4. Aplikasi ini bagus
	- 5. Saya merasa harus memiliki aplikasi ini
	- 6.

#### **b. Evaluasi Sistem**

Untuk melakukan penelitian mengenai Aplikasi Pembelajaran Bahasa Isyarat ini, peneliti menggunakan teknik pengumpulan data *selfreported matriks* dan untuk menguji kesuksesan dalam menjalankan sistem ini peneliti menggunakan teknik pengujian *task success*.

Pengumpulan data dilakukan dengan melakukan observasi terhadap para pengguna guna mengumpulkan data tentang persepsi dan interaksi para pengguna terhadap Aplikasi Pembelajaran Bahasa Isyarat yang akan di ujikan. Dalam penelitian ini peneliti menggunakan metode pengumpulan data dengan kuesioner. Hasil dari kuesioner nantinya akan diolah dan disimpulkan untuk menjawab pertanyaan-pertanyaan penelitian.

Pemilihan partisipan ini dilakukan secara random dengan persyaratan bahwa partisipan adalah orang yang bisa mengoperasikan komputer dan bukan merupakan penyandang Tunarungu.

Penelitian dilakukan dengan memberikan *task* kepada para partisipan namun sebelum *task* tersebut dilakukan peneliti menjelaskan terlebih dahulu mengenai apa yang harus dikerjakan oleh para partisipan. Adapun *task* yang harus dikerjakan oleh para partisipan adalah sebagai berikut: data dengan kuesioner. Hasil dari kuesioner nantinya a<br>disimpulkan untuk menjawab pertanyaan-pertanyaan penel<br>persyaratan bahwa partisipan adalah orang yang bisa<br>persyaratan bahwa partisipan adalah orang yang bisa<br>komputer

Rancangan skenario yang akan dikerjakan beserta waktu limit per *task* oleh 25 Responden:

- o Tugas 1: Melakukan pencarian satu kata yaitu "belajar" pada menu kamus (25s)
- o Tugas 2: Menyelesaikan tes kemampuan pada menu tes (2.30s)
- o Tugas 3: Menampilkan setiap karakter animasi alphabet pada menu alphabet (2m)

Pada pengujian ini, peneliti mencoba memberikan tiga *task* yang harus dikerjakan partisipan untuk melihat apakah *task* yang dikerjakan sesuai dengan *time success* yang telah ditentukan peneliti atau tidak. Setelah pengujian ini selesai, peneliti melakukan pengumpulan *self-reported* data dengan menggunakan questioner. Seperti yang sudah dijelaskan pada bab 3, peneliti akan membatasi cakupan menjadi 4 matriks yaitu *Usefulness , Ease of Use, Ease of Learning,* dan *Satisfaction*.

Evaluasi kuesioner tersebut menggunakan USE *questioner* dari Lund (1998, 2001) untuk menangkap informasi tentang Kegunaan, Kemudahan Penggunaan, Kemudahan dalam Belajar, dan Kepuasan. dalam perancangan kuesioner untuk menilai *Usefulness* digunakan 8 pertanyaan, *Ease of Use* digunakan 11 pertanyaan, *Ease of learning* menggunakan 4 pertanyaan dan *Satisfaction* menggunakan 5 pertanyaan. Selanjutnya hasil kuesioner tersebut akan diolah dan disimpulkan. Hasil kuesioner tersebut akan diolah menggunakan cara perhitungan *top-2box* yang dimana hanya akan diambil hasil dari 2 nilai teratas untuk melakukan evaluasi terhadap sistem. Ressoner lersebut akan diolah menggunakan cara perhitungan *top*-200x yandakan diambil hasil dari 2 nilai teratas untuk melakukan esistem.<br>
Esistem.<br> **C.** Data hasil penelitian<br>
Berikut ini adalah hasil dari observasi *tas* 

#### **c. Data hasil penelitian**

Berikut ini adalah hasil dari observasi *task success,* dan hasil kuesioner yang dibagikan kepada partisipan serta data karateristik partisipan.

1. Data karakteristik dalam pengujian ini terlibat 25 partisipan yang telah dipilih secara acak. Ke-25 partisipan tersebut memiliki karakteristik yang dideskripsikan pada tabel 4.2:

#### **Tabel 4.2 Karakteristik Partisipan**

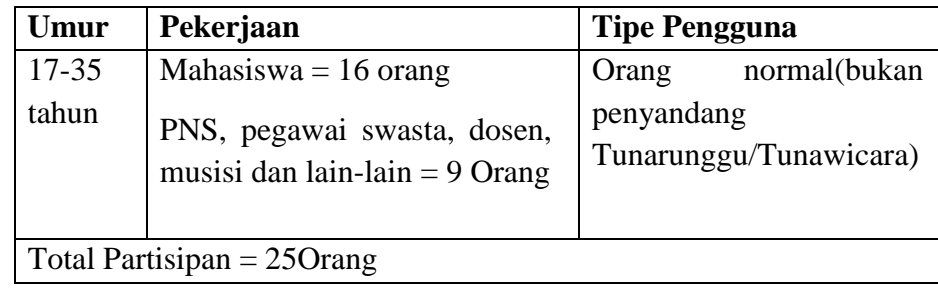

Ke-25 partisipan tersebut diminta untuk mengerjakan 3 *task*  yang telah ditentukan dan mengisi kuesioner yang disediakan serta melakukan tes kemampuan berbahasa isyarat.

2. Data hasil observasi untuk mengetahui perkembangan proses pembelajaran partisipan dari sebelum menggunakan aplikasi dan setelah menggunakan aplikasi

| (Sebelum Penggunaan Aplikasi) |                 |                         |                |                |                |                  |  |  |  |  |  |  |  |
|-------------------------------|-----------------|-------------------------|----------------|----------------|----------------|------------------|--|--|--|--|--|--|--|
|                               |                 | Q1                      | Q <sub>2</sub> | Q <sub>3</sub> | Q4             | Q5               |  |  |  |  |  |  |  |
|                               | P <sub>1</sub>  | $\overline{0}$          | $\overline{0}$ | $\overline{g}$ | ò              | $\overline{0}$   |  |  |  |  |  |  |  |
|                               | p <sub>2</sub>  | $\mathbf 0$             | $\mathbf 0$    | $\mathbf 0$    | Ō.             | $\boldsymbol{0}$ |  |  |  |  |  |  |  |
|                               | P3              | $\overline{0}$          | $\overline{1}$ | ō.             | $\overline{0}$ | $\overline{0}$   |  |  |  |  |  |  |  |
|                               | P <sub>4</sub>  | $\overline{0}$          | Ő              | $\overline{0}$ | $\overline{0}$ | $\overline{0}$   |  |  |  |  |  |  |  |
|                               | P <sub>5</sub>  | $\mathbf 0$             | $\overline{0}$ | $\overline{0}$ | $\mathbf 0$    | $\mathbf 0$      |  |  |  |  |  |  |  |
|                               | <b>P6</b>       | O                       | $\overline{0}$ | $\overline{0}$ | $\overline{0}$ | $\overline{0}$   |  |  |  |  |  |  |  |
|                               | P7              | $\mathbf 0$             | ď              | $\overline{0}$ | $\overline{0}$ | $\overline{0}$   |  |  |  |  |  |  |  |
|                               | P <sub>8</sub>  | d                       | Ø.             | $\bf{0}$       | $\overline{0}$ | $\mathbf 0$      |  |  |  |  |  |  |  |
|                               | P <sub>9</sub>  | Ō                       | $\overline{0}$ | $\overline{0}$ | $\overline{0}$ | $\overline{0}$   |  |  |  |  |  |  |  |
|                               | P <sub>10</sub> | $\overline{\mathbf{0}}$ | Ó              | $\bf{0}$       | $\overline{0}$ | $\overline{0}$   |  |  |  |  |  |  |  |
|                               | P11             | $\overline{\mathbf{0}}$ | $\overline{0}$ | $\mathbf 0$    | $\overline{0}$ | $\mathbf 0$      |  |  |  |  |  |  |  |
|                               | P <sub>12</sub> | $\overline{0}$          | $\overline{1}$ | $\bf 0$        | $\overline{1}$ | $\overline{0}$   |  |  |  |  |  |  |  |
|                               | P13             | $\overline{0}$          | $\overline{0}$ | $\overline{0}$ | $\overline{0}$ | $\mathbf 0$      |  |  |  |  |  |  |  |
|                               | P <sub>14</sub> | $\mathbf{1}$            | $\overline{1}$ | $\mathbf{1}$   | $\mathbf{1}$   | $\mathbf 1$      |  |  |  |  |  |  |  |
|                               | P <sub>15</sub> | $\overline{0}$          | $\overline{0}$ | $\overline{0}$ | $\overline{0}$ | $\overline{0}$   |  |  |  |  |  |  |  |
|                               | P <sub>16</sub> | $\overline{0}$          | $\overline{0}$ | $\bf{0}$       | $\overline{0}$ | $\mathbf 0$      |  |  |  |  |  |  |  |
|                               | P17             | $\mathbf 1$             | $\overline{1}$ | $\mathbf 0$    | $\mathbf{1}$   | $\mathbf 1$      |  |  |  |  |  |  |  |
|                               | P <sub>18</sub> | $\overline{0}$          | $\overline{0}$ | $\bf 0$        | $\overline{0}$ | $\overline{0}$   |  |  |  |  |  |  |  |
|                               | P <sub>19</sub> | $\overline{0}$          | $\overline{0}$ | $\bf{0}$       | $\overline{0}$ | $\overline{0}$   |  |  |  |  |  |  |  |
|                               | P <sub>20</sub> | $\overline{0}$          | $\bf{0}$       | $\bf{0}$       | $\mathbf 0$    | $\bf{0}$         |  |  |  |  |  |  |  |
|                               | P21             | $\overline{0}$          | $\overline{0}$ | $\bf 0$        | $\overline{0}$ | $\overline{0}$   |  |  |  |  |  |  |  |
|                               | P <sub>22</sub> | $\overline{0}$          | $\overline{0}$ | $\bf{0}$       | $\overline{0}$ | $\overline{0}$   |  |  |  |  |  |  |  |
|                               | P <sub>23</sub> | $\mathbf 0$             | $\mathbf{1}$   | $\mathbf 0$    | $\mathbf{1}$   | $\bf{0}$         |  |  |  |  |  |  |  |
|                               | P24             | $\overline{0}$          | $\bf{0}$       | $\bf{0}$       | $\overline{0}$ | $\mathbf 0$      |  |  |  |  |  |  |  |
|                               | P <sub>25</sub> | $\mathbf 0$             | $\overline{0}$ | $\overline{0}$ | $\overline{0}$ | $\overline{0}$   |  |  |  |  |  |  |  |

**Tabel 4.3 Tes1 Kemampuan Bahasa isyarat** 

#### **(Sebelum Penggunaan Aplikasi)**

#### Ket:

- Warna merah : jawaban salah Warna Hijau : jawanan benar
	- P : Partisipan
	- 0 : jawaban salah
- Q : Pertanyaan dalam Tes
- 1 : jawaban benar

#### **Tabel 4.4 Tes2 Kemampuan Bahasa isyarat**

#### Ket: Warna merah : jawaban salah Warna Hijau : jawanan benar Q : Pertanyaan dalam Tes P : Partisipan 0 : jawaban salah 1 : jawaban benar Q1 Q2 Q3 Q4 Q5 P1 1 1 1 1 1 1 1 1 p2 | 1 | 1 | 1 | 1 | 1 P3 1 1 1 1 1 1 1 1 P4 1 1 1 1 1 1 1 P5 1 1 1 1 1 1 1 P6 1 1 1 1 1 1 1 P7 | 1 | 1 | 1 | 1 | 1 P8 1 1 1 1 1 1 1 P9 1 1 1 1 1 1 1 P10 1 1 1 1 1 1 1 1 P11 1 1 1 1 1 1 1 1 P12 1 1 1 1 1 1 1 1 P13 1 1 1 1 1 1 1 1 1 P14 1 1 1 1 1 1 1 1 1 P15 1 1 1 1 1 1 1 P16 1 1 1 1 1 1 1 P17 1 1 1 1 1 1 1 P18 1 1 1 1 1 1 1 P19 1 1 1 1 1 1 P20 1 1 1 1 1 1 1 1 P21 1 1 0 1 P22 1 1 1 1 1 1 1 P23 1 1 1 1 1 1 1 P24 1 1 1 1 1 1 1 1 P25 1 1 1 1 1 1 1 P10 1 1 1 1 1<br>
P11 1 1 1 1 1<br>
P12 1 1 1<br>
P15 1 1 1<br>
P15 1 1 1<br>
P15 1 1 1 1<br>
P15 1 1 1 1<br>
P17 1 1 1 1<br>
P19 1<br>
P19 1 1 1 1<br>
P20<br>
P22 1 1 1 1<br>
P22<br>
P22<br>
P22<br>
1 1 1<br>
P22<br>
P22<br>
1 1 1<br>
P22<br>
P22<br>
1 1 1<br>
P22<br>
P22<br>
1 1 1<br>
P22<br>
1 1

#### **(Setelah penggunaan aplikasi)**

3. Data hasil observasi untuk mengetahui *time success* dari aplikasi pembelajaran bahasa isyarat untuk satu *task* yang dikerjakan oleh partisipan. Berikut ini adalah tabel hasil observasi *time success* :

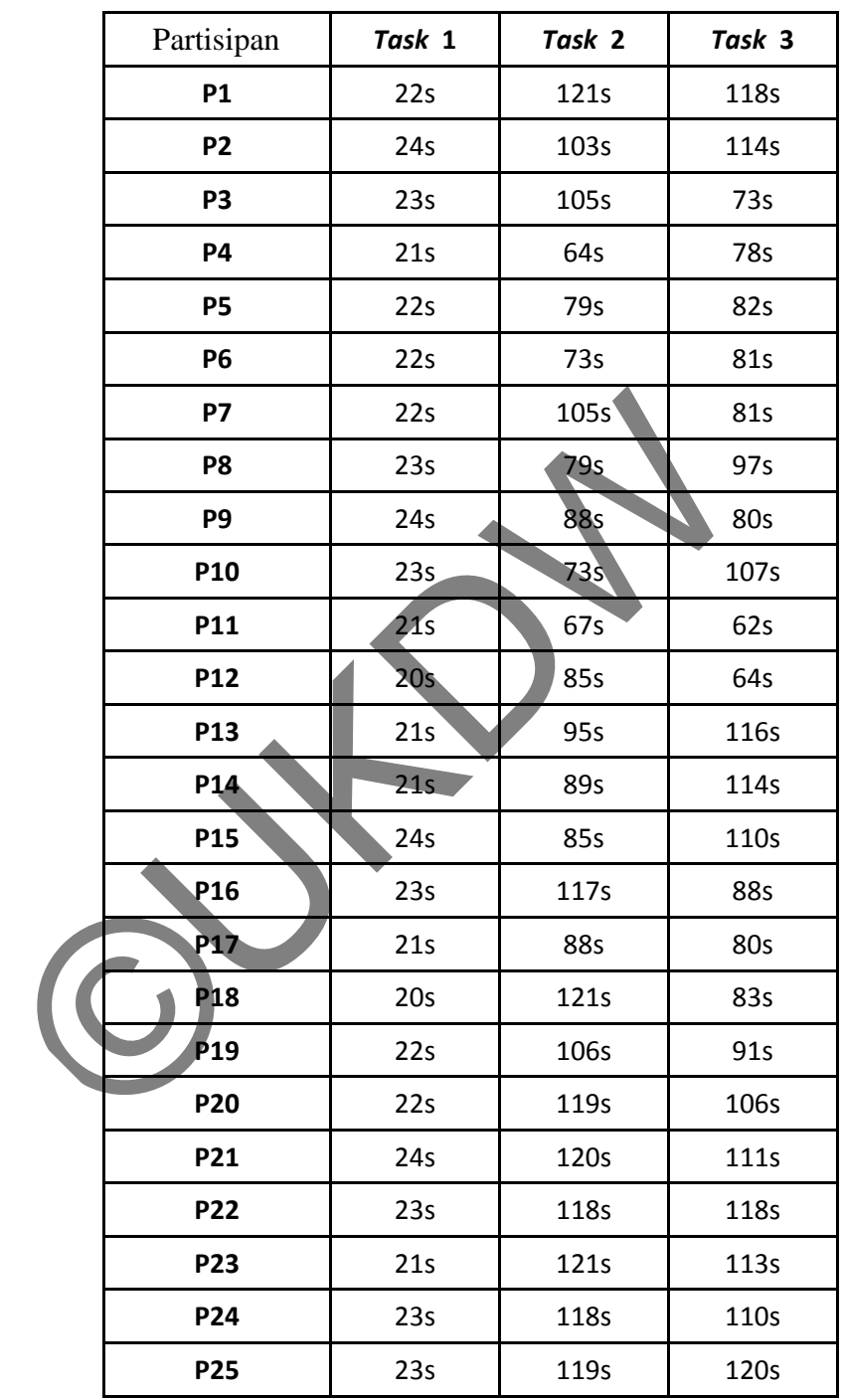

## **Tabel 4.5 Prosedur Pengujian ( Dalam Detik )**

4. Data hasil observasi kuesioner *usability* dapat dilihat pada table 4.6, table 4.7, table 4.8 dan table 4.9.

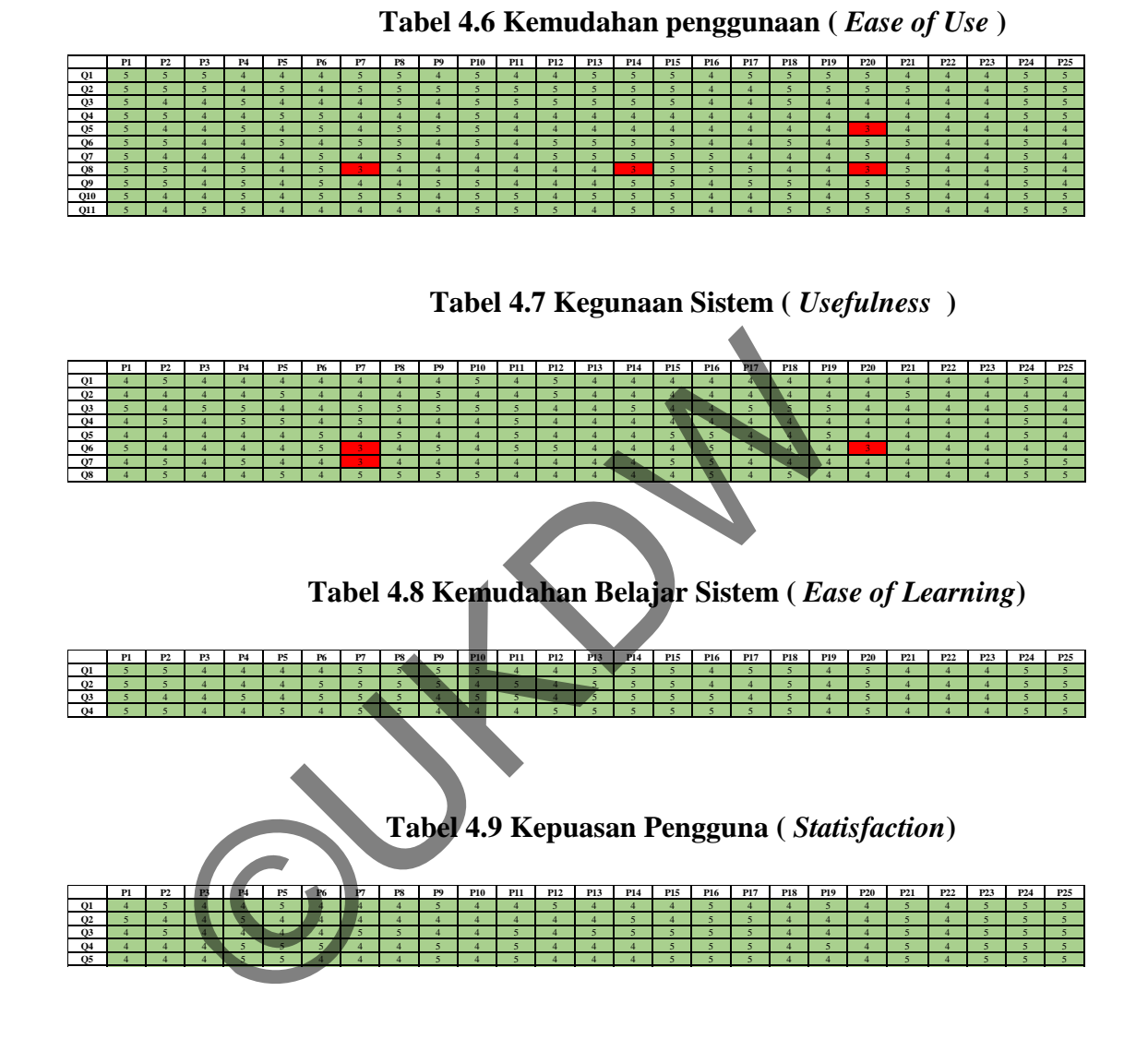

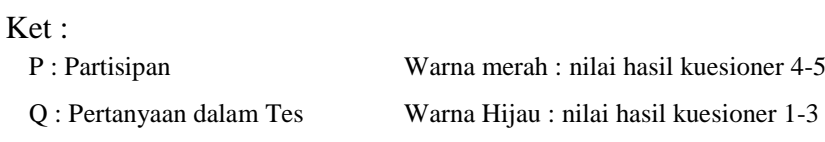

#### **4.3 Evaluasi Hasil Kuesioner**

#### **4.3.1 Evaluasi Kuesioner** *Usability*

Pada bagian evaluasi ini, hasil kuesioner akan diolah dan disimpulkan dengan merepresentasikan hasil kuesioner sebagai data frekuensi agar data hasil perhitungan dapat menggambarkan karakteristik sistem ini. Adapun hasil rekap kuesioner dari 4 matriks yang digunakan dapat dilihat pada tabel Tabel 4.10 Perhitungan *Usefulness* , Tabel 4.11 Perhitungan *Ease of Use*, Tabel 4.12 Perhitungan *Ease of Learning* dan Tabel 4.13 Perhitungan *Satisfaction*.

Dikarenakan dalam evaluasi ini digunakan teknik *top-2box* maka nilai yang diambil hanya nilai 4 dan 5. Adapun hasil evaluasi *Usefulness* ini didapatkan hasil sebanyak 98.50% partisipan menyatakan setuju bahwa sistem ini berguna dengan jumlah Net Box atau tingkat sangat setuju bahwa sistem ini berguna adalah 28%. Namun pada Q6 terdapat dua partisipan memilih nilai 3 dikarenakan menurut partisipan mereka masih ragu-ragu atau tidak tahu apakah sistem ini mampu memberikan kontrol secara penuh dalam mendukung proses belajar mereka mengenai bahasa isyarat itu sendiri. Sedangkan pada Q7 terdapat satu partisipan memilih nilai 3 dikarenakan partisipan itu sendiri tidak tahu atau masih ragu apakah sistem ini mampu memenuhi kebutuhan atau tidak. Ke-dua hal ini didasari oleh informasi yang diperoleh partisipan itu sendiri mengenai apa itu ASL masih belum banyak dan belum begitu populer di khalayak umum. ngan *Usefumess*, Tabet 4.11 Permungan *Ease of Learning* dan Tabel 4.13 Perhitungan *Satisfac*<br>Dikarenakan dalam evaluasi ini digunakan teknik *top 2box*<br>hanya nilai 4 dan 5. Adapun hasil evaluasi *Usefulness* ini<br>k 98.50

Adapun hasil evaluasi *Ease of Use* ini didapatkan hasil sebanyak 98.55% partisipan menyatakan setuju bahwa sistem ini mudah untuk digunakan dengan jumlah Net Box atau tingkat sangat setuju bahwa sistem ini mudah untuk digunakan sebanyak 49% partisipan. Di antara sekian tanggapan oleh partisipan itu sendiri terdapat nilai 3 pada Q5 hal ini dikarenakan partisipan bingung apakah aplikasi ini dapat berfungsi fleksibel atau tidak, sedangkan pada Q8 tiga partisipan memilih nilai 3 yang menyatakan tidak tahu atau ragu-ragu apakah orang lain akan menyukai aplikasi ini atau tidak saat menggunakannya. Menurut partisipan itu sendiri alasan kenapa memilih nilai 3 karena setiap orang memiliki kebutuhan yang berbeda.

Dari hasil perhitungan *top-2box* pada *Ease of Learning* didapatkan bahwa sebanyak 100% partisipan menyatakan setuju bahwa aplikasi ini mudah dipelajari dengan jumlah pesentase partisipan yang sangat setuju adalah 58%. Dari data hasil penelitian pada tabel diatas didapatkan kesimpulan bahwa alikasi pembelajaran bahasa isyarat ini mudah untuk dipelajari.

Dari hasil perhitungan *top-2box* pada *Satisfaction* didapatkan hasil sebanyak 100% partisipan puas akan sistem aplikasi pembelajaran bahasa isyarat ini dengan jumlah pesentase partisipan yang sangat puas akan aplikasi pembelajaran ini adalah 45%.

ngan Jumian Pesentase parusipan yang sangai puas<br>ajaran ini adalah 45%.

## **Tabel 4.10 Perhitungan** *Usefulness*

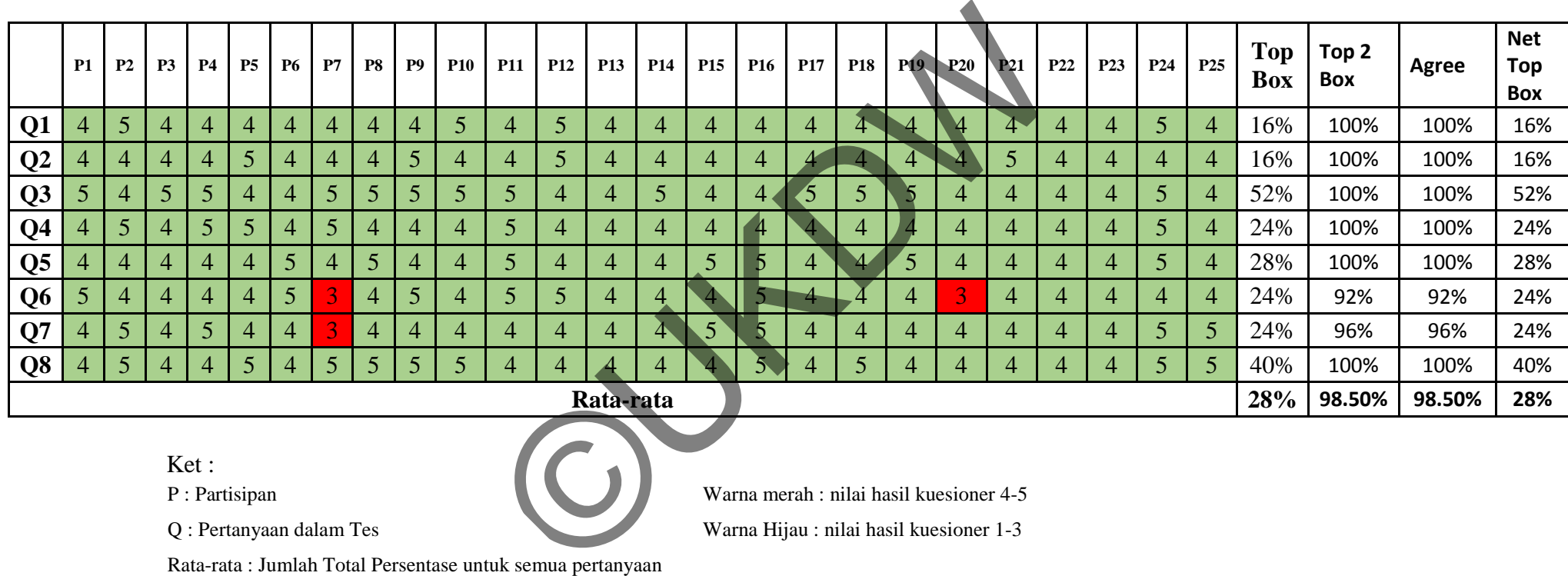

Ket :

P : Partisipan

Q : Pertanyaan dalam Tes

Warna merah : nilai hasil kuesioner 4-5

Warna Hijau : nilai hasil kuesioner 1-3

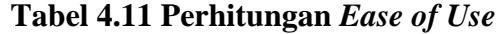

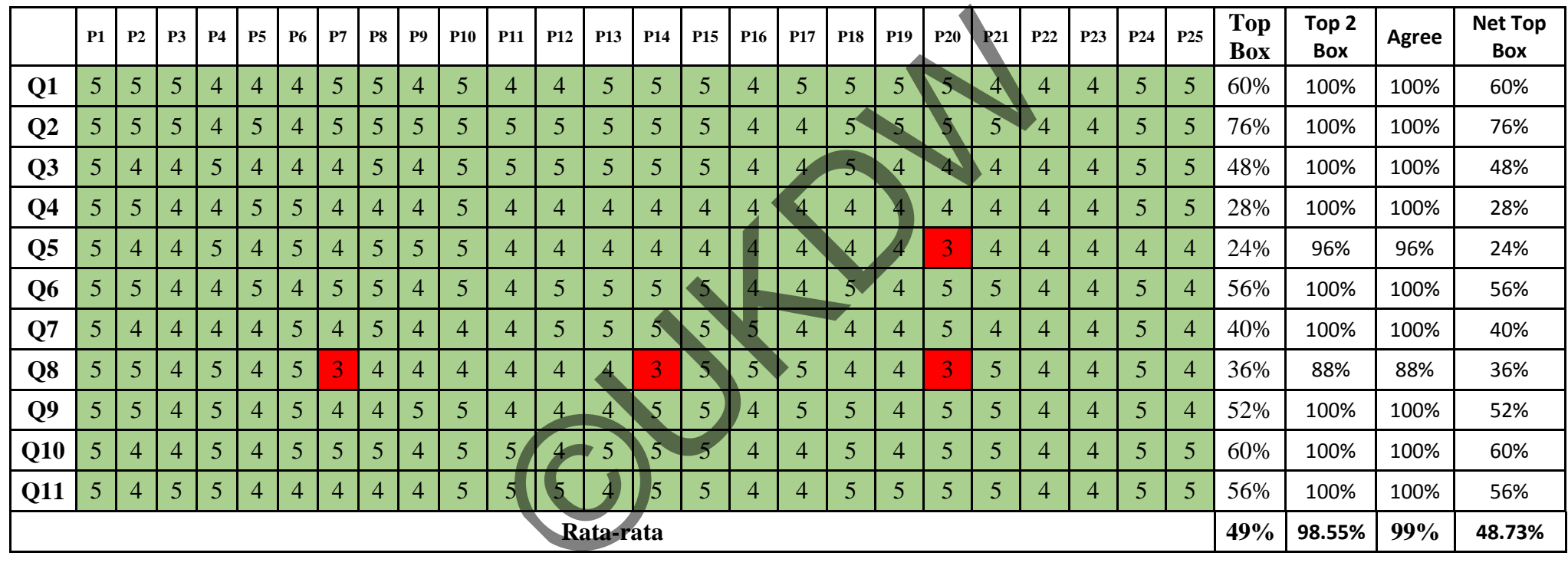

### Ket :

P : Partisipan

Warna merah : nilai hasil kuesioner 4-5

Q : Pertanyaan dalam Tes

Warna Hijau : nilai hasil kuesioner 1-3

## **Tabel 4.12 Perhitungan** *Ease of Learning*

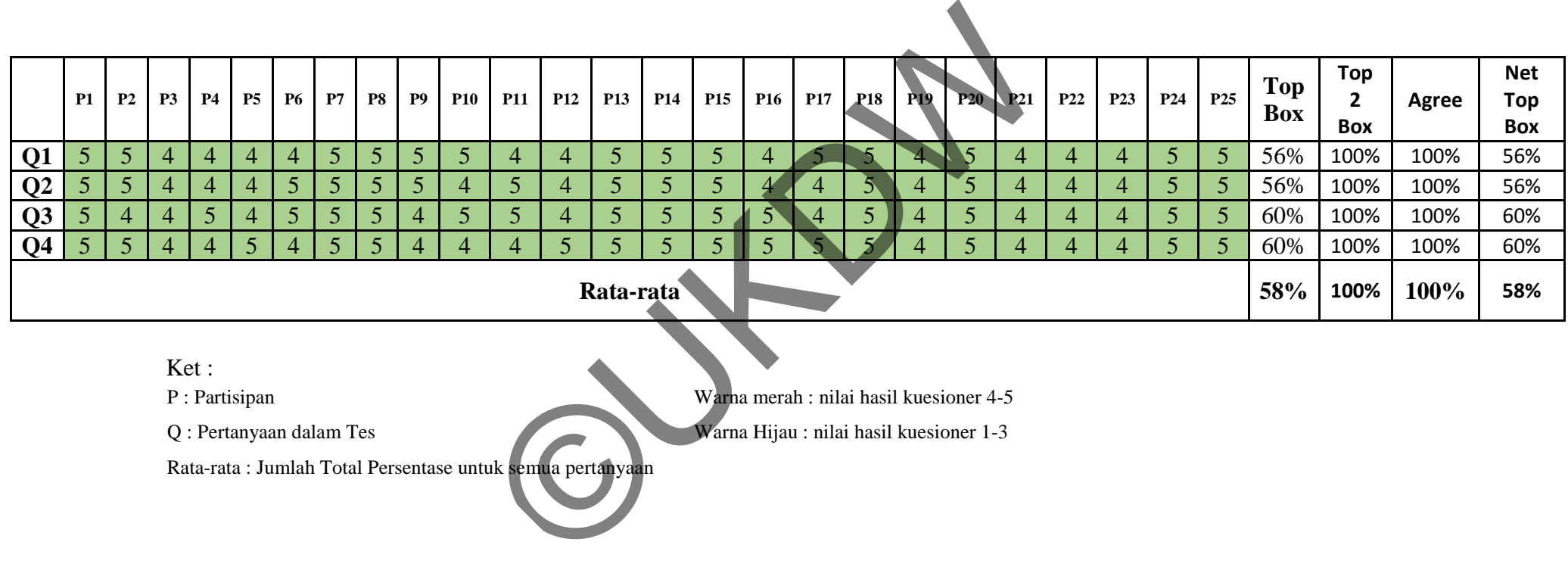

Q : Pertanyaan dalam Tes

Warna merah : nilai hasil kuesioner 4-5 Warna Hijau : nilai hasil kuesioner 1-3

**Tabel 4.13 Perhitungan** *Satisfaction*

|                                                                                                    | <b>Tabel 4.13 Perhitungan Satisfaction</b> |                |                |                |                |           |    |                |                |                |                |                |                 |                |                |                |                                 |            |                 |                |                 |                 |                |                 |                 |                          |                     |       |                                 |
|----------------------------------------------------------------------------------------------------|--------------------------------------------|----------------|----------------|----------------|----------------|-----------|----|----------------|----------------|----------------|----------------|----------------|-----------------|----------------|----------------|----------------|---------------------------------|------------|-----------------|----------------|-----------------|-----------------|----------------|-----------------|-----------------|--------------------------|---------------------|-------|---------------------------------|
|                                                                                                    | <b>P1</b>                                  | P <sub>2</sub> | <b>P3</b>      | <b>P4</b>      | <b>P5</b>      | <b>P6</b> | P7 | <b>P8</b>      | <b>P9</b>      | <b>P10</b>     | <b>P11</b>     | <b>P12</b>     | <b>P13</b>      | <b>P14</b>     | <b>P15</b>     |                | P <sub>16</sub> P <sub>17</sub> | <b>P18</b> |                 | <b>P19 P20</b> | <b>P21</b>      | P <sub>22</sub> | <b>P23</b>     | <b>P24</b>      | P <sub>25</sub> | <b>Top</b><br><b>Box</b> | Top 2<br><b>Box</b> | Agree | <b>Net</b><br><b>Top</b><br>Box |
| Q <sub>1</sub>                                                                                                    | $\overline{4}$                             | 5              | $\overline{4}$ | $\overline{4}$ | 5              | 4         | 4  | 4              | 5 <sup>5</sup> | $\overline{4}$ | $\overline{4}$ | $\overline{5}$ | $\overline{4}$  | 4              | 4 <sub>1</sub> |                |                                 | 47         | $5\overline{)}$ | $\overline{4}$ | $5\overline{)}$ | 4               | 5 <sup>5</sup> | 5               | 5 <sup>5</sup>  | 40%                      | 100%                | 100%  | 40%                             |
| Q2                                                                                                    | 5 <sup>5</sup>                             | $\overline{4}$ | $\overline{4}$ | 5              | $\overline{4}$ | 4         | 4  | 4              | $\overline{4}$ | $\overline{4}$ | 4              | $\overline{4}$ | 4               | 5 <sup>1</sup> | 4              | 5 <sup>1</sup> |                                 |            | 4               | 4              | $5\overline{)}$ | 4               | 5 <sup>5</sup> | $5\overline{)}$ | 5 <sup>5</sup>  | 36%                      | 100%                | 100%  | 36%                             |
| Q3                                                                                                    | $\overline{4}$                             | 5              | $\overline{4}$ | $\overline{4}$ | $\overline{4}$ | 4         | 5  | $\overline{5}$ | $\overline{4}$ | $\overline{4}$ | 5              | 4              | $5\overline{)}$ |                | 5.             |                | 5.                              | 4          | $\overline{4}$  | 4              | 5               | 4               | 5 <sup>5</sup> | 5               | 5               | 52%                      | 100%                | 100%  | 52%                             |
| Q <sub>4</sub>                                                                                                    | 4                                          | $\overline{4}$ | $\overline{4}$ | $\overline{5}$ | 5              | 5         | 4  | 4              | 5              | $\overline{4}$ | 5              | $\overline{4}$ | 4               |                |                | 5 <sup>5</sup> | $\overline{5}$                  | 4          | 5               | 4              | $5\overline{)}$ | 4               | 5 <sup>5</sup> | 5               | 5 <sup>5</sup>  | 52%                      | 100%                | 100%  | 52%                             |
| $\overline{\mathbf{Q}}$ 5                                                                                                    | 4                                          | $\overline{4}$ | $\overline{4}$ | 5              | 5              | 4         | 4  | 4              | 5              | $\overline{4}$ | 5              | 4              | 4               | 4              |                |                | 5 <sup>5</sup>                  | 4          | 4               | 4              | $5\overline{)}$ | 4               | 5 <sup>5</sup> | 5               | 5 <sup>5</sup>  | 44%                      | 100%                | 100%  | 44%                             |
| Rata-rata                                                                                                    |                                            |                |                |                |                |           |    |                |                |                | 45%            | 100%           | 100%            | 45%            |                |                |                                 |            |                 |                |                 |                 |                |                 |                 |                          |                     |       |                                 |
| Ket:<br>P: Partisipan<br>Warna merah : nilai hasil kuesioner 4-5<br>Q: Pertanyaan dalam Tes<br>Warna Hijau : nilai hasil kuesioner 1-3<br>Dete rete : Jumleh Totel Descentese untuk semue pertenyear |                                            |                |                |                |                |           |    |                |                |                |                |                |                 |                |                |                |                                 |            |                 |                |                 |                 |                |                 |                 |                          |                     |       |                                 |

Setelah mendapat hasil perhitungan *Top 2 Box* peneliti juga menghitung 95% *confident level.* Berikut ini adalah perhitungan *confidence level interval*  menggunaka modus dari hasil kuesioner:

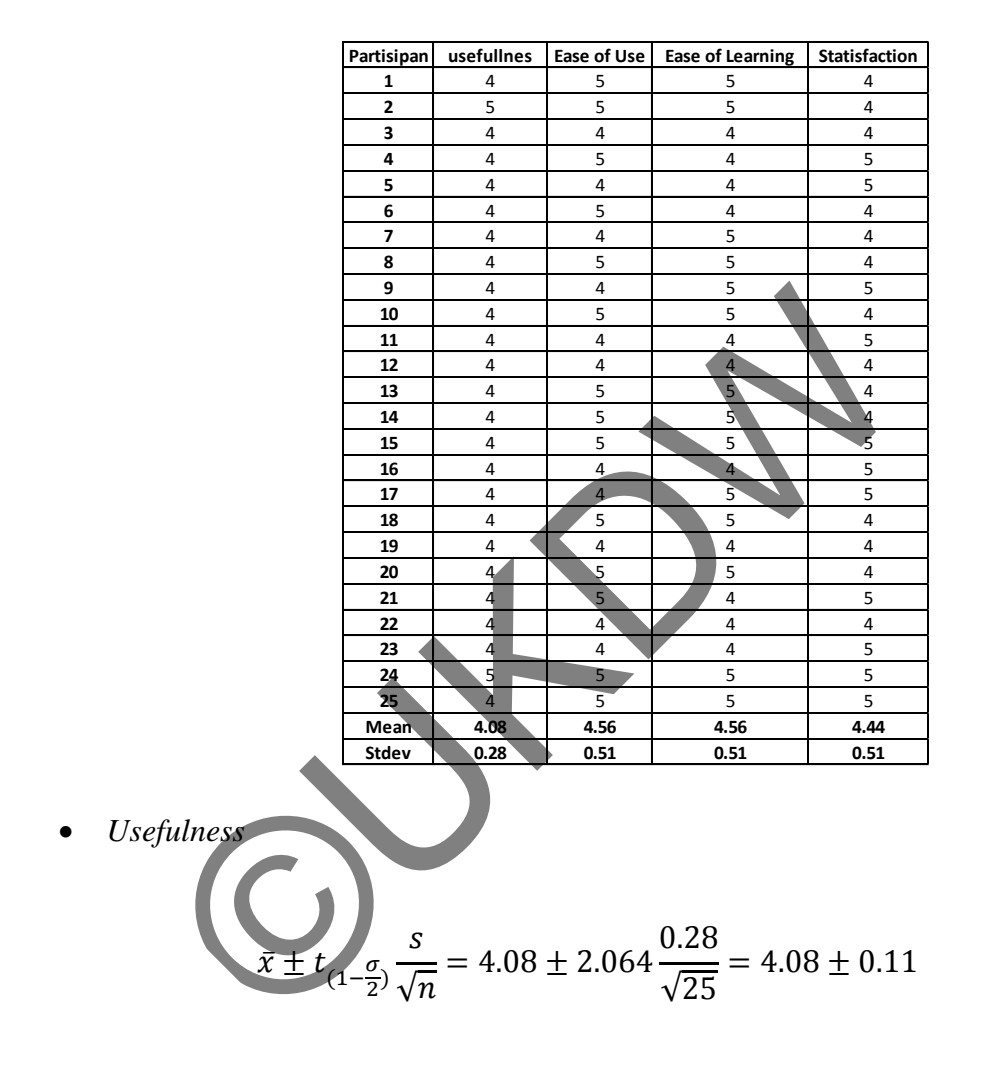

**Tabel 4.14 Nilai Modus USE Kuesioner** 

95% *confident* rating populasi dari kuesioner *Usefulness* adalah di antara 4.0 sampai 4.2. Artinya kemungkinan hasil kuesioner apabila diuji cobakan pada populasi sesungguhnya, 95% pertisipan yang menjawab beguna atau tidaknya aplikasi tersebut berada diantara point skala *likert* 4.0 dan 4.2.

*Ease of Use*

$$
\bar{x} \pm t_{(1-\frac{\sigma}{2})} \frac{s}{\sqrt{n}} = 4.56 \pm 2.064 \frac{0.51}{\sqrt{25}} = 4.56 \pm 0.21
$$

95% *confident* rating populasi dari kuesioner *Ease of Use* adalah di antara 4.3 sampai 4.8. Artinya kemungkinan hasil kuesioner apabila diuji cobakan pada populasi sesungguhnya, 95% pertisipan yang menjawab mudah digunakan atau tidaknya aplikasi tersebut berada diantara point skala *likert* 4.3 dan 4.8.

\n- *Ease of Learning*
\n- $$
\bar{x} \pm t_{(1-\frac{\sigma}{2})} \frac{s}{\sqrt{n}} = 4.56 \pm 2.064 \frac{0.51}{\sqrt{25}} = 1.56 \pm 0.21
$$
\n- 95% *confident* rating populasi dari kuesioner *Ease of Learning* adalah sampai 4.8. Artinya kemungkinan hasil kuesioner apabila duiji populasi sesungguhnya, 95% pertisipan yang menjawab mudah tidaknya aplikasi tersebut berada diantara point skala *likert* 4.3 dan  $\bar{x} \pm t_{(1-\frac{\sigma}{2})} \frac{s}{\sqrt{n}} = 4.44 \pm 2.064 \frac{0.51}{\sqrt{25}} = 4.44 \pm 0.21$
\n

95% *confident* rating populasi dari kuesioner *Ease of Learning* adalah di antara 4.3 sampai 4.8. Artinya kemungkinan hasil kuesioner apabila diuji cobakan pada populasi sesungguhnya, 95% pertisipan yang menjawab mudah dipelajari atau tidaknya aplikasi tersebut berada diantara point skala *likert* 4.3 dan 4.8.

• *Statisfaction*  
\n
$$
\overline{x} \pm t_{(1-\frac{\sigma}{2})} \frac{s}{\sqrt{n}} = 4.44 \pm 2.064 \frac{0.51}{\sqrt{25}} = 4.44 \pm 0.21
$$

95% *confident* rating populasi dari kuesioner *Statisfaction* adalah di antara 4.2 sampai 4.7. Artinya kemungkinan hasil kuesioner apabila diuji cobakan pada populasi sesungguhnya, 95% pertisipan yang menjawab puas atau tidaknya menggunakan aplikasi tersebut berada diantara point skala *likert* 4.2 dan 4.7.

Penyajian hasil dari keempat matriks diatas dalam bentuk grafik dapat anda lihat dibawah ini. Penyajian data keempat matriks tersebut disajikan menggunakan grafik radar guna melihat kecenderungan karakteristik sistem aplikasi ini mengarah ke *Usefulness , Ease of Use, Ease of Leaarning,* atau *Satisfaction.* Berikut hasil penyajian keempat matriks tersebut ke dalam bentuk grafik radar:

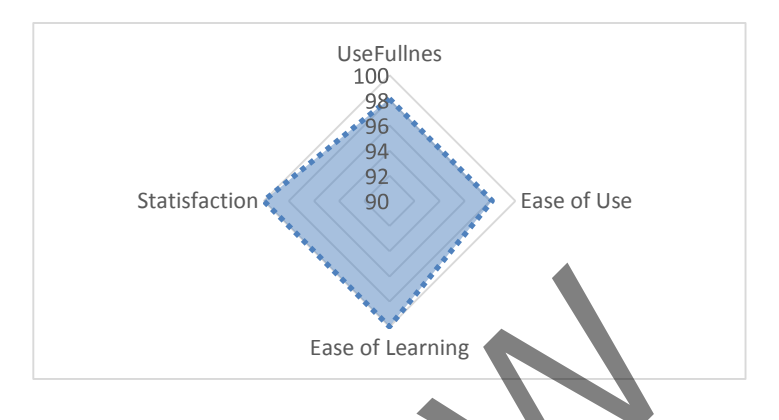

**Gambar 4.7 Grafik persentase pengolahan data menggunakan metode top-2box** 

2. Evaluasi Kuesioner Tes Kemampuan Berbahasa Isyarat

Dalam evaluasi kuesioner ini peneliti ingin melihat perbandingan kemampuan belajar berbahasa isyarat, sebelum menggunakan aplikasi pembelajaran bahasa isyarat dan setelah penggunaan aplikasi. Peneliti ingin mengetahui apakah ada perbedaan kemampuan dalam berbahasa isyarat dari sisi pertisipan itu sendiri. Untuk mengetahui tingkat perkembangan pembelajaran bahasa isyarat para partisipan, peneliti pertama-tama membagikan tes awal dimana dalam tes tersebut terdapat pertanyaan dalam bentuk simbol bahasa isyarat yang terdiri dari 5 samapi 6 simbol yang mana tiap simbol mewakili satu huruf dalam alphabet. Setelah peneliti membagikan tes pertama peneliti meminta kesediaan partisipan untuk mempelajari aplikasi pembelajaran bahasa isyarat selama tiga hari terhitung dari hari pemberian aplikasi oleh peneliti. Setelah tiga hari pembelajaran aplikasi, peneliti kembali bertemu dengan partisipan untuk melakukan tes ke-dua, dimana tes tersebut memiliki tingkat kesukaran lebih tinggi dibandingkan dengan Esse of Learning<br>
Esse of Learning<br>
Cambar 4.7 Grafik persentase pengolahan data n<br>
metode top-2box<br>
uasi Kuesioner Tes Kemampuan Berbahasa Isyarat<br>
Dalam evaluasi kuesioner ini peneliti ingin meliha<br>
pampuan berbahasa isy

tes sebelumnya, dan juga memilki jebakan dalam pertanyaan untuk menghindari kemungkian partisipan menebak kata dengan hanya membaca sebagian simbol saja. Dari hasil penelitian tersebut didapatkan hasil jawaban para partisipan yang dapat dilihat pada tabel dibawah ini :

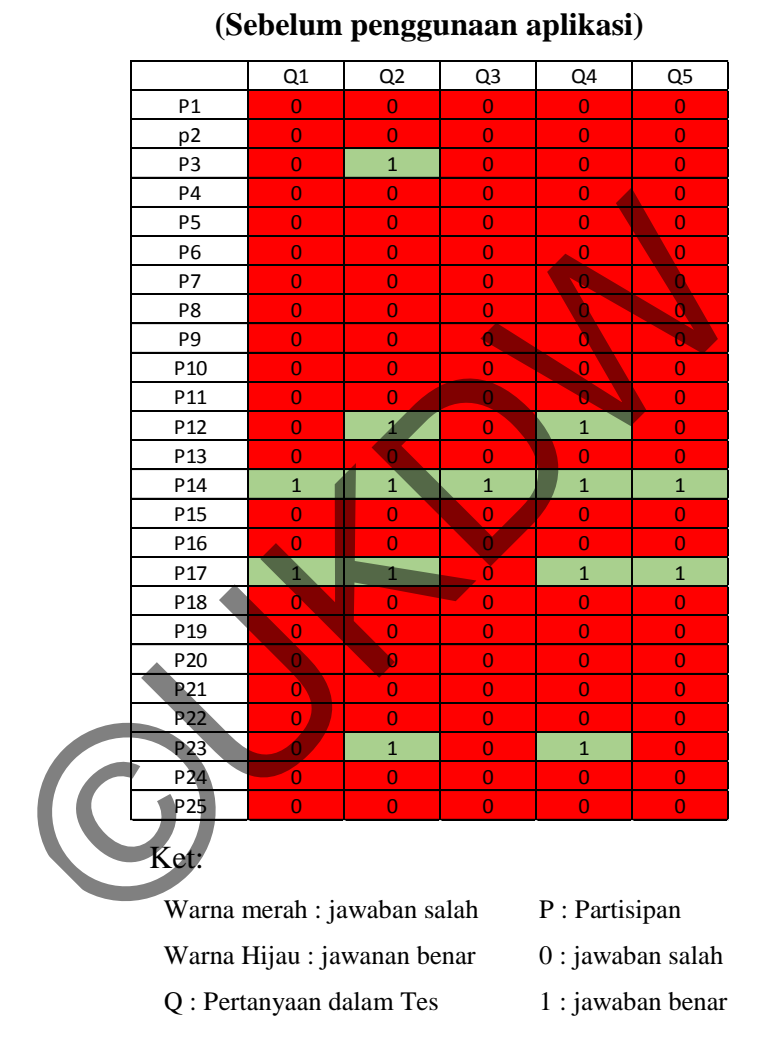

**Tabel 4.15 Perhitungan Tes1 Kemampuan Bahasa isyarat** 

Dari tabel hasil jawaban partisipan pada tes pertama didapatkan hampir semua partisipan belum memiliki kemampuan dalam berbahasa isyarat. Pada tabel diatas dapat dilihat satu orang partisipan berhasil menyelesaikan tes dengan sempurna. Hal ini dikarenakan partisipan tersebut memiliki kemampuan mengenal simbol bahasa isyarat, tapi jangka waktu dalam menyelesaikan tes yang dilakukan oleh partisipan tersebut masih relatif lama. Untuk partisipan lainya yang berhasil

menjawab beberapa pertanyaan dikarenakan partisipan tersebut hanya mengenal beberapa simbol karakter bahasa isyarat dan tidak menguasai semua simbol alphabet dalam bahasa isyarat.

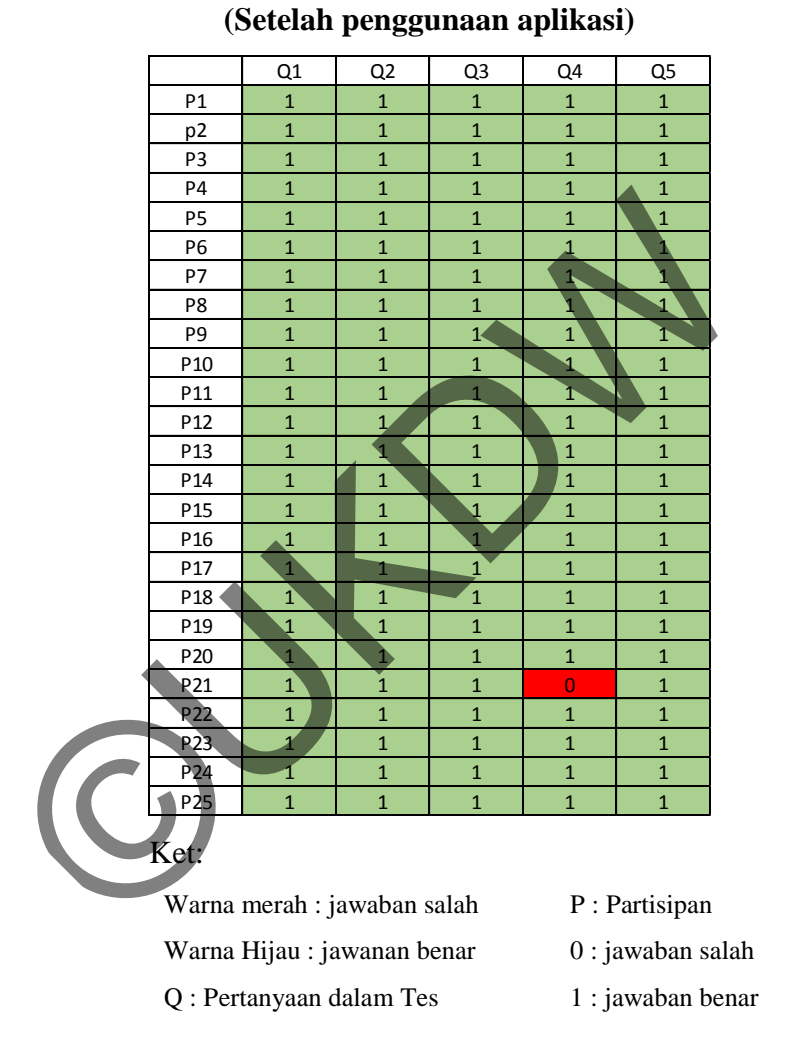

**Tabel 4.16 Perhitungan Tes2 Kemampuan Bahasa isyarat** 

Dari tabel tes sebelumnya didapatkan kesimpulan bahwa hampir sebagian besar partisipan belum menguasai bahasa isyarat. Pada tabel tes ke-dua di atas dapat dilihat hampir semua partisipan yang sebelumnya tidak mampu menjawab pertanyaan dalam tes pertama mampu menyelesaikan tes dengan mudah dan berhasil menjawab setiap pertanyaan dengan benar setelah menggunakan aplikasi pembelajaran bahasa isyarat dalam waktu tiga hari. Pada tabel hasil tes di atas terdapat satu partisipan yang salah dalam menjawab satu pertanyaan. Kemungkinan yang terjadi adalah partisipan itu sendiri terlalu terburu-buru dalam menyelesaikan tebakan. Tebakan simbol bahasa isyarat yang disediakan oleh peneliti tidak semuanya mengacu pada kata dalam bahasa Indonesia tapi ada juga yang menggunakan bahasa inggris. Contohnya pada pertanyaan Q4 tidak berhasil dijawab oleh partisipan dikarenakan jawaban yang seharusnya "A-L-T-E-R-N-A-T-I-V-E" dijawab dengan "A-L-T-E-R-N-A-T-I-F" jebakan dalam pertanyaan tersebut dibuat peneliti untuk melihat seberapa teliti partisian menjawab pertanyaan dan buhan semata-mata hanya menebak.

Untuk melihat hipotsis perbandingan dari pengujian testing kemampuan berbahasa isyarat dapat dilihat pada tabel dibawah ini :

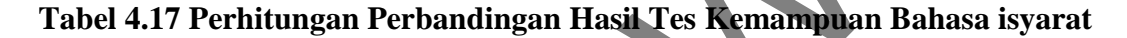

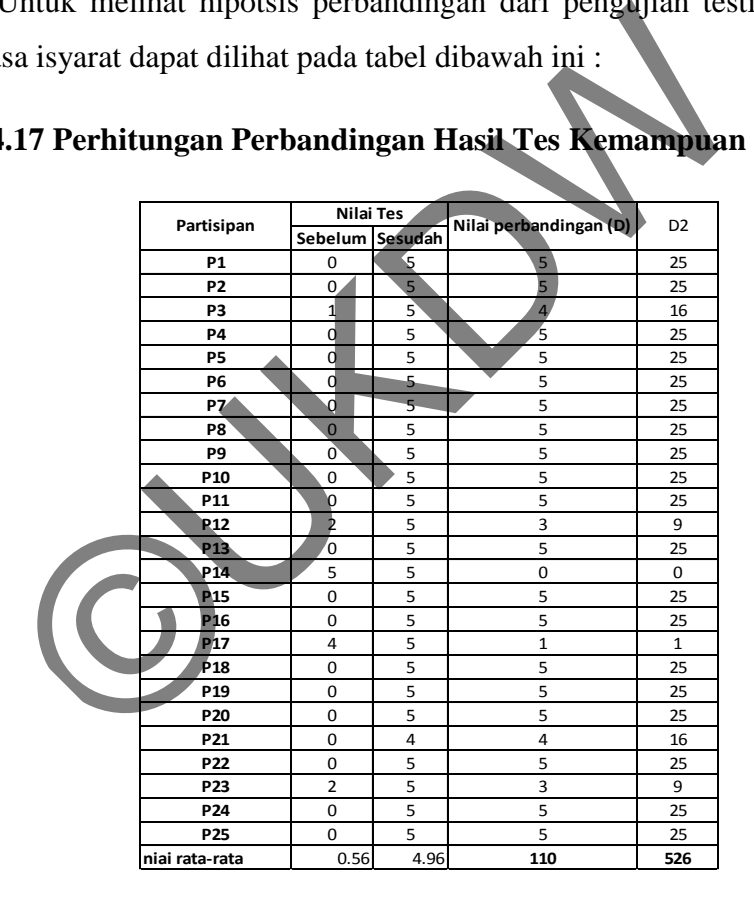

#### Ket :

D : selisih nilai sebelun dan sesudah D2 : kuadrat dari selisih nilai

Pada tabel diatas dapat dilihat perbandingan nilai sebelum melakukan tes dan setelah melakukan tes. Jumlah peningkatan hasil pengisian tes dapat dilihat pada kolom nilai perbandingan (*D*). Untuk mengguji hipotesis perbandingan kemampuan partisipan sebelum menggunakan aplikasi dan sesudah menggunakan aplikasi peneliti menggunakan rumus jumlah kuadrat simpangan baku :

$$
SS = \Sigma D^2 - \frac{(\Sigma D)^2}{n}
$$

Dimana :

 $H_0$ :  $μ_0 = 0$  (Tidak ada hubungan antara pembelajaran menggunakan aplikasi dan tanpa menggunakan aplikasi)

 $H_1$ : μ<sub>0</sub>  $\neq$  0 (Adanya hubungan antara pembelajaran menggunakan aplikasi dan tanpa menggunakan aplikasi)

 $\alpha$  = 0.05 (daerah penerimaan hipotesa nol terletak diantara +2.064 dan -2.064)

- $N = 25$
- Dk =  $n 1 = 24$
- SS = *sum of squares*
- $Sd = simpangan baku sampel$

$$
\alpha = 0.05 \text{ (daerah penerimaan hipotesa nol terletak diantara +2.0)}
$$
\n
$$
N = 25
$$
\n
$$
Dk = n - 1 = 24
$$
\n
$$
SS = sum of squares
$$
\n
$$
SS = 526 - \frac{110}{25}
$$
\n
$$
= 42
$$
\n
$$
Sd = \sqrt{\frac{42}{24}}
$$
\n
$$
= \sqrt{\frac{42}{24}}
$$
\n
$$
= 0.0529
$$
\n
$$
t = \frac{B - \mu 0}{S_B}
$$
\n
$$
= \frac{4.4 - 0}{0.0529}
$$
\n
$$
= 83.158
$$

Dari hasil perhitungan hipotesis diatas didapatkan nilai *t* hitung 83.158 berada diluar penerimaan hipotesa nol yaitu +2.064 dan -2.064, maka dengan demikian H<sup>1</sup> diterima. Hal ini menjelaskan bahwa penggunan aplikasi dalam mendukung pembelajaran bahasa isyarat mempunyai dampak dalam hasil belajar berbahasa isyarat yang signifikan pada taraf signifikan 0.05.

#### **4.3.2 Evaluasi** *Task Success*

Selain melakukan evaluasi terhadap kuesioner, peneliti juga melakukan evaluasi terhadap keberhasilan para partisipan dalam mengerjakan sebuah *task* . Peneliti melakukan evaluasi berdasarkan setiap *task* yang dikerjakan, waktu pengerjaan dihitung berdasarkan pada saat awal partisipan masuk ke dalam sebuah *form* sampai sukses melakukan *task* pada *form* tersebut. Untuk mengevaluasi *time success* ini, peneliti menggunakan cara perhitungan *binary success*. Teknik ini menggunakan angka *binary* 1 untuk merepresentasikan sebuah *task* dikerjakan dengan sukses dan *binary* 0 digunakan untuk merepresentasikan sebuah *task* gagal dikerjakan. Adapun hasil evaluasi *task success* dapat dilihat pada tabel dibawah ini:

|  | sukses dan <i>binary</i> o digunakan untuk merepresemasikan set |            |                   |                  |             |              |        |  |  |  |  |
|--|-----------------------------------------------------------------|------------|-------------------|------------------|-------------|--------------|--------|--|--|--|--|
|  | an. Adapun hasil evaluasi task success dapat dilihat pada       |            |                   |                  |             |              |        |  |  |  |  |
|  |                                                                 |            |                   |                  |             |              |        |  |  |  |  |
|  |                                                                 |            |                   |                  |             |              |        |  |  |  |  |
|  | Tabel 4.18 Data Evaluasi Task Success (dalam deti               |            |                   |                  |             |              |        |  |  |  |  |
|  |                                                                 |            |                   |                  |             |              |        |  |  |  |  |
|  |                                                                 |            |                   |                  |             |              |        |  |  |  |  |
|  | Partisipan                                                      | Task 1     |                   | Task 2           |             |              |        |  |  |  |  |
|  |                                                                 |            |                   | 121s             | 1           | Task 3       |        |  |  |  |  |
|  | P1<br>P <sub>2</sub>                                            | 22s<br>24s | 1<br>$\mathbf{1}$ | 103 <sub>s</sub> | 1           | 118s<br>114s | 1<br>1 |  |  |  |  |
|  | P3                                                              | 23s        | $\overline{1}$    | 105s             | 1           | 73s          | 1      |  |  |  |  |
|  | Ρ4                                                              | 21s        | 1                 | 64s              | 1           | 78s          | 1      |  |  |  |  |
|  | <b>P5</b>                                                       | 22s        | 1                 | 79s              | $\mathbf 1$ | 82s          | 1      |  |  |  |  |
|  | P6                                                              | 22s        | ī.                | 73s              | 1           | 81s          | 1      |  |  |  |  |
|  | <b>P7</b>                                                       | 22s        | 1                 | 105s             | 1           | 81s          | 1      |  |  |  |  |
|  | P8                                                              | 23s        | 1                 | 79s              | 1           | 97s          | 1      |  |  |  |  |
|  | P9                                                              | 24s        | 1                 | 88s              | 1           | 80s          | 1      |  |  |  |  |
|  | P10                                                             | 23s        | 1                 | 73s              | 1           | 107s         | 1      |  |  |  |  |
|  | P11                                                             | 21s        | 1                 | 67s              | 1           | 62s          | 1      |  |  |  |  |
|  | P <sub>12</sub>                                                 | 20s        | 1                 | 85s              | 1           | 64s          | 1      |  |  |  |  |
|  | P13                                                             | 21s        | 1                 | 95s              | 1           | 116s         | 1      |  |  |  |  |
|  | P <sub>14</sub>                                                 | 21s        | 1                 | 89s              | 1           | 114s         | 1      |  |  |  |  |
|  | P <sub>15</sub>                                                 | 24s        | 1                 | 85s              | 1           | 110s         | 1      |  |  |  |  |
|  | P <sub>16</sub>                                                 | 23s        | 1                 | 117s             | 1           | 88s          | 1      |  |  |  |  |
|  | P17                                                             | 21s        | 1                 | 88s              | 1           | 80s          | 1      |  |  |  |  |
|  | P <sub>18</sub>                                                 | 20s        | 1                 | 121s             | 1           | 83s          | 1      |  |  |  |  |
|  | P <sub>19</sub>                                                 | 22s        | 1                 | 106s             | 1           | 91s          | 1      |  |  |  |  |
|  | P20                                                             | 22s        | 1                 | 119s             | 1           | 106s         | 1      |  |  |  |  |
|  | P21                                                             | 24s        | 1                 | 120s             | 1           | 111s         | 1      |  |  |  |  |
|  | P22                                                             | 23s        | 1                 | 118s             | 1           | 118s         | 1      |  |  |  |  |
|  | P23                                                             | 21s        | 1                 | 121s             | 1           | 113s         | 1      |  |  |  |  |
|  | P24                                                             | 23s        | 1                 | 118s             | 1           | 110s         | 1      |  |  |  |  |
|  | P <sub>25</sub>                                                 | 23s        | 1                 | 119s             | 1           | 120s         | 1      |  |  |  |  |

**Tabel 4.18 Data Evaluasi** *Task Success* **( dalam detik )** 

Untuk menguji *task success* di atas penulis menggunakan perhitungan *Adjusted-Wald Interval*. Berikut ini adalah proses perhitungan *Adjusted-Wald Interval* :

$$
\hat{p}_{adj} = \frac{x + \frac{z^2}{2}}{n + z^2} = \frac{x + \frac{1.96^2}{2}}{n + 1.96^2} = \frac{x + \frac{1.96^2}{2}}{n + 3.84} \approx \frac{x + 2}{n + 4}
$$

Dimana :

*x* = Jumlah *task* yang berhasil

 $n =$  Jumlah partisipan

Untuk perhitungan 95% *Adjusted-Wald Interval* dari 25 pengguna yang berhasil mengerjakan *task*, pertama-tama peneliti menghitung *adjusted proportion* ( $\hat{p}_{adj}$ ):

$$
\hat{p}_{adj} = \frac{x + \frac{z^2}{2}}{n + z^2} = \frac{25 + \frac{1.96^2}{2}}{25 + 1.96^2} = \frac{25 + \frac{1.96^2}{2}}{25 + 3.84} = \frac{26.92}{28.84} = 0.93343
$$

Dan melakukan substitusi *adjusted proportion,*  $\hat{p}_{adj}$ *, dan adjusted sample size,* () kedalam *wald equation* :

3. Jumlah partisipan

\n2. Jumlah partisipan

\n3. Jumang berhatung kajusad, pertama-tama peneliti menghitung *adjused proportion* (
$$
\hat{p}_{ad}
$$
)

\n3. Jum melakukan substitusi *adjused proportion*,  $\hat{p}_{adj} = \frac{x + \frac{z^2}{2}}{n + z^2} = \frac{25 + \frac{1.96^2}{2}}{25 + 1.96^2}$ 

\n4. Jow, dajad, dajad,  $\hat{p}_{adj}$ , dan *adjused sample* si

\n5. Jow,  $\hat{p}_{adj}$ , dan *adjused sample* si

\n6. Jow,  $\hat{p}_{adj}$ , dan *adjused sample* si

\n7. Jow,  $\hat{p}_{adj}$ , dan *adjused sample* si

\n8. Jow,  $\hat{p}_{adj}$ , dajad,  $\hat{p}_{adj}$ , dajad,  $\hat{p}_{adj}$ , dajad,  $\hat{p}_{adj}$ , dajad,  $\hat{p}_{adj}$ , dajad,  $\hat{p}_{adj}$ , dajad,  $\hat{p}_{adj}$ ,  $\hat{p}_{adj}$ 

Dari hasil diatas dapat disimpulkan bahwa hasil kesuksesan pengerjaan *task* dengan menggunakan selang kepercayaan 95% berada di antara 84% sampai 100% dan dapat dikatakan cukup efisien. Hal ini menggambarkan bahwa kemungkinan keberhasilan pengerjaan *task* pada 95% populasi sesungguhnya berada diantara 84% sampai dengan 100%.

Tabel di bawah ini adalah proses perhitungan 95% *Confidence Interval Task time* dari 25 partisipan yang berhasil mengerjakan *Task* .

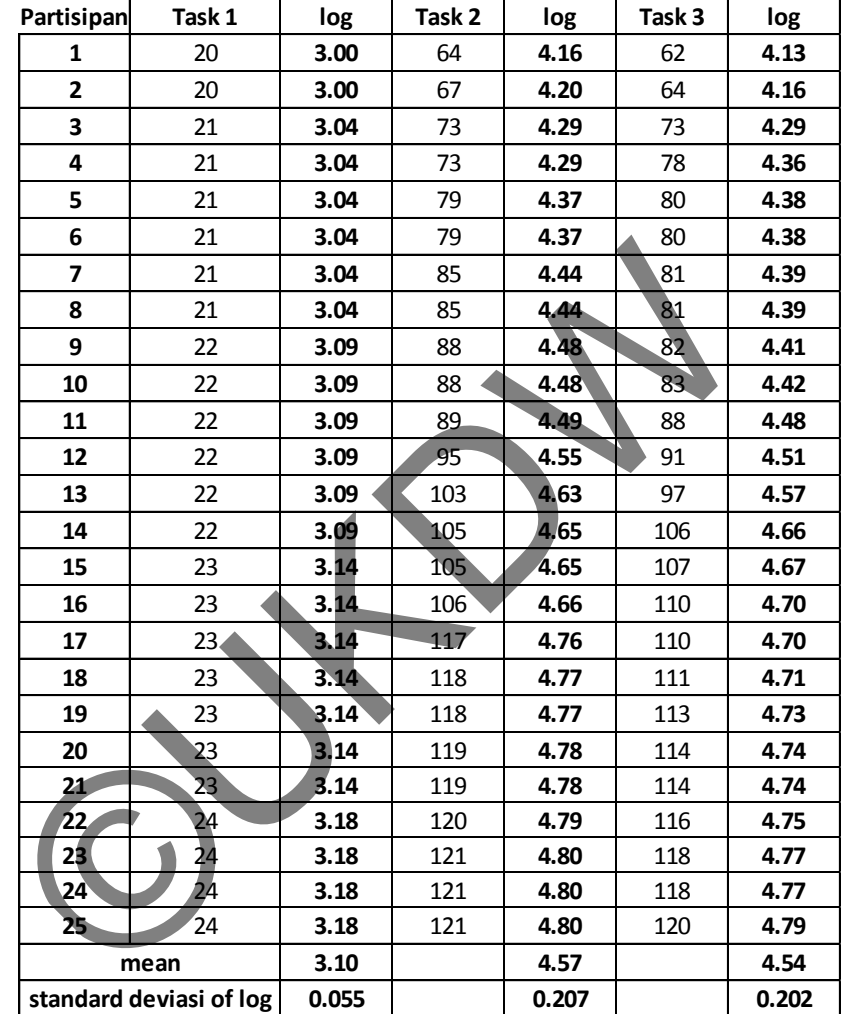

**Tabel 4.19 Data** *Task Success* **( dalam detik )** 

Data pada tabel diatas diurutkan untuk melihat 95% *Confidence Interval*  menggunakan perhitungan *log values* dengan mengkonversi data *task* time kedalam *log*.

Berikut ini adalah perhitungan 95% *Confidence Interval* dari tabel diatas menurut Jeff Sauro dalam buku *Quantifying The User Experience* menggunakan *log-transforming* :

$$
x_{log \pm t_{\left(1-\frac{\sigma}{2}\right)}} \frac{s_{log}}{\sqrt{n}}
$$

Dengan :

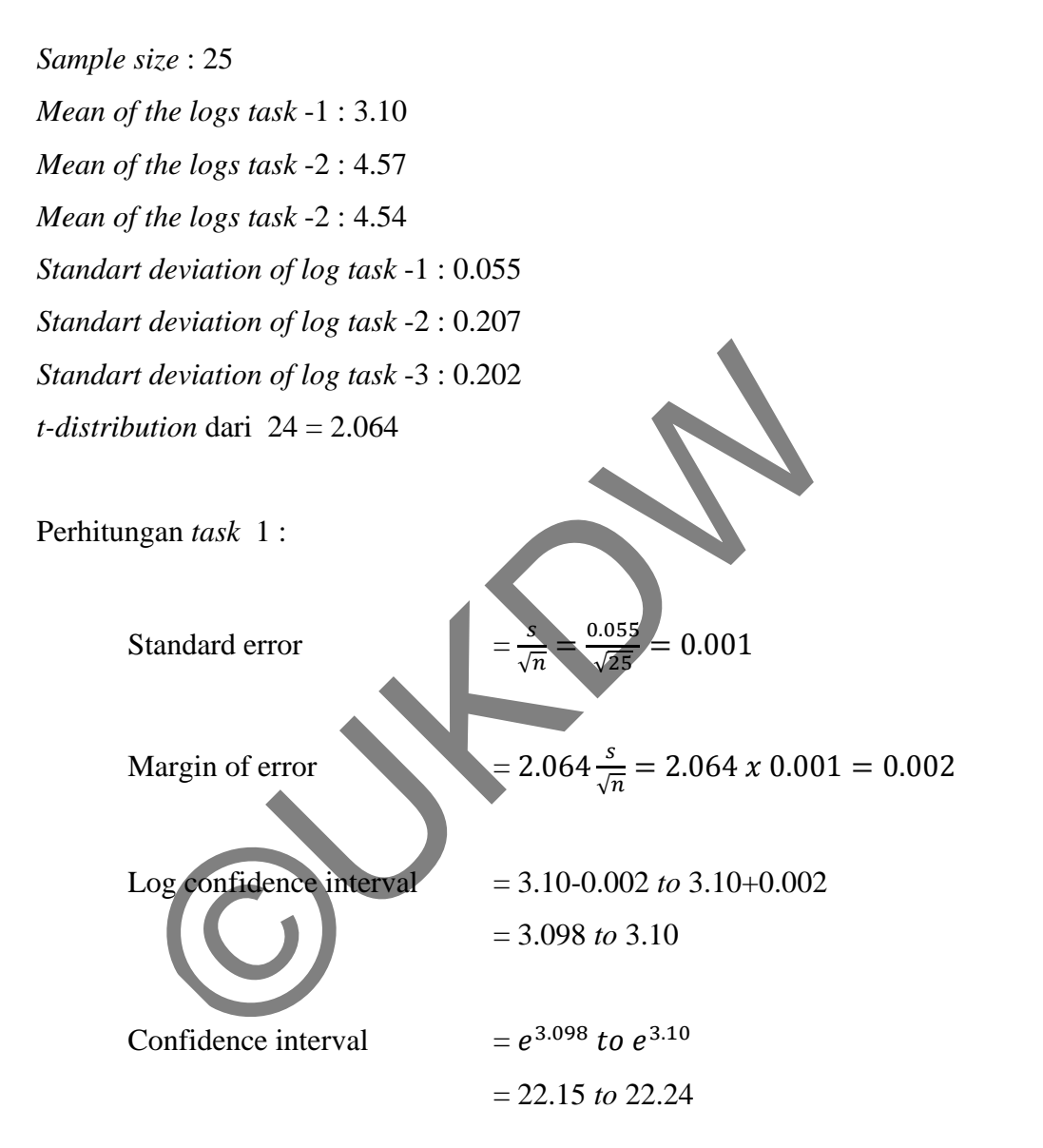

95% confidence interval dari populasi median *task* -1 adalah diantara 22.15 dan 22.24 detik. Artinya dengan menggunakan selang kepercayaan 95% diharapkan selisih waktu pengerjaan *task-*1 pada 95% populasi sesungguhnya akan terletak dalam interval antara 22.15 sampai dengan 22.24 detik.

Perhitungan *task* 2 :

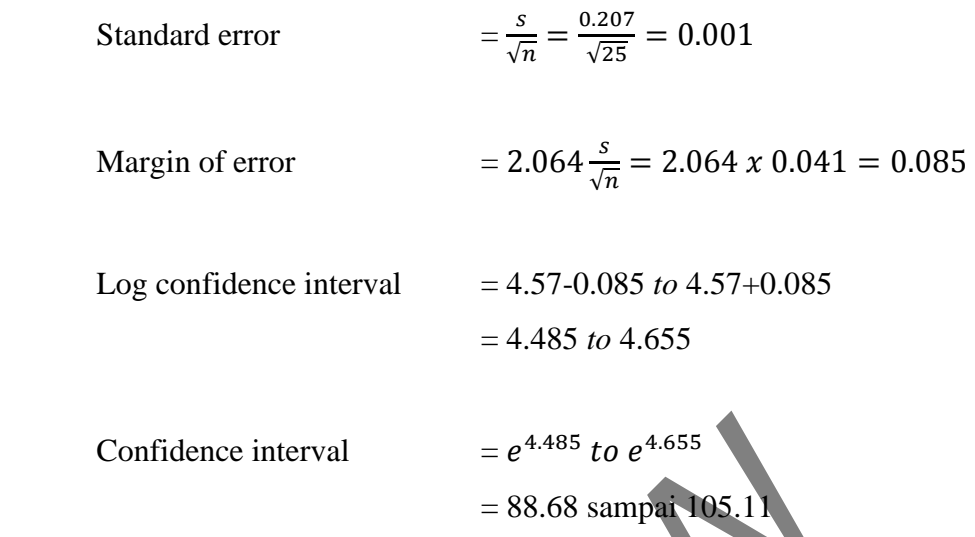

95% *confidence interval* dari populasi median *task* -2 adalah diantara 88.68 dan 105.11 detik. Artinya dengan menggunakan selang kepercayaan 95% diharapkan selisih waktu pengerjaan *task-*2 pada 95% populasi sesungguhnya akan terletak dalam interval antara 88.68 sampai dengan 105.11 detik.

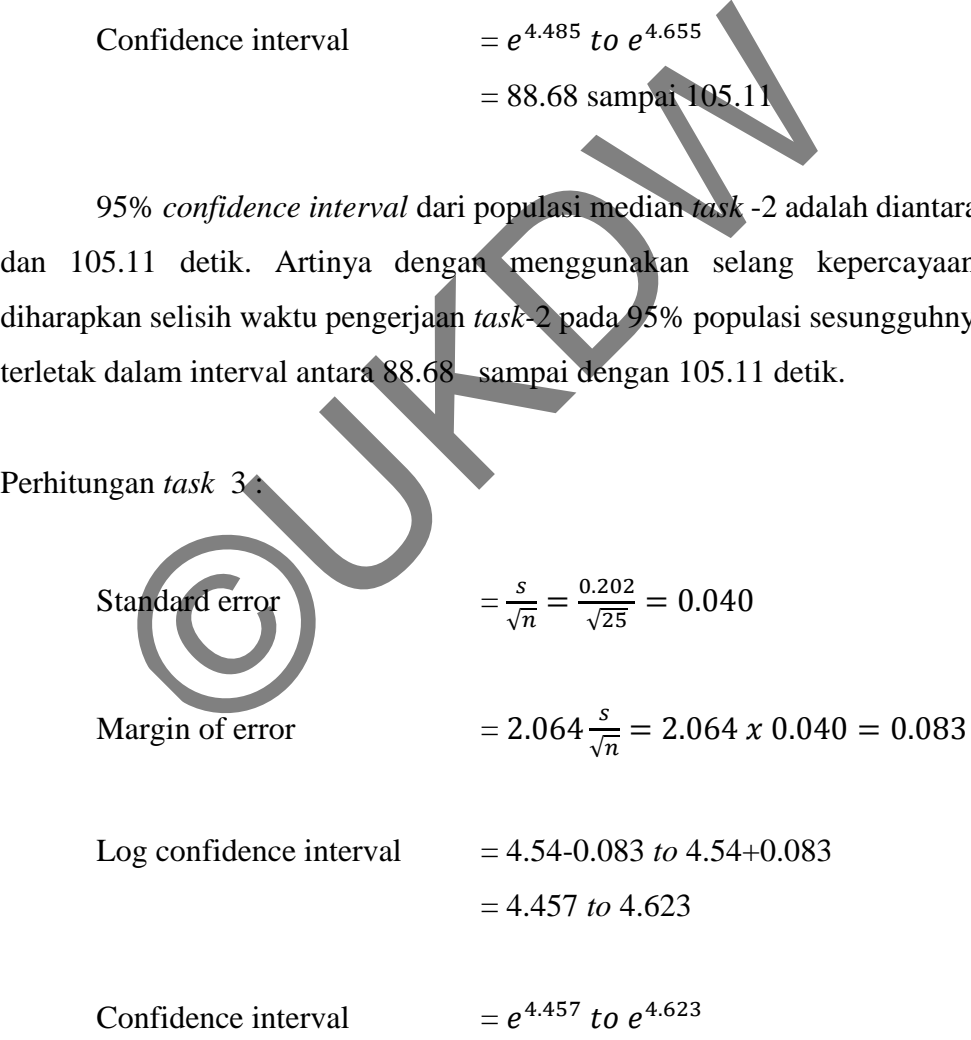

95% *confidence interval* dari populasi median *task* -3 adalah diantara 86.23 dan 101.80 detik. Artinya dengan menggunakan selang kepercayaan 95% diharapkan selisih waktu pengerjaan *task-*2 pada 95% populasi sesungguhnya akan terletak dalam interval antara 86.23 sampai dengan 101.80 detik.

Berdasarkan *task* yang telah dikerjakan oleh partisipan dalam *testing*  aplikasi, peneliti mendapatkan hasil dari 3 *task* dimana tingkat keberhasilan *task*  adalah 100%. Setiap partisipan berhasil menyelesaikan *task* sesuai dengan batasan waktu pengerjaan *task* yang telah ditetapkan yaitu *task* -1 kurang dari 25 detik, *task*  -2 kurang dari 150 detik, dan *task* -3 kurang dari 120 detik. Dengan kata lain aplikasi yang diuji cobakan kepada para partisipan mudah untuk digunakan sehingga partisian itu sendiri tidak perlu membutuhkan usaha yang lebih untuk bisa mengoperasikannya. Berikut ini adalah hasil penyajian *Task Success* dalam bentuk diagram balok:

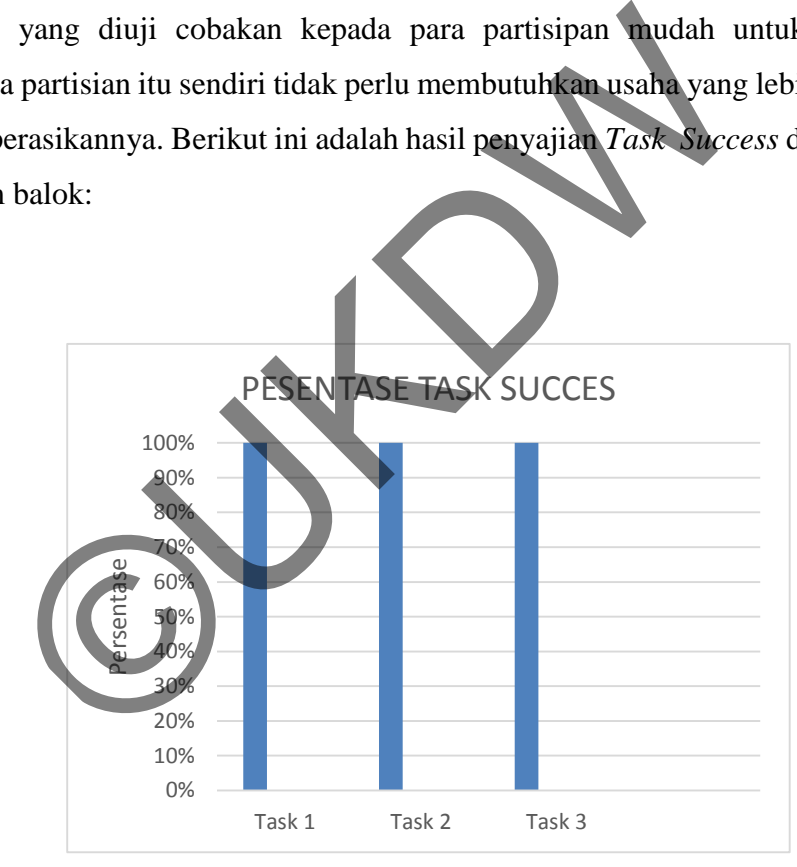

**Gambar 4.8 Grafik Persentase** *Task Success* 

## LAMPIRAN

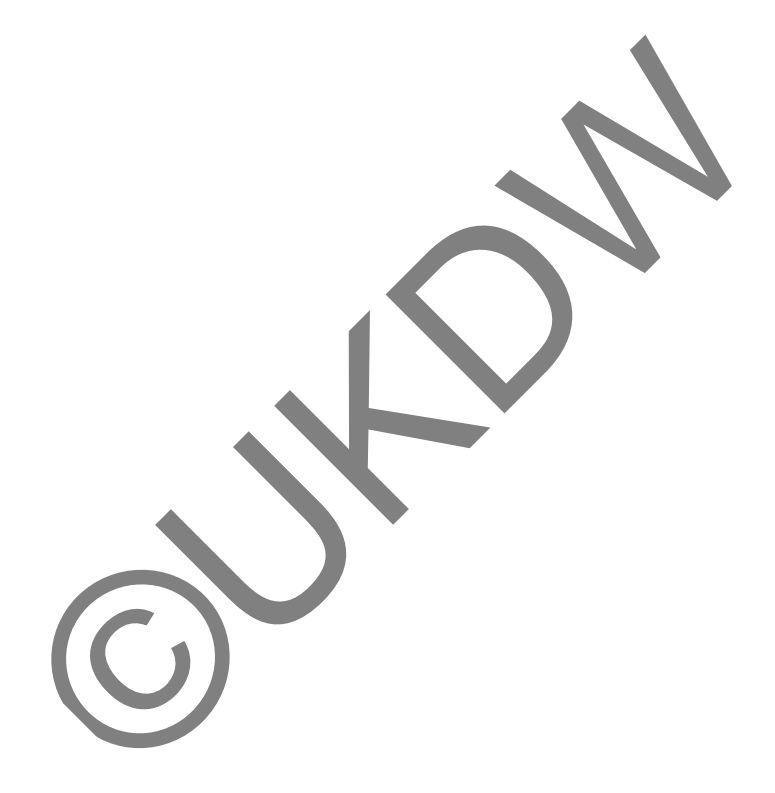
### **Program Pembelajaran Bahasa Isyarat**

Rancangan desain awal aplikasi pembelajaran bahasa isyarat ASL (American Sign Language)

- 1. Apabila anda mambuka sistem ini, hal pertama yang akan anda lihat adalah halaman yang besisikan kata sambutan berupa kalimat dan berupa animasi dalam bahasa isyarat serta pilihan untuk melanjutkan . apakah hal ini cukup membantu anda mendapatkan kenyamanan penggunaan aplikasi tersebut?
	- o Ya
	- o keberatan

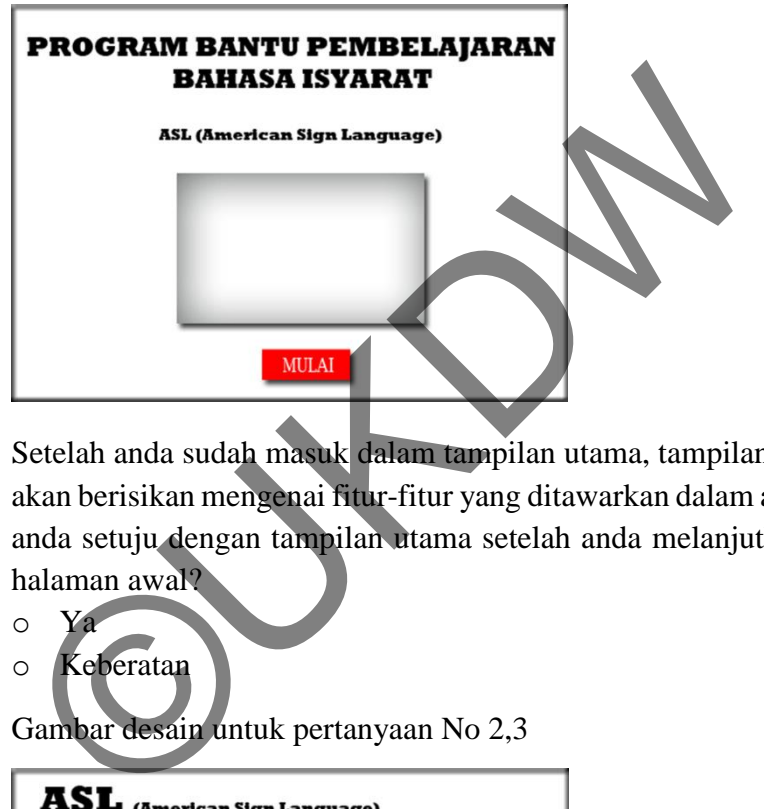

- 2. Setelah anda sudah masuk dalam tampilan utama, tampilan halaman utama akan berisikan mengenai fitur-fitur yang ditawarkan dalam aplikasi. Apakah anda setuju dengan tampilan utama setelah anda melanjutkan proses pada halaman awal?
	- $\circ$ o Keberatan Gambar desain untuk pertanyaan No 2,3

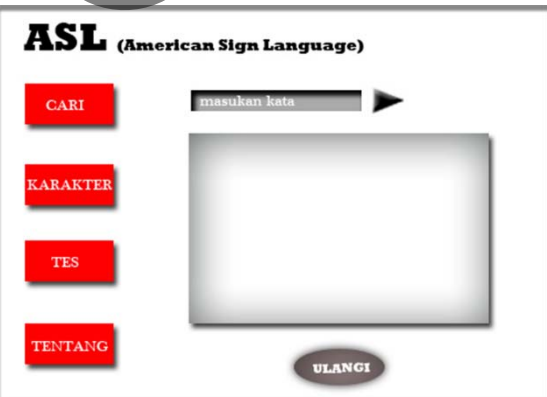

3. Pada tampilan utama ini juga anda dapat melakukan pencarian animasi bahasa isyarat dengan memasukan kata pada kolom "Masukan Kata" dan memilih tombol pencarian.. Setelah memasukan kata, maka sistem akan menampilkan animasi dari kata yang anda cari. Dengan prosedur pembelajaran seperti ini, apakah anda setuju akan hal ini?

(Gambar Desain pada no sebelumnya)

- o Ya
- o Keberatan
- 4. Dalam sistem ini disediakan fitur tes kemampuan yang akan menguji seberapa cepat anda memahami bahasa isyarat. proses pengerjaan test anda akan memilih kata apa yang tepat untuk karakter yang ditampilkan. Dengan tata cara test kemampuan seperti ini, Apakah dapat membantu dan mempermudah anda dalam belajar untuk memahami bahasa isyarat?
	- o Ya
	- o Keberatan

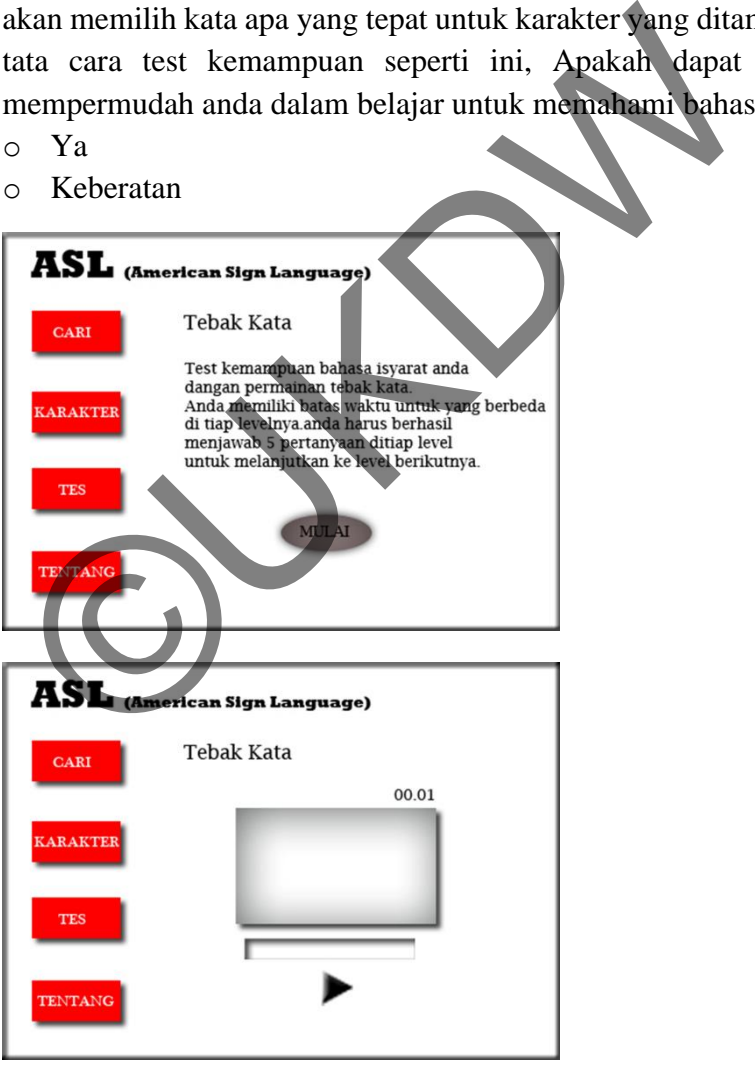

5. Pada sistem ini, disediakan fitur "karakter" agar dapat membantu anda melihat jenis bahasa isyarat perkarakter dalam alphabet. Dengan adanya karakter alphabet , apakah dapat membantu anda secara penuh dalam memahami cara kerja sistem yang menampilkan setiap susunan karakter menjadi sebuah kata?

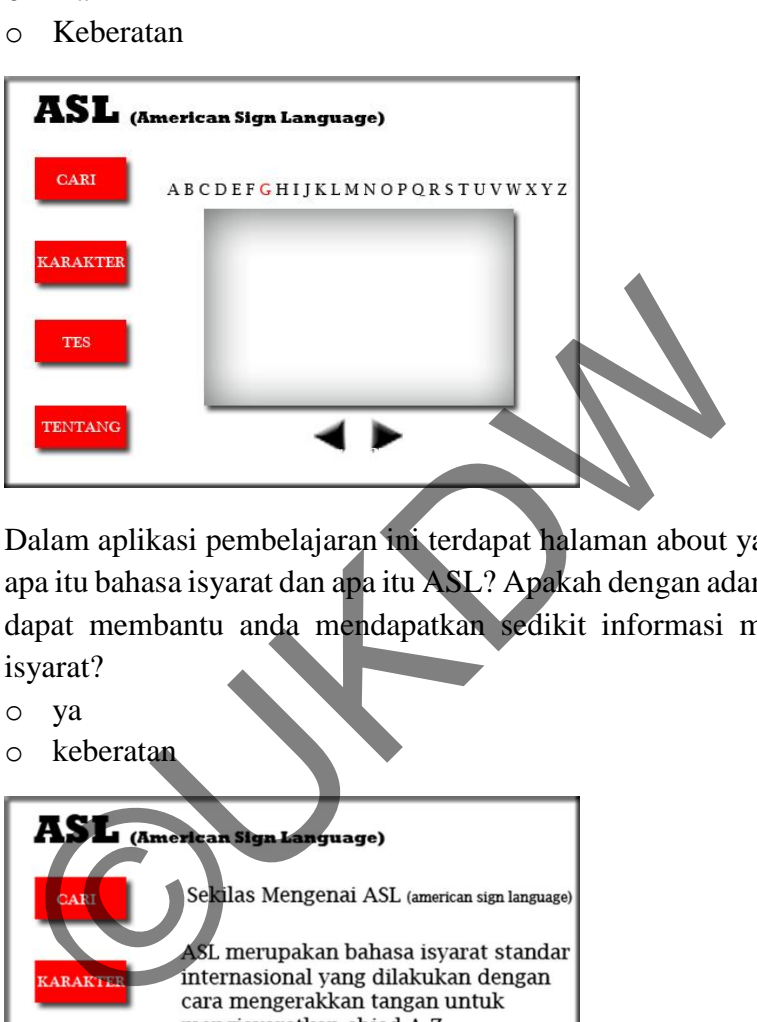

6. Dalam aplikasi pembelajaran ini terdapat halaman about yang menjelaskan apa itu bahasa isyarat dan apa itu ASL? Apakah dengan adanya fitur tersebut dapat membantu anda mendapatkan sedikit informasi mengenai bahasa isyarat?

o ya

o Ya

o keberatan

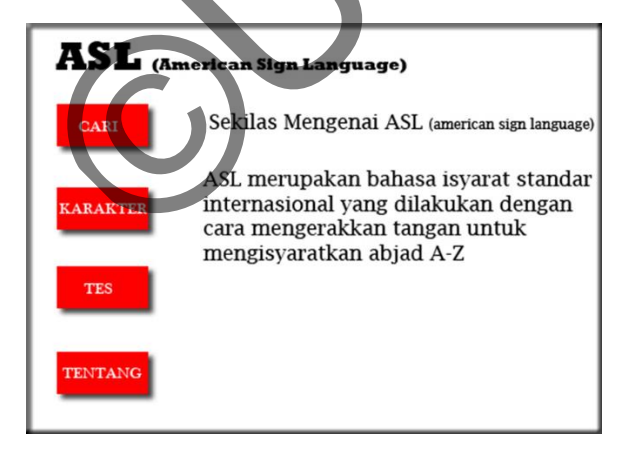

- 7. Secara garis besar, sistem ini hanya berfungsi untuk menampilkan kata yang dicari kedalam animasi bahasa isyarat. Adapun tata cara untuk mencari kata dalam aplikasi tersebut adalah sebagai berikut: **Masukan kata pada kolom "Masukan Ka** kata yang sudah dimasukan akan tampil pada layar animasi □ animasi **yang ditampilkan dapat di putar ulang dengan memilih tombol "Ulangi"** Dengan tata cara seperti ini, apakah dapat mempermudah anda dalam memahami bahasa isyarat?
	- o Ya
	- o keberatan
- 8. Dalam perancangan prototype pertama ini, menurut anda kekurangan apa saja yang harus diperbaiki dalam perancangan prototype pertama ini? Tuliskan saran anda di bawah ini ©UKDW

……………………………………………………………………………… ………………………………………………………………………………

### **Program Pembelajaran Bahasa Isyarat**

Rancangan desain prototype ke-2 aplikasi pembelajaran bahasa isyarat ASL (American Sign Language)

### **Halaman Utama**

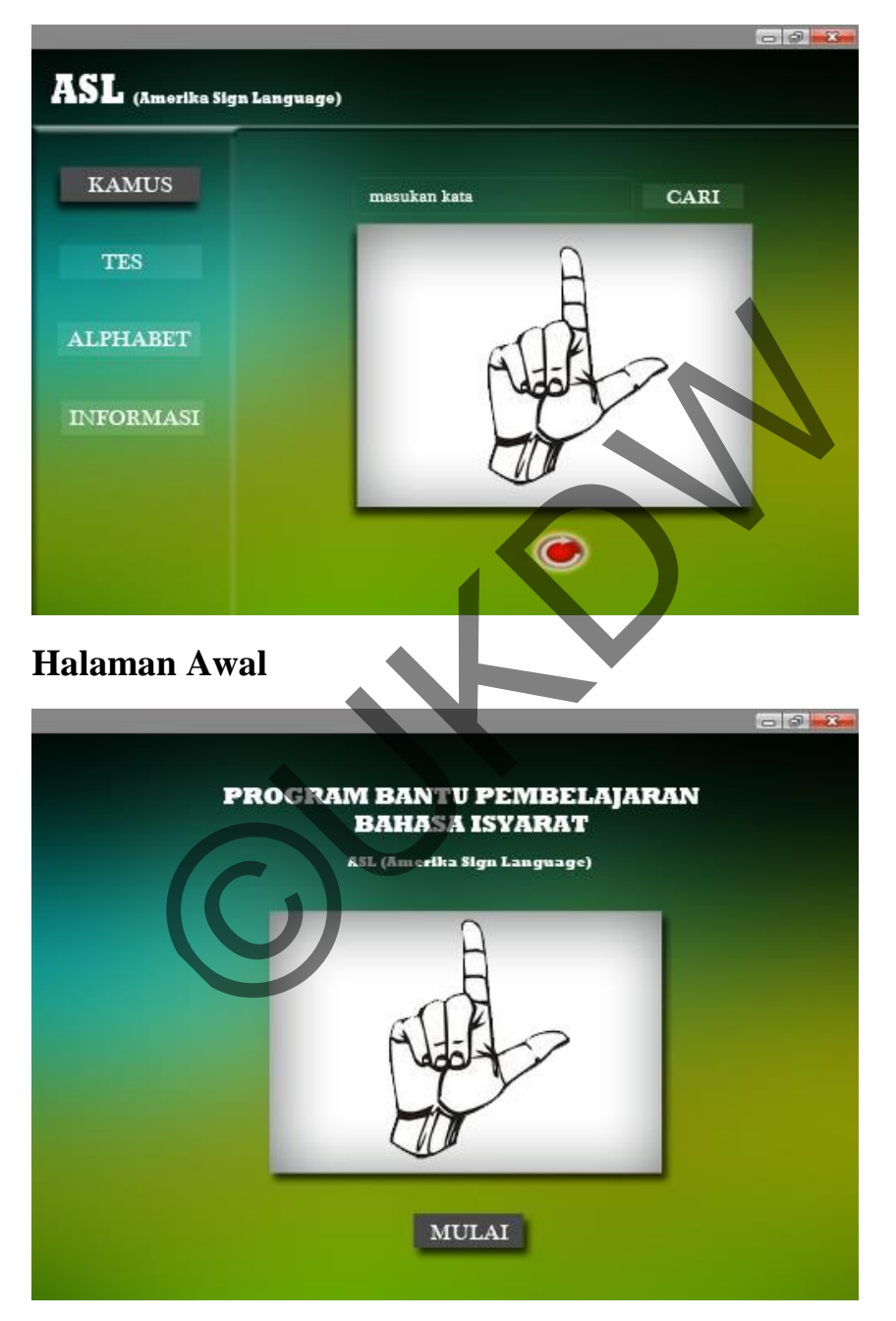

### **Halaman Tes**

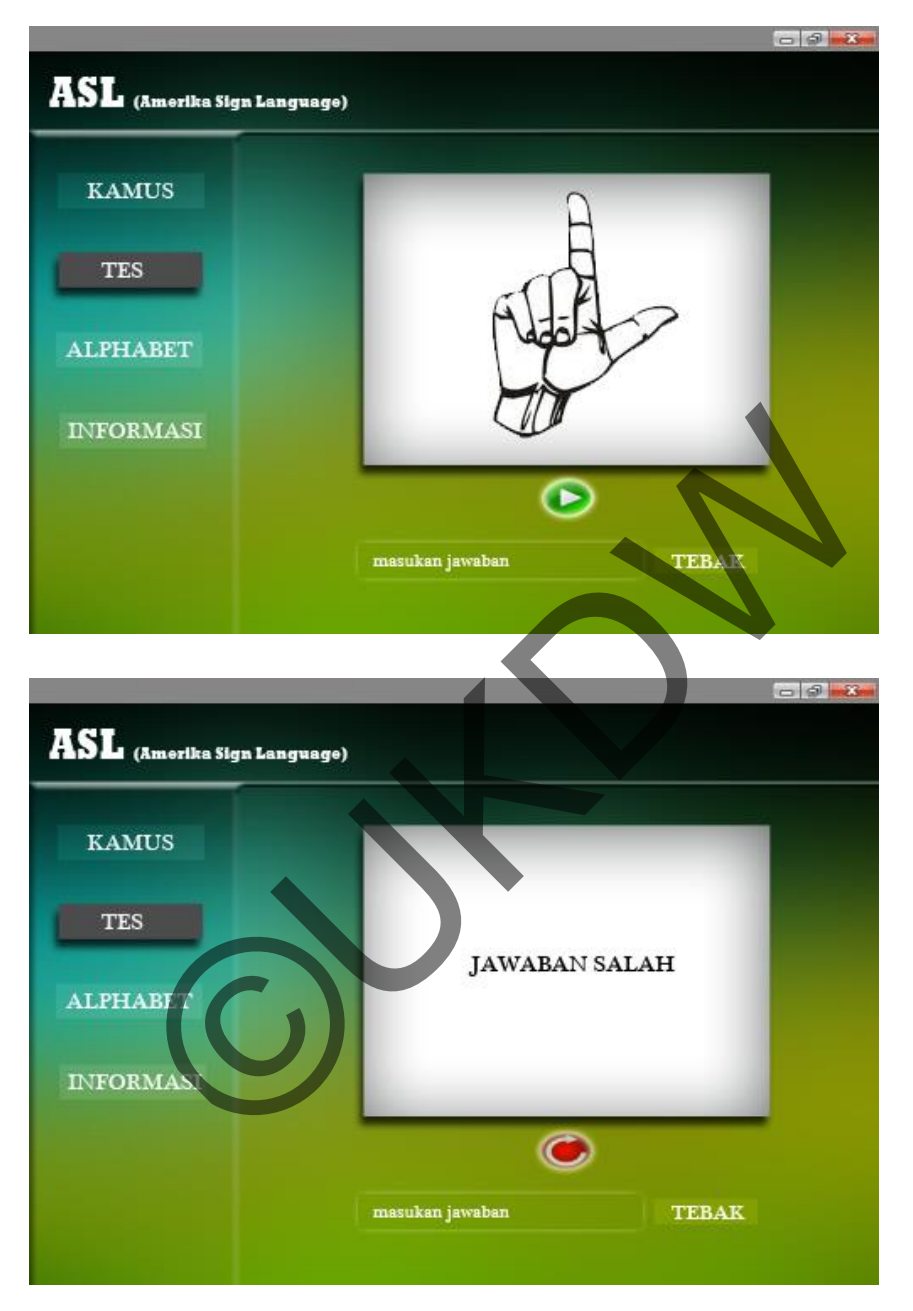

### **Halaman Aplhabet**

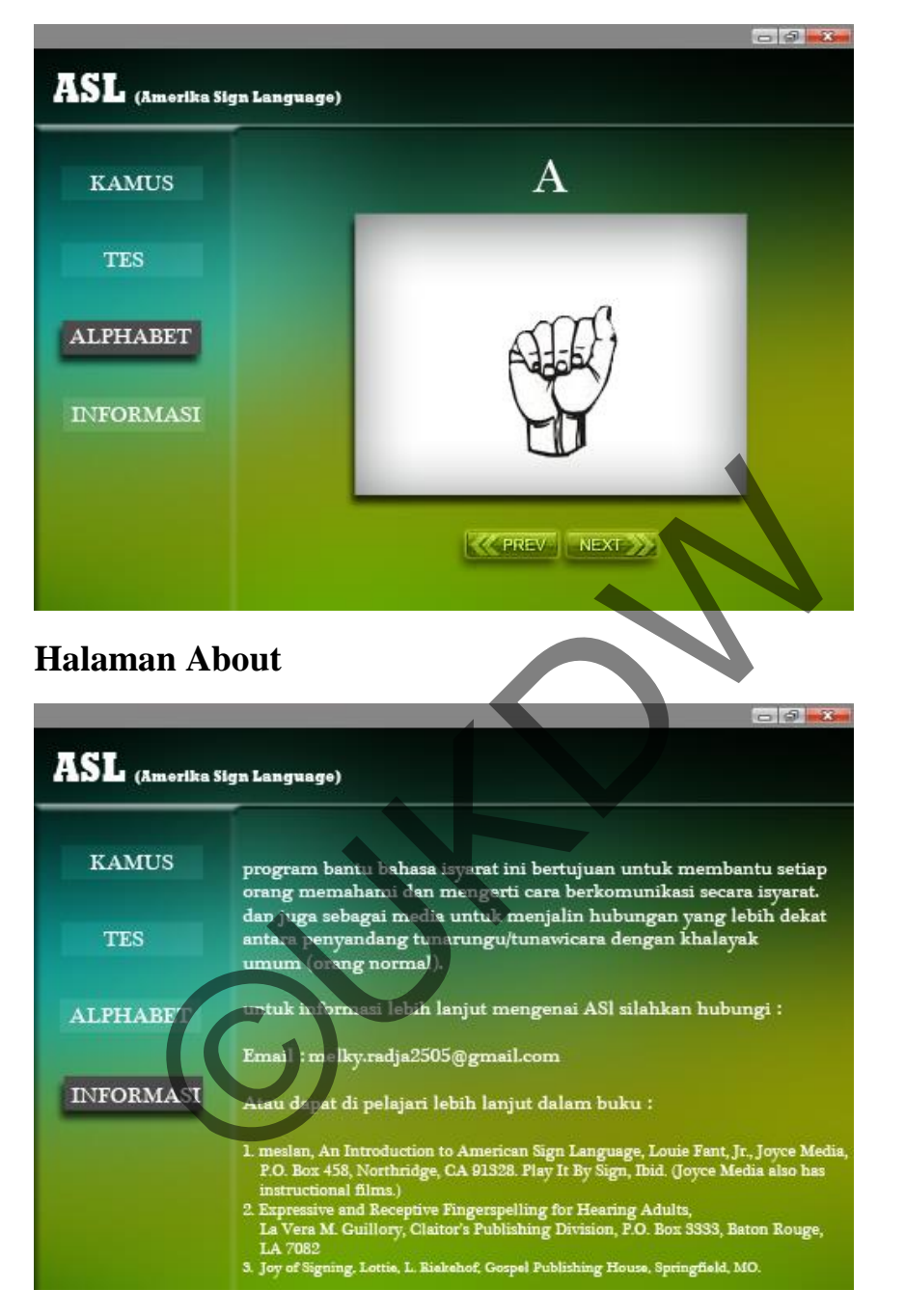

Jawablah pertanyaan kuesioner di bawah ini berdasarkan desain *prototype* diatas

- 1. Menurut anda, dalam pembangunan aplikasi ini apakah anda setuju dengan pengunaan design layout seperti di atas?
	- o Ya
	- o Tidak
- 2. Dalam perancangan aplikasi ini, menurut anda apakah menu "Informasi" diperlukan?
	- o Ya
	- o Tidak
- 3. Dalam perancangan aplikasi ini, akan digunakan Replay (pengulangan) terhadap animasi kata dalam bahasa isyarat, apakah anda setuju dengan fitur ini?
	- o Ya
	- o Tidak
- 4. Dalam perancangan aplikasi ini terdapat fitur tes dimana anda dapat memulai tes pembelajaran dengan menekan icon tombol mulai, apakah anda setuju akan hal ini?
	- o Ya
	- o Tidak
- 5. Berkaitan dengan pertanyaan no.4 diatas, menurut anda apakah pemberitahuan kesalahan pada saat anda melakukan tes pembelajaran diperlukan?
	- o Ya
	- o Tidak
- 6. Dalam aplikasi ini terdapat fitur alphabet yang menunjukan urutan alphabet dalam bentuk gerak animasi per huruf, apakah anda setuju dengan fitur ini? ngaran dengan menekan icon tombol mulai, apakah anda set<br>
ak<br>
an dengan pertanyaan no.4 diatas, menurut anda apakah<br>
an pada saat anda melakukan tes pembelajaran diperlukan?<br>
ak<br>
k<br>
t anda apakah perpaduan warna pada desai
	- o Ya
	- o Tidak
- 7. Menurut anda apakah perpaduan warna pada desain prototype ke-2 membuat anda nyaman dalam menggunakan aplikasi tersebut?
	- o Ya
	- o Tidak
- 8. Dalam pengembangan aplikasi ini, menurut anda warna apa yang baik digunakan dalam pengembangan aplikasi ini?

……………………………………………………………………………………… …<br>………………………………………………………

# **Usability Test Observation**

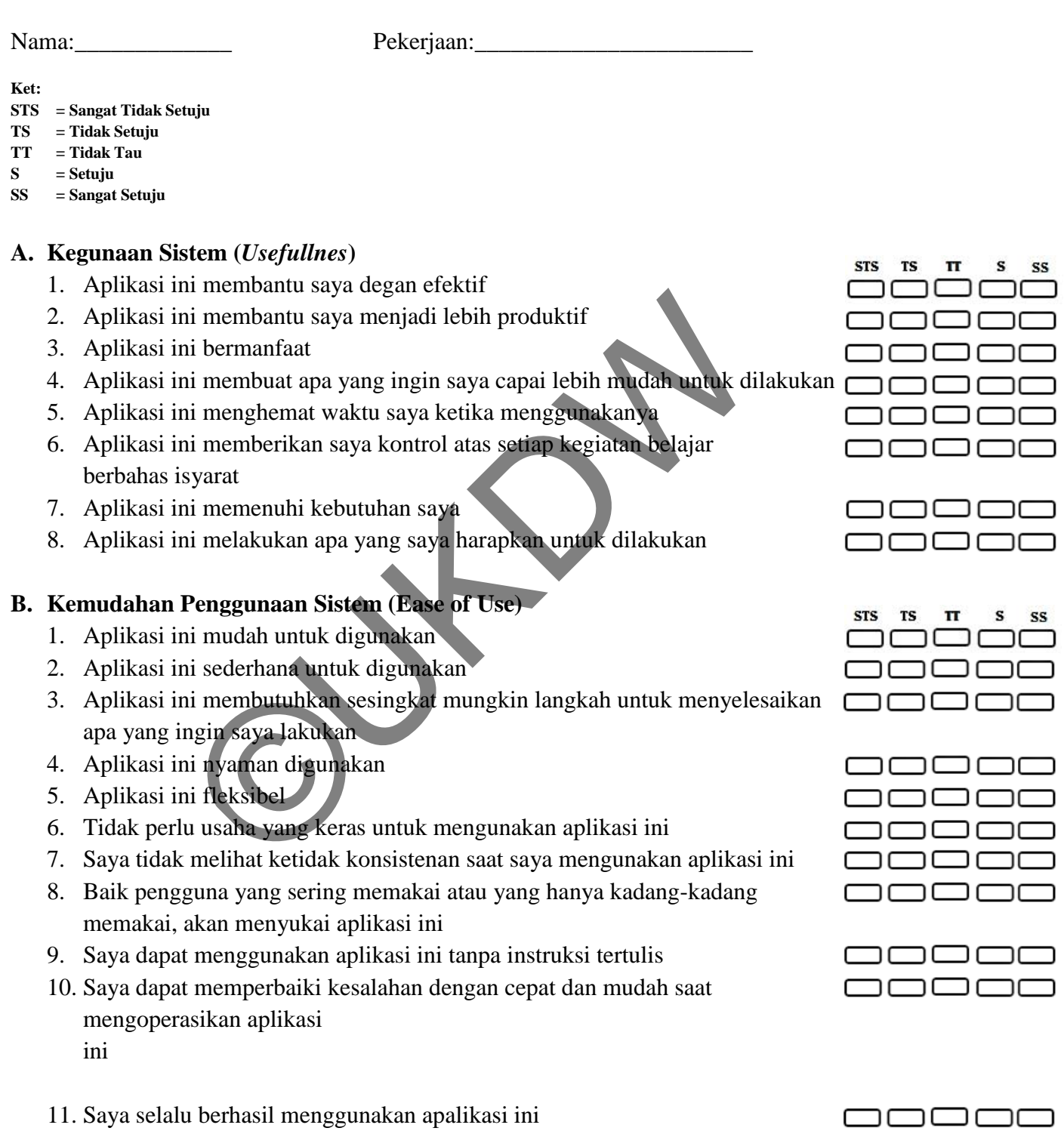

**Ket: STS = Sangat Tidak Setuju TS = Tidak Setuju TT = Tidak Tau S = Setuju** 

**SS = Sangat Setuju** 

### **C. Kemudahan Belajar Sistem (Ease of Learning)**

- 1. Saya belajar mengunakan aplikasi ini dengan cepat
- 2. Saya mudah mengingat bagaimana cara mengunakan aplikasi ini
- 3. Merupakan hal yang mudah untuk belajar mengunakan aplikasi ini
- 4. Saya dengan cepat menjadi terampil dalam menggunakan aplikasi ini

### **D. Kepuasan Penggunaan (Statisfaction)**

- 1. Saya puas mengunakan aplikasi ini
- 2. Aplikasi ini menyenangkan untuk digunakan
- 3. Aplikasi ini bekerja sesuai dengan apa yang saya harapkan Regional Control of Charles Control of Charles Control of Charles Control of Charles Control of Charles Control of Charles Control of Charles Control of Charles Control of Charles Control of Charles Control of Charles Cont
- 4. Aplikasi ini bagus
- 5. Saya merasa harus memiliki aplikasi ini

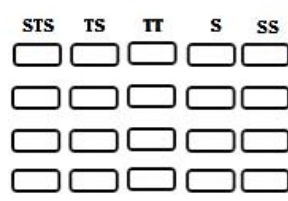

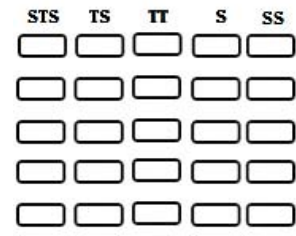

# Kuisoner **Tes-1 kemampuan Bahasa Isyarat**

- 1. Nama : ……………………………………………….
- 2. Pekerjaan : ……………………………………………….
- 3. Usia : ……………………………………………….

### **PERTANYAAN TEBAKAN**

Tebaklah gambar karakter bahasa isyarat dibawah ini untuk membentuk sebuah kata. Isilah pada kolom yang telah disediakan sesuai dengan jawaban yang menurut anda benar.

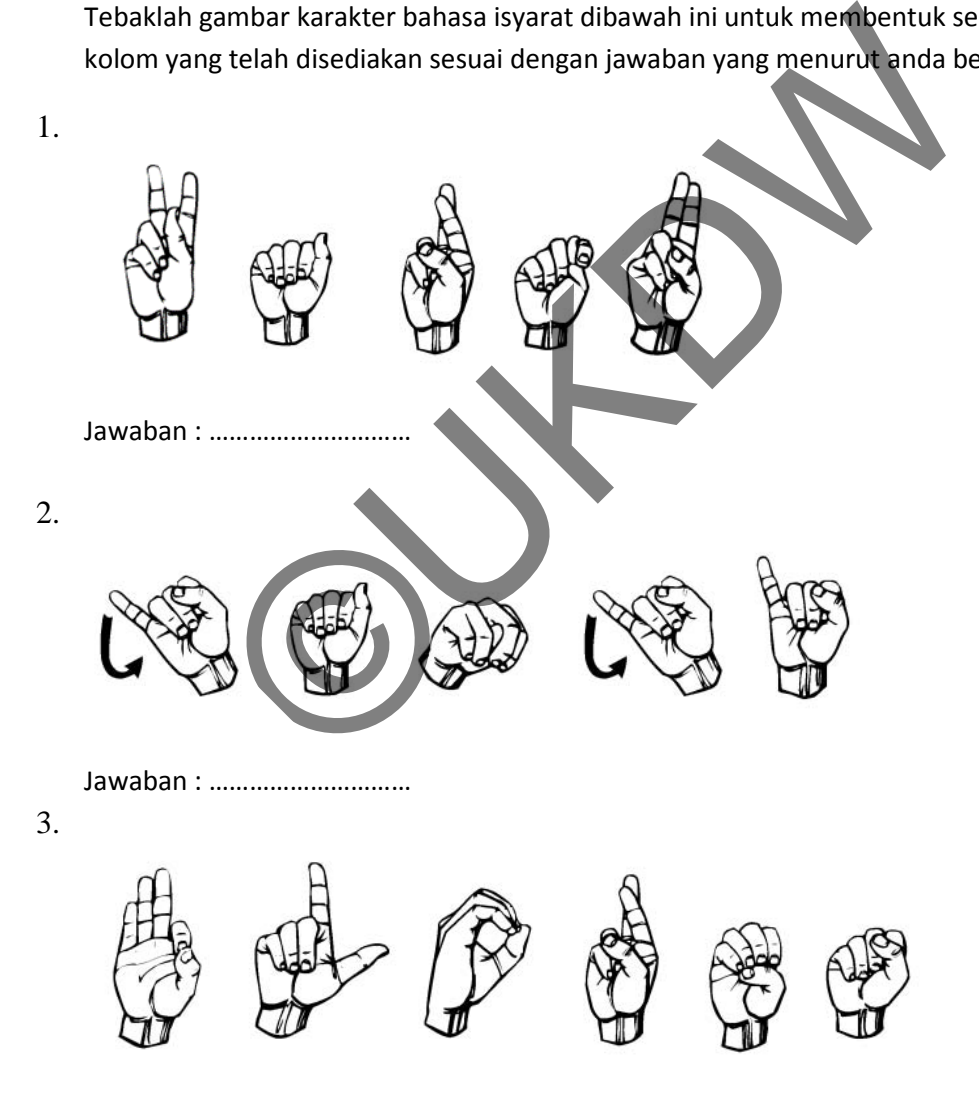

Jawaban : …………………………

## Listing Program

### **Action:Frame 1 :**

/\* Mouse Click Event

Clicking on the specified symbol instance executes a function in which you can add your own custom code.

Instructions:

1. Add your custom code on a new line after the line that says "// Start your custom code" below.

The code will execute when the symbol instance is clicked.

\*/

{

mulai.addEventListener(MouseEvent.CLICK, fl\_MouseClickHandler);

function fl\_MouseClickHandler(event:MouseEvent):void

// Start your custom code

 // This example code displays the words "Mouse clicked" in the Output panel. trace("Mouse clicked"); Sour custom code on a new line after the line that pays "/<br>
will execute when the symbol instance is clicked.<br>
<br>
dEventListener(MouseEvent.CLICK, fl. MouseClickHandle<br>
fl\_MouseClickHandler(event:MouseEvent):void<br>
Start vou

gotoAndStop(2);

// End your custom code

}

### **Action:Frame 2 :**

var animasi:Array = new Array();

var counter:int;

/\* Mouse Click Event

Clicking on the specified symbol instance executes a function in which you can add your own custom code.

Instructions:

1. Add your custom code on a new line after the line that says "// Start your custom code" below.

The code will execute when the symbol instance is clicked.

\*/

kamus.addEventListener(MouseEvent.CLICK, fl\_MouseClickHandler\_2);

```
function fl_MouseClickHandler_2(event:MouseEvent):void
```
{

// Start your custom code

 // This example code displays the words "Mouse clicked" in the Output panel. ddEventListener(MouseEvent.CLICK, 1 MouseClickHandle<br>
fl\_MouseClickHandler\_2(event:MouseEvent):void<br>
Start your custom code<br>
This example code displays the words "Mouse clicked" in t<br>
ace("Mouse-clicked");<br>
totAndStop(2);<br>

trace("Mouse clicked");

gotoAndStop(2);

// End your custom code

}

/\* Mouse Click Event

Clicking on the specified symbol instance executes a function in which you can add your own custom code.

Instructions:

1. Add your custom code on a new line after the line that says "// Start your custom code" below.

The code will execute when the symbol instance is clicked.

tes.addEventListener(MouseEvent.CLICK, fl\_MouseClickHandler\_3);

function fl\_MouseClickHandler\_3(event:MouseEvent):void

{

\*/

// Start your custom code

// This example code displays the words "Mouse clicked" in the Output panel.

trace("Mouse clicked");

gotoAndStop(3);

 $Tebak.enabeled = false;$ 

Ulangi.enabled  $=$  false;

// End your custom code

}

/\* Mouse Click Event

Clicking on the specified symbol instance executes a function in which you can add your own custom code.

Instructions:

1. Add your custom code on a new line after the line that says "// Start your custom code" below. ace("Mouse clicked");<br>
otoAndStop(3);<br>
cbak.enabled = false;<br>
Ilangi.enabled = false;<br>
End your custom code<br>
e Click Event<br>
on the specified symbol instance executes a function in wh<br>
ode.<br>
Suspective when the symbol insta

The code will execute when the symbol instance is clicked.

\*/

alphabet.addEventListener(MouseEvent.CLICK, fl\_MouseClickHandler\_4);

function fl\_MouseClickHandler\_4(event:MouseEvent):void

{

// Start your custom code

// This example code displays the words "Mouse clicked" in the Output panel.

trace("Mouse clicked");

gotoAndStop(4);

// End your custom code

}

/\* Mouse Click Event

Clicking on the specified symbol instance executes a function in which you can add your own custom code. ©UKDW

Instructions:

1. Add your custom code on a new line after the line that says "// Start your custom code" below.

The code will execute when the symbol instance is clicked.

\*/

informasi.addEventListener(MouseEvent.CLICK, fl\_MouseClickHandler\_5);

function fl\_MouseClickHandler\_5(event:MouseEvent):void

{

// Start your custom code

// This example code displays the words "Mouse clicked" in the Output panel.

trace("Mouse clicked");

gotoAndStop(5);

// End your custom code

}

cari.addEventListener(MouseEvent.CLICK, fl\_MouseClickHandler\_24);

```
function fl_MouseClickHandler_24(event:MouseEvent):void
```
#### {

```
 // Start your custom code 
           // This example code displays the words "Mouse clicked" in the Output panel. 
           trace("Tekan Cari"); 
//trace((txtCari.text).substr(0,1).toUpperCase()); 
//return; 
\text{animasi} = \text{new Array}for (var i = 0;i < txtCari.text.length;i++){ 
animasi.push((txtCari.text).substr(i,1).charCodeAt(0)-64); 
trace(animasi[i]); 
} 
          if ( ((txtCari.text).charCodeAt(0)-64\ge=1 ) && ((txtCari.text).charCodeAt(0)-64<=26 )
\lambdacounter = -1; tes.enabled=false; 
           alphabet.enabled=false; 
           informasi.enabled=false; 
           fl_TimerInstance.start(); 
                     // End your custom code 
} 
            = 0;i< txtCari.text.length;i++)<br>
push((txtCari.text).substr(i,1).charCodeAt(0)-64);<br>
masi[i]);<br>
i(((txtCari.text).charCodeAt(0)-64>=1) && ((txtCari.text)<br>
counter<br>
is exampled=false;<br>
iphabet.enabled=false;<br>
iformasi.enabl
```

```
/* Simple Timer
```
Displays a countdown timer in the Output panel until 30 seconds elapse.

This code is a good place to start for creating timers for your own purposes.

```
Instructions:
```
1. To change the number of seconds in the timer, change the value 30 in the first line below to the number of seconds you want.

\*/

{

var fl\_TimerInstance:Timer = new Timer $(800, 300)$ ;

fl\_TimerInstance.addEventListener(TimerEvent.TIMER, fl\_TimerHandler);

```
var fl_SecondsElapsed:Number = -1;
```
function fl\_TimerHandler(event:TimerEvent):void

```
 trace("Seconds elapsed: " + fl_SecondsElapsed); 
           fl_SecondsElapsed++; 
          if (fl_SecondsElapsed % 2 = 0)
           { 
                     counter = counter +1;
                      if (counter == txtCari.text.length) 
           { 
                      fl_SecondsElapsed = -1; 
                     fl_TimerInstance.stop(); 
                      tes.enabled=true; 
                      alphabet.enabled=true; 
                     informasi.enabled=true; 
                     if (ambilDariLibrary != null) 
\{ removeChild(ambilDariLibrary); 
            condsElapsed:Number = -1;<br>
fl_TimerHandler(event:TimerEvent):void<br>
trace("Seconds elapsed:<br>
SecondsElapsed ++;<br>
(fl_SecondsElapsed % 2<br>
(fl_SecondsElapsed % 2<br>
(wunter = counter 1;<br>
(counter = txtCari.text.length)<br>
fl_Seco
```
#### Lampiran D-7

```
 ambilDariLibrary = null; 
 } 
                      return; 
            } 
           if (ambilDariLibrary != null) 
           { 
           removeChild(ambilDariLibrary); 
           ambilDariLibrary = null; 
            } 
           draw_animasi(animasi[counter]); 
            } 
} 
Action:Frame 3 
import flashx.textLayout.formats.Float; 
var animasiTes:Array = new Array();
var counterTes:int; 
var nilaisekarang:int; 
var salahsekarang:int; 
var cursorsoaltes:int; 
/* Mouse Click Event 
             TRANGARRAND (ANTION CONTRACT)<br>
TRANGARRAND CONTRACT CONTRACT CONTRACT AND RESIDENCE TRANGARRAND (1915)<br>
TRANGARRAND CONTRACT AND ACT AND CONTRACT AND RESIDENCE TRANGARRAND (1915)<br>
SER ARRAND STRANGARRAND (1915)<br>
SER ARRAND
```
Clicking on the specified symbol instance executes a function in which you can add your own custom code.

Instructions:

1. Add your custom code on a new line after the line that says "// Start your custom code" below.

The code will execute when the symbol instance is clicked.

\*/

kamus2.addEventListener(MouseEvent.CLICK, fl\_MouseClickHandler\_18);

function fl\_MouseClickHandler\_18(event:MouseEvent):void

{

// Start your custom code

// This example code displays the words "Mouse clicked" in the Output panel.

trace("Mouse clicked");

gotoAndStop(2);

// End your custom code

}

/\* Mouse Click Event

Clicking on the specified symbol instance executes a function in which you can add your own custom code.

Instructions:

1. Add your custom code on a new line after the line that says "// Start your custom code" below. ace("Mouse clicked");<br>
otoAndStop(2);<br>
End your custom code<br>
e Click Event<br>
on the specified symbol instance executes a function in wh<br>
ode.<br>
ons:<br>
your custom code on a new line after the line that says "//<br>
will execute

The code will execute when the symbol instance is clicked.

\*/

tes2.addEventListener(MouseEvent.CLICK, fl\_MouseClickHandler\_19);

function fl\_MouseClickHandler\_19(event:MouseEvent):void

{

// Start your custom code

// This example code displays the words "Mouse clicked" in the Output panel.

 trace("Mouse clicked"); gotoAndStop(3);  $//\text{Tebak}$ .enabled = false;  $//$ Ulangi.enabled = false; // End your custom code

}

/\* Mouse Click Event

Clicking on the specified symbol instance executes a function in which you can add your own custom code. on the specified symbol instance executes a function in who<br>code.<br>
Source us a new line after the line that says "/<br>
will execute when the symbol instance is clicked.<br>
<br>
2.addEventListener(MonseEvent.CLICK, fl\_MouseClickHa

Instructions:

1. Add your custom code on a new line after the line that says "// Start your custom code" below.

The code will execute when the symbol instance is clicked.

\*/

alphabet2.addEventListener(MouseEvent.CLICK, fl\_MouseClickHandler\_20);

function fl\_MouseClickHandler\_20(event:MouseEvent):void

{

// Start your custom code

// This example code displays the words "Mouse clicked" in the Output panel.

trace("Mouse clicked");

gotoAndStop(4);

// End your custom code

}

/\* Mouse Click Event

Clicking on the specified symbol instance executes a function in which you can add your own custom code.

Instructions:

1. Add your custom code on a new line after the line that says "// Start your custom code" below.

The code will execute when the symbol instance is clicked.

\*/

Informasi2.addEventListener(MouseEvent.CLICK, fl\_MouseClickHandler\_21); i2.addEventListener(MouseEvent.CLICK, fl\_MouseClickH<br>
fl\_MouseClickHandler\_21(event.MouseEvent) void<br>
Start your custom code<br>
This example code displays the words "Mouse clicked" in t<br>
ace("Mouse clicked")<br>
to AndStop(5);<br>

function fl\_MouseClickHandler\_21(event:MouseEvent):void

{

// Start your custom code

// This example code displays the words "Mouse clicked" in the Output panel.

trace("Mouse clicked");

gotoAndStop(5);

// End your custom code

}

RandomSoal.addEventListener(MouseEvent.CLICK, fl\_MouseClickHandler\_27);

function fl\_MouseClickHandler\_27(event:MouseEvent):void

{

// Start your custom code

// This example code displays the words "Mouse clicked" in the Output panel.

trace("Random Soal dimulai");

RandomSoal.enabled = false;

kamus2.enabled=false;

alphabet2.enabled=false;

```
 Informasi2.enabled=false; 
         Tebak.enabled = true;Ulangi.enabled = true;
           var nmrrandom ; 
          var ada:Boolean; 
          trace("soal tes sekarang" + cursorsoaltes); 
         if ( cursorsoaltes == 0) {
                   \frac{1}{soalsekarang = new Array();
                   // jalankan soal pertama 
                   //<i>cursorsoaltes</i> = 1;nilaisekarang = 0;
                   salahsekarang = 0;
                   cursorsoaltes = 0;
                    // udate nilai 
                   labelBernoulli}labelBenar.text = nilaisekarang.toString();
                   labelSalah.text{ex} = salahsekarang.toString();
} 
soalsekarang = new Array();
for (var i=0;i<5;i++)
{ 
                    ada=true; 
                   while (ada==true)
\{ nmrrandom = Math.floor(Math.random()*soal.length); 
                    ada=false; 
                   for (var j=0;j<soalsekarang.length;j++)\{\frac{1}{2} // jalankan soal pertama<br>
\frac{1}{2} (cursorsoaltes = 1;<br>
nilaisekarang = 0;<br>
cursorsoaltes = 0;<br>
\frac{1}{2} diabelBenar.text = nilaisekarang.toString();<br>
labelSalah.text = salahsekarang.toString();<br>
labelSalah.te
```

```
 if (nmrrandom == soalsekarang[j]) 
\{ ada=true; 
                                    break; 
 } 
 } 
 } 
                  trace("nomor soal :"); 
                  trace(nmrrandom); 
                  soalsekarang.push(soal[nmrrandom]); 
                  trace(soalsekarang[i]); 
} 
//labelNoSoal.text = soalsekarang[cursorsoaltes]; 
animasiTes =new Array();
for (i = 0; i < soalsekarang[cursorsoaltes].length;i++) { 
         animasiTes.push((soalsekarang[cursorsoaltes]).substr(i,1).charCodeAt(cursorsoaltes)-
64); 
          } 
counterTes = -1;fl_SecondsElapsedTes= -1; 
fl_TimerInstanceTes.start(); 
         // End your custom code 
} 
          trace(nmrrandom);<br>
soalsekarang.push(soal[nmrrandom]);<br>
trace(soalsekarang[i]);<br>
Soal.text = soalsekarang[cursorsoaltes];<br>
Fes =new Array();<br>
i;i< soalsekarang[cursorsoaltes].length;i++)<br>
nimas Tes,push(soalsekarang[cursor
```
var fl\_TimerInstanceTes:Timer = new Timer(800, 300);

fl\_TimerInstanceTes.addEventListener(TimerEvent.TIMER, fl\_TimerHandlerTes);

```
var fl_SecondsElapsedTes:Number;
```

```
function fl_TimerHandlerTes(event:TimerEvent):void 
{ 
          trace("Seconds elapsed: " + fl_SecondsElapsedTes); 
          fl_SecondsElapsedTes++; 
         if (fl_SecondsElapsedTes % 2 = 0)
          { 
                   counterTes = counterTes + 1; if (counterTes == soalsekarang[cursorsoaltes].length) 
          { 
                   fl\_SecondsElappedTes = -1; fl_TimerInstanceTes.stop(); 
                    if (ambilDariLibraryTes != null) 
\{ removeChild(ambilDariLibraryTes); 
                             ambilDariLibraryTes = null; 
\mathcal{A} and \mathcal{A} return; 
} 
          if (ambilDariLibraryTes != null) 
          { 
          removeChild(ambilDariLibraryTes); 
          ambilDariLibraryTes = null; 
          } 
           Examples 1<br>
ConterTes = counterTes + 1:<br>
if (counterTes = soalsekarang cursorsoaltes).length)<br>
fl_SecondsElapsedTes = -1;<br>
fl_TimerInstanceTes.stop();<br>
if (ambilDariLibraryTes != null)<br>
f<br>
emoveChild(ambilDariLibraryTes);
```

```
draw_animasiTes(animasiTes[counterTes]);
```
} }

/\* Mouse Click Event

Clicking on the specified symbol instance executes a function in which you can add your own custom code.

Instructions:

1. Add your custom code on a new line after the line that says "// Start your custom code" below. France Construction Code on a new line after the line that says "/<br>
Will execute when the symbol instance is clicked.<br>
ExertListener(MouseBvent.CLICK, fl\_MouseClickHandl<br>
Fl\_MouseClickHandler\_28(event:MouseEvent):void<br>
Sta

The code will execute when the symbol instance is clicked.

\*/

Ulangi.addEventListener(MouseEvent.CLICK, fl\_MouseClickHandler\_28);

function fl\_MouseClickHandler\_28(event:MouseEvent):void

{

// Start your custom code

// This example code displays the words "Mouse clicked" in the Output panel.

trace("Klik Ulangi");

animasiTes =new Array();

for (var  $i = 0; i <$  soalsekarang[cursorsoaltes].length; $i++)$ 

{

}

 animasiTes.push((soalsekarang[cursorsoaltes]).substr(i,1).charCodeAt(0)-64); trace(animasiTes[i]);

```
counterTes = -1; fl_TimerInstanceTes.stop(); 
                     if (ambilDariLibraryTes != null) 
\{ removeChild(ambilDariLibraryTes); 
                               ambilDariLibraryTes = null; 
 } 
           fl_SecondsElapsedTes= -1; 
           fl_TimerInstanceTes.start(); 
           // End your custom code 
/* Mouse Click Event 
Clicking on the specified symbol instance executes a function in which you can add your own 
custom code. 
Instructions: 
            TimerInstanceTes.start();<br>
End your custom code<br>
e Click Event<br>
on the specified symbol instance executes a function in wh<br>
ode.<br>
ons:<br>
your custom code on a new line after the line that says "/<br>
will execute when the symb
```

```
1. Add your custom code on a new line after the line that says "// Start your custom code" 
below.
```
The code will execute when the symbol instance is clicked.

\*/

}

Tebak.addEventListener(MouseEvent.CLICK, fl\_MouseClickHandler\_34);

### function fl\_MouseClickHandler\_34(event:MouseEvent):void

{

// Start your custom code

// This example code displays the words "Mouse clicked" in the Output panel.

```
 trace("Mouse clicked tebak");
```
trace("soal sekarang = "+ soalsekarang[cursorsoaltes] + ",tebakan = " + TextTebakan.text);

```
 if(soalsekarang[cursorsoaltes]==TextTebakan.text) { 
           nilaisekarang++; 
 } else 
 { 
           salahsekarang++; 
 } 
 // udate nilai 
          labelBernoulli}labelBenar.text = nilaisekarang.toString();
          labelSalah.text = salahsekarang.toString(); // lanjutkan ke soal berikutnya 
 cursorsoaltes++; 
 trace("cursor soal sekarang = "+ cursorsoaltes.toString()); 
trace("soal = " + soalsekarang[cursorsoaltes]); if (cursorsoaltes>=5) { 
          cursorsoaltes = 0; RandomSoal.enabled = true; 
           kamus2.enabled=true; 
           alphabet2.enabled=true; 
           Informasi2.enabled=true; 
          Tebak.enabled = false;Ulangi.enabled = false;
          counterTes = -1;
           fl_TimerInstanceTes.stop(); 
  salahsekarang++;<br>
(udate nilai<br>
labelBenar.text = nilaisekarang.toString();<br>
labelSalah.text = salahsekarang.toString();<br>
lanjutkan ke soal berikutnya<br>
ursorsoaltes++;<br>
ace("cursor soal sekarang = "+ cursorsoaltes.toString
```

```
 if (ambilDariLibraryTes != null) { 
          removeChild(ambilDariLibraryTes); 
          ambilDariLibraryTes = null; 
          //fl_TimerInstanceTes.stop(); 
          } 
          fl_SecondsElapsedTes= -1; 
return; 
} 
animasiTes =new Array(); 
for (var i = 0; i < soalsekarang[cursorsoaltes]. length;i + f)
animasiTes.push((soalsekarang[cursorsoaltes]).substr(i,1).charCodeAt(0)-64); 
trace("huruf = " + animasiTes[i].toString(),} 
         counterTes = -1;
          fl_TimerInstanceTes.stop(); 
          if (ambilDariLibraryTes != null) { 
          removeChild(ambilDariLibraryTes); 
         ambilDariLibraryTes = null;
          //fl_TimerInstanceTes.stop(); 
          } 
          fl_SecondsElapsedTes= -1; 
          fl_TimerInstanceTes.start(); 
           The Second Second Contract Contract Contract Contract Contract Contract Contract Contract Contract Contract Contract Contract Contract Contract Contract Contract Contract Contract Contract Contract Contract Contract Contra
```

```
Action:Frame 4
```
}

var animasiAlphabet:Array = new Array(); var counterAlphabet:int =  $1; // 1 = A$ 

var counterJalan :int ;

/\* Mouse Click Event

Clicking on the specified symbol instance executes a function in which you can add your own custom code.

Instructions:

1. Add your custom code on a new line after the line that says "// Start your custom code" below.

The code will execute when the symbol instance is clicked.

\*/

kamus3.addEventListener(MouseEvent.CLICK, fl\_MouseClickHandler\_10);

function fl\_MouseClickHandler\_10(event:MouseEvent):void

{

```
 // Start your custom code
```
 // This example code displays the words "Mouse clicked" in the Output panel. trace("Mouse clicked"); Sour custom code on a new line after the line that says "/<br>
e will execute when the symbol instance is clicked.<br>
AddEventListener(MonseEvent.CLICK, fl\_MouseClickHand<br>
fl\_MouseClickHandler\_10(event:MouseEvent):void<br>
Start y

gotoAndStop(2);

// End your custom code

}

/\* Mouse Click Event

Clicking on the specified symbol instance executes a function in which you can add your own custom code.

Instructions:

1. Add your custom code on a new line after the line that says "// Start your custom code" below.

The code will execute when the symbol instance is clicked.

\*/

{

tes3.addEventListener(MouseEvent.CLICK, fl\_MouseClickHandler\_11);

function fl\_MouseClickHandler\_11(event:MouseEvent):void

// Start your custom code

// This example code displays the words "Mouse clicked" in the Output panel.

trace("Mouse clicked");

gotoAndStop(3);

 $Tebak.enabled = false;$ 

Ulangi.enabled  $=$  false;

// End your custom code

}

/\* Mouse Click Even

Clicking on the specified symbol instance executes a function in which you can add your own custom code. fl\_MouseClickHandler\_11(event:MouseEvent):void<br>
Start your custom code<br>
This example code displays the words "Mouse clicked" in t<br>
ace("Mouse clicked");<br>
otoAndStop(3);<br>
lebak.enabled = false;<br>
End your custom code<br>
Click

Instructions:

1. Add your custom code on a new line after the line that says "// Start your custom code" below.

The code will execute when the symbol instance is clicked.

\*/

alphabet3.addEventListener(MouseEvent.CLICK, fl\_MouseClickHandler\_12);

#### function fl\_MouseClickHandler\_12(event:MouseEvent):void

{

// Start your custom code

// This example code displays the words "Mouse clicked" in the Output panel.

trace("Mouse clicked");

gotoAndStop(4);

// End your custom code

}

/\* Mouse Click Event

Clicking on the specified symbol instance executes a function in which you can add your own custom code. otoAndStop(4);<br>
End your custom code<br>
e Click Event<br>
on the specified symbol instance executes<br>
a function in wh<br>
ode.<br>
ons:<br>
your custom code on a new line after the line that says "/<br>
will execute when the symbol instanc

Instructions:

1. Add your custom code on a new line after the line that says "// Start your custom code" below.

The code will execute when the symbol instance is clicked.

\*/

informasi3.addEventListener(MouseEvent.CLICK, fl\_MouseClickHandler\_13);

function fl\_MouseClickHandler\_13(event:MouseEvent):void

{

// Start your custom code

// This example code displays the words "Mouse clicked" in the Output panel.

trace("Mouse clicked");

```
 gotoAndStop(5); 
 // End your custom code
```
}

/\* Simple Timer

Displays a countdown timer in the Output panel until 30 seconds elapse.

This code is a good place to start for creating timers for your own purposes.

Instructions:

1. To change the number of seconds in the timer, change the value 30 in the first line below to the number of seconds you want. a countdown timer in the Output panel until 30 seconds elare is a good place to start for creating timers for your own pur<br>
ons:<br>
ange the number of seconds in the timer, change the value 3<br>
ones:<br>
ange the number of secon

\*/

var fl\_TimerInstance\_3:Timer = new Timer(800, 100);

fl\_TimerInstance\_3.addEventListener(TimerEvent.TIMER, fl\_TimerHandler\_3);

var fl\_SecondsElapsed\_3:Number = 1;

function fl\_TimerHandler\_3(event:TimerEvent):void

{

trace("Seconds elapsed: " + fl\_SecondsElapsed\_3);

fl\_SecondsElapsed\_3++;

```
if (fl_SecondsElapsed_3 % 2 = 0)
```
 $\{$ 

 $counterJalan = counterJalan + 1;$ 

```
if (counterJalan == 1)
\{ trace("end"); 
                           fl\_SecondsElapsed_3 = -1; fl_TimerInstance_3.stop(); 
                            if (ambilDariAlphabet != null) 
\{ removeChild(ambilDariAlphabet); 
                                   ambilDariAlphabet = null; } 
          return; 
} 
         if (ambilDariAlphabet != null) 
          { 
          removeChild(ambilDariAlphabet); 
         ambilDariAlphabet = null; } 
draw_animasiAlphabet(animasiAlphabet[0]); 
          } 
} 
           ambilDariAlphabet = null;<br>
}<br>
dturn;<br>
{(ambilDariAlphabet != null)<br>
emoveChild(ambilDariAlphabet);<br>
mbilDariAlphabet = null)<br>
imasiAlphabet(animasiAlphabet[0]);<br>
<br>
CONFINERENT:
```
/\* Mouse Click Event

Clicking on the specified symbol instance executes a function in which you can add your own custom code.

### Instructions:

1. Add your custom code on a new line after the line that says "// Start your custom code" below.

The code will execute when the symbol instance is clicked.

\*/

now1.addEventListener(MouseEvent.CLICK, fl\_MouseClickHandler\_22);

### function fl\_MouseClickHandler\_22(event:MouseEvent):void

{

// Start your custom code

// This example code displays the words "Mouse clicked" in the Output panel.

trace("Mouse clicked");

// End your custom code

 $\text{animasiAlphabet} = \text{new Array}$ ;

animasiAlphabet.push(counterAlphabet);

trace(animasiAlphabet[0]);

 $text{ExtAlphabet.text} = String.fromCharCode(64+animalsiAlphabet[0]);$ 

counterJalan  $= -1$ ;

fl\_TimerInstance\_3.start();

}

/\* Mouse Click Event

Clicking on the specified symbol instance executes a function in which you can add your own custom code. This example code displays the words "Mouse checked" in t<br>
ace("Mouse clicked");<br>
End your custom code<br>
nimasiAlphabet = new Array();<br>
siAlphabet.push(counterAlphabet);<br>
ace(animasiAlphabet[0]);<br>
xtAlphabet.text = String.f

#### Instructions:

1. Add your custom code on a new line after the line that says "// Start your custom code" below.

The code will execute when the symbol instance is clicked.

\*/

next1.addEventListener(MouseEvent.CLICK, fl\_MouseClickHandler\_23);

```
function fl_MouseClickHandler_23(event:MouseEvent):void 
{ 
          // Start your custom code 
          // This example code displays the words "Mouse clicked" in the Output panel. 
          trace("Mouse clicked"); 
         counterAlpha<sub>bet</sub> = counterAlpha<sub>bet</sub> + 1; if (counterAlphabet>26) 
\{counterAlphabet = 26;
 } 
         animasiAlphabet = new Array();
          animasiAlphabet.push(counterAlphabet); 
          trace(animasiAlphabet[0]); 
         txtAlphabet.text = String.fromCharCode(64+animasiAlphabet[0]);
         counterJalan = -1;
          fl_TimerInstance_3.start(); 
          // End your custom code 
} 
           if (counterAlphabet>26)<br>
{<br>
counterAlphabet = 26;<br>
}<br>
nimasiAlphabet = new Array();<br>
nimasiAlphabet nush(counterAlphabet);<br>
ace(animasiAlphabet[0]);<br>
ace(animasiAlphabet[0]);<br>
actAlphabet.text = String fromCharCode(64+anim
```
/\* Mouse Click Event

Clicking on the specified symbol instance executes a function in which you can add your own custom code.

Instructions:

1. Add your custom code on a new line after the line that says "// Start your custom code" below.

The code will execute when the symbol instance is clicked.

\*/

prev1.addEventListener(MouseEvent.CLICK, fl\_MouseClickHandler\_25);

function fl\_MouseClickHandler\_25(event:MouseEvent):void

{

// Start your custom code

// This example code displays the words "Mouse clicked" in the Output panel.

// Start your custom code

 // This example code displays the words "Mouse clicked" in the Output panel. Th\_MouseClickHandler\_25(event:MouseEvent):void<br>
Start your custom code<br>
This example code displays the words "Mouse elicked" in t<br>
// Start your custom code<br>
This example code displays the words "Mouse clicked" in t<br>
ace("

trace("Mouse clicked");

// End your custom code

counterAlphabet = counterAlphabet - 1;

if (counterAlphabet<1)

*Figure 1* 

 $\mathbb{R}$   $\mathbb{R}$ 

counterAlphabet = 1;

```
\text{animasiAlphabet} = \text{new Array};
```
animasiAlphabet.push(counterAlphabet);

trace(animasiAlphabet[0]);

txtAlphabet.text = String.fromCharCode(64+animasiAlphabet[0]);

 $counterJalan = -1$ ;

fl\_TimerInstance\_3.start();

// End your custom code
#### **Action:Frame 5**

}

/\* Mouse Click Event

Clicking on the specified symbol instance executes a function in which you can add your own custom code.

Instructions:

1. Add your custom code on a new line after the line that says "// Start your custom code" below.

The code will execute when the symbol instance is clicked.

\*/

kamus4.addEventListener(MouseEvent.CLICK, fl\_MouseClickHandler\_14);

function fl\_MouseClickHandler\_14(event:MouseEvent):void

{

```
 // Start your custom code
```
 // This example code displays the words "Mouse clicked" in the Output panel. trace("Mouse clicked"); Sour custom code on a new line after the line that says "/<br>
e will execute when the symbol instance is clicked.<br>
AddEventListener(MonseEvent.CLICK, fl\_MouseClickHand<br>
fl\_MouseClickHandler\_4(event:MouseEvent):void<br>
Start yo

gotoAndStop(2);

// End your custom code

}

/\* Mouse Click Event

Clicking on the specified symbol instance executes a function in which you can add your own custom code.

Instructions:

1. Add your custom code on a new line after the line that says "// Start your custom code" below.

The code will execute when the symbol instance is clicked.

\*/

tes4.addEventListener(MouseEvent.CLICK, fl\_MouseClickHandler\_15);

function fl\_MouseClickHandler\_15(event:MouseEvent):void

{

// Start your custom code

// This example code displays the words "Mouse clicked" in the Output panel.

trace("Mouse clicked");

gotoAndStop(3);

 $Tebak.enabled = false;$ 

Ulangi.enabled  $=$  false;

// End your custom code

}

/\* Mouse Click Event

Clicking on the specified symbol instance executes a function in which you can add your own custom code. Th\_MouseClickHandler\_15(event:MouseEvent):void<br>
Start your custom code<br>
This example code displays the words<br>
The vace ("Mouse clicked");<br>
otoAndStop(3);<br>
ebak.enabled = false;<br>
End your custom code<br>
Party Frent, on the sp

Instructions:

1. Add your custom code on a new line after the line that says "// Start your custom code" below.

The code will execute when the symbol instance is clicked.

\*/

alphabet4.addEventListener(MouseEvent.CLICK, fl\_MouseClickHandler\_16);

## function fl\_MouseClickHandler\_16(event:MouseEvent):void

```
 // Start your custom code 
 // This example code displays the words "Mouse clicked" in the Output panel. 
 trace("Mouse clicked"); 
 gotoAndStop(4); 
 // End your custom code 
  End your custom code<br>
e Click Event<br>
on the specified symbol instance executes a function in wh<br>
ode.<br>
ons:<br>
your custom code on a new line after the line that says "/<br>
will execute when the symbol instance is clicked.<br>
i4
```
/\* Mouse Click Event

Clicking on the specified symbol instance executes a function in which you can add your own custom code.

Instructions:

1. Add your custom code on a new line after the line that says "// Start your custom code" below.

The code will execute when the symbol instance is clicked.

\*/

{

}

informasi4.addEventListener(MouseEvent.CLICK, fl\_MouseClickHandler\_17);

function fl\_MouseClickHandler\_17(event:MouseEvent):void

{

// Start your custom code

// This example code displays the words "Mouse clicked" in the Output panel.

trace("Mouse clicked");

gotoAndStop(5);

```
 // End your custom code
```
**Layer 1 Frame 1**  stop();

}

**Layer 1 Frame 2**  stop(); var ambilDariLibrary:MovieClip; IDariLibrary:MovieClip;<br>
draw\_animasi(huruf:int)<br>
== 1) {<br>
uriLibrary = new Swm\_A();<br>
== 2) <br>
wriLibrary = new Sym\_B();

function draw\_animasi(huruf:int) {

if (huruf  $== 1$ ) { ambilDariLibrary = new  $Sym_A()$ ;

} else if (huruf  $== 2$ ) ambilDariLibrary = new Sym\_B();

```
} 
else 
if (huruf == 3) {
ambilDariLibrary = new Sym_C();
} 
else
```

```
if (huruf == 4) {
 ambilDariLibrary = new Sym_D(); 
} 
else 
if (huruf == 5) {
 ambilDariLibrary = new Sym_E(); 
} 
else 
if (huruf == 6) {
 ambilDariLibrary = new Sym_F(); 
} 
else 
if (huruf == 7) {
ambilDariLibrary = new Sym_G();
} 
else 
if (huruf == 8) {
 ambilDariLibrary = new Sym_H(); 
} 
else 
if (huruf ==9)
 ambilDariLibrary = new Sym_I(); 
} 
else 
if (huruf == 10) {
ambilDariLibrary = new Sym_J();
} 
else 
           == 6) {<br>
uriLibrary = new Sym_F();<br>
== 7) {<br>
uriLibrary = new Sym_G();<br>
== 8) {<br>
uriLibrary = new Sym_H();<br>
== 9. {<br>
uriLibrary = new Sym_H();
```

```
if (huruf == 11) {
ambilDariLibrary = new Sym_K();
} 
else 
if (huruf == 12) {
 ambilDariLibrary = new Sym_L(); 
} 
else 
if (huruf == 13) {
 ambilDariLibrary = new Sym_M(); 
} 
else 
if (huruf == 14) {
ambilDariLibrary = new Sym_N();
} 
else 
if (huruf == 15) {
 ambilDariLibrary = new Sym_O(); 
} 
else 
if (huruf == 16)
 ambilDariLibrary = new Sym_P(); 
} 
else 
if (huruf == 17) {
ambilDariLibrary = new Sym_Q();
} 
else 
           = 13) {<br>
uriLibrary = new Sym_M();<br>
= 14) {<br>
uriLibrary = new Sym_N();<br>
= 15) {<br>
uriLibrary = new Sym_O();<br>
= 16) {<br>
uriLibrary = new Sym_O();
```

```
if (huruf == 18) {
ambilDariLibrary = new Sym_R();
} 
else 
if (huruf == 19) {
 ambilDariLibrary = new Sym_S(); 
} 
else 
if (huruf == 20) {
 ambilDariLibrary = new Sym_T(); 
} 
else 
if (huruf == 21) {
ambilDariLibrary = new Sym_U();
} 
else 
if (huruf == 22) {
ambilDariLibrary = new Sym_V} 
else 
if (huruf == 23)
 ambilDariLibrary = new Sym_W(); 
} 
else 
if (huruf == 24) {
ambilDariLibrary = new Sym_X();
} 
else 
            = 20) {<br>
uriLibrary = new Sym_T();<br>
= 21) {<br>
uriLibrary = new Sym_U();<br>
= 22) {<br>
uriLibrary = new Sym_V();<br>
= 23)<br>
uriLibrary = new Sym_V();<br>
= 23)<br>
(uriLibrary = new Sym_V();
```

```
if (huruf == 25) {
ambilDariLibrary = new Sym_Y();
} 
else 
if (huruf == 26) {
ambilDariLibrary = new Sym_Z(1);}
```
 ambilDariLibrary.x = 300; ambilDariLibrary.y = 250;

addChild(ambilDariLibrary);

}

**Layer 1 Frame 3**  stop(); var soal:Array; var cursorsoal:int; var soalsekarang:Array; mbilDariLibrary.x = 300;<br>mbilDariLibrary.y = 250;<br>((ambilDariLibrary);<br>Frame 3

 $s$ oal = new Array(); soal.push('HAI'); soal.push('APA'); soal.push('KABAR'); soal.push('KAMU'); soal.push('SIAPA'); soal.push('KAMPUS'); soal.push('UKDW'); soal.push('SEDANG'); soal.push('ADA'); soal.push('RENOVASI'); soal.push('MEMBANGUN'); soal.push('PUSAT'); soal.push('PERKEMBANGAN'); soal.push('KEPRIBADIAN'); soal.push('DAN'); soal.push('SATELIT'); soal.push('TEKNOLOGI'); soal.push('INFORMASI'); var ambilDariLibraryTes:MovieClip; function draw\_animasiTes(huruf:int) { if (huruf  $== 1$ ) ambilDariLibraryTes = new Sym\_A(); } else if (huruf  $== 2$ ) { (PUSAT);<br>
((PERKEMBANGAN);<br>
((TAN);<br>
((TAN);<br>
((TEKNOLOGI);<br>
((TEKNOLOGI);<br>
((INFORMASI);<br>
(INFORMASI);<br>
(INFORMASI);<br>
draw animasi Festhurul int)<br>
==

ambilDariLibraryTes = new  $Sym_B()$ ;

}

else

```
if (huruf == 3) {
ambilDariLibraryTes = new Sym_C();
} 
else 
if (huruf == 4) {
 ambilDariLibraryTes = new Sym_D(); 
} 
else 
if (huruf == 5) {
 ambilDariLibraryTes = new Sym_E(); 
} 
else 
if (huruf == 6) {
 ambilDariLibraryTes = new Sym_F(); 
} 
else 
if (huruf == 7) {
 ambilDariLibraryTes = new Sym_G(); 
} 
else 
if (huruf == 8)
 ambilDariLibraryTes = new Sym_H(); 
} 
else 
if (huruf == 9) {
 ambilDariLibraryTes = new Sym_I(); 
} 
else 
            == 5) {<br>
uriLibraryTes = new Sym_E();<br>
== 6) {<br>
uriLibraryTes = new Sym_P();<br>
== 7) {<br>
uriLibraryTes new Sym_G();<br>
== 8<br>
uriLibraryTes = new Sym_G();<br>
== 8<br>
uriLibraryTes = new Sym_H();
```

```
if (huruf == 10) {
ambilDariLibraryTes = new Sym_J();
} 
else 
if (huruf == 11) {
  ambilDariLibraryTes = new Sym_K(); 
} 
else 
if (huruf == 12) {
  ambilDariLibraryTes = new Sym_L(); 
} 
else 
if (huruf == 13) {
ambilDariLibraryTes = new Sym_M();
} 
else 
if (huruf == 14) {
 ambilDariLibraryTes = new Sym_N(); 
} 
else 
if (huruf == 15)
 ambilDariLibraryTes = new Sym_O(); 
} 
else 
if (huruf == 16) {
ambilDariLibraryTes = new Sym_P();
} 
else 
            = 12) {<br>
uriLibraryTes = new Sym_L();<br>
= 13) {<br>
uriLibraryTes = new Sym_M();<br>
= 14) {<br>
uriLibraryTes new Sym_N();<br>
= 15) {<br>
uriLibraryTes new Sym_N();<br>
= 15) {<br>
uriLibraryTes = new Sym_N();<br>
(iviLibraryTes = new Sym_O();
```

```
if (huruf == 17) {
ambilDariLibraryTes = new Sym_Q();
} 
else 
if (huruf == 18) {
 ambilDariLibraryTes = new Sym_R(); 
} 
else 
if (huruf == 19) {
 ambilDariLibraryTes = new Sym_S(); 
} 
else 
if (huruf == 20) {
ambilDariLibraryTes = new Sym_T();
} 
else 
if (huruf == 21) {
ambilDariLibraryTes = new Sym_U();
} 
else 
if (huruf == 22)
 ambilDariLibraryTes = new Sym_V(); 
} 
else 
if (huruf == 23) {
ambilDariLibraryTes = new Sym_W();
} 
else 
           = 19) {<br>
uriLibraryTes = new Sym_R();<br>
= 20) {<br>
uriLibraryTes = new Sym_T();<br>
= 21) {<br>
uriLibraryTes new Sym_V();<br>
= 22) {<br>
uriLibraryTes = new Sym_V();
```

```
if (huruf == 24) {
ambilDariLibraryTes = new Sym_X();
} 
else 
if (huruf == 25) {
ambilDariLibraryTes = new Sym_Y();
} 
else 
if (huruf == 26) {
 ambilDariLibraryTes = new Sym_Z(); 
} 
         ambilDariLibraryTes.x = 339; 
        ambilDariLibraryTes.y = 206addChild(ambilDariLibraryTes); 
} 
           = 26) {<br>uriLibraryTes = new Sym_Z();<br>mbilDariLibraryTes.x = 339;<br>mbilDariLibraryTes.y = 206;<br>((ambilDariLibraryTes);
```
# **Layer 1 Frame 4**

stop();

var ambilDariAlphabet:MovieClip;

function draw\_animasiAlphabet(huruf:int)

```
{ 
if (huruf == 1) {
 ambilDariAlphabet = new Sym_A();} else 
if (huruf == 2) {
 ambilDariAlpha bet = new Sym_B();} 
else 
if (huruf == 3) {
 ambilDariAlphabet = new Sym_C();
} 
else 
if (huruf == 4) {
 ambilDariAlphabet = newSym_D()} 
else 
if (huruf == 5) {
 ambilDariAlphabet = new Sym_E();} 
else 
if (huruf == 6) {
 ambilDariAlphabet = new Sym_F();} 
else 
if (huruf == 7) {
 ambilDariAlphabet = new Sym_G();=3 (<br>
\text{triAlphabet} = \text{new } \text{Sym\_C});<br>
=4 (<br>
\text{triAlphabet} = \text{new } \text{Sym\_D})<br>
=5<br>
\text{triAlphabet} = \text{new } \text{Sym\_E}();<br>
\text{unAlphabet} = \text{new } \text{Sym\_E}();
```

```
} 
else 
if (huruf == 8) {
ambilDariAlphabet = new Sym_H();} 
else 
if (huruf == 9) {
ambilDariAlphabet = new Sym_I();} 
else 
if (huruf == 10) {
ambilDariAlphabet = new Sym_J();
} 
else 
if (huruf == 11) {
ambilDariAlphabet = newSym_K()} 
else 
if (huruf == 12)
ambilDariAlphabet = new Sym_L();} 
else 
if (huruf == 13) {
ambilDariAlphabet = new Sym_M();
} 
else 
if (huruf == 14) {
 ambilDariAlphabet = new Sym_N();== 10) {<br>
uriAlphabet = new Sym_J0;<br>
== 11) {<br>
uriAlphabet = new Sym_K0;<br>
== 12) {<br>
uriAlphabet = new Sym_K0;<br>
uriAlphabet = new Sym_K0;<br>
uriAlphabet = new Sym_L0;
```

```
} 
else 
if (huruf == 15) {
 ambilDariAlphabet = new Sym_O();
} 
else 
if (huruf == 16) {
ambilDariAlphabet = new Sym_P();} 
else 
if (huruf == 17) {
ambilDariAlphabet = new Sym_Q();
} 
else 
if (huruf == 18) {
ambilDariAlphabet = newSym_R()} 
else 
if (huruf == 19)
ambilDariAlphabet = new Sym_S();
} 
else 
if (huruf == 20) {
ambilDariAlphabet = new Sym_T();
} 
else 
if (huruf == 21) {
 ambilDariAlphabet = new Sym_U(); 
           == 17) {<br>
uriAlphabet = new Sym_Q();<br>
== 18) {<br>
uriAlphabet = new Sym_R();<br>
== 19) {<br>
uriAlphabet = new Sym_R();<br>
== 19) {<br>
uriAlphabet = new Sym_R();
```

```
} 
else 
if (huruf == 22) {
ambilDariAlpha bet = new Sym_V();} 
else 
if (huruf == 23) {
ambilDariAlphabet = new Sym_W();
} 
else 
if (huruf == 24) {
ambilDariAlphabet = new Sym_X();
} 
else 
if (huruf == 25) {
ambilDariAlphabet = newSym_Y()} 
else 
if (huruf == 26)
ambilDariAlphabet = new Sym_Z();
} 
           = 24) {<br>
uriAlphabet = new Sym_X();<br>
= 25) {<br>
uriAlphabet = new Sym_X();<br>
= 26 UriAlphabet = new Sym_X();<br>
= 26 UriAlphabet = new Sym_Z();
```
ambilDariAlphabet. $x = 342$ ; ambilDariAlphabet.y = 229;

addChild(ambilDariAlphabet);

Lampiran D-43

}

**Layer 1 Frame 5**  stop();

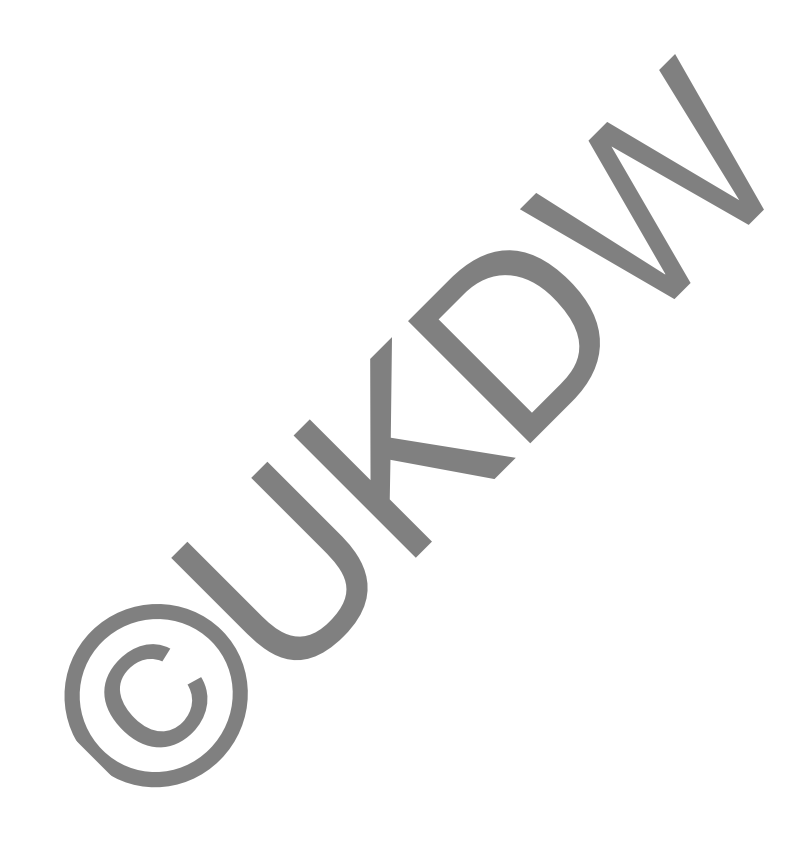

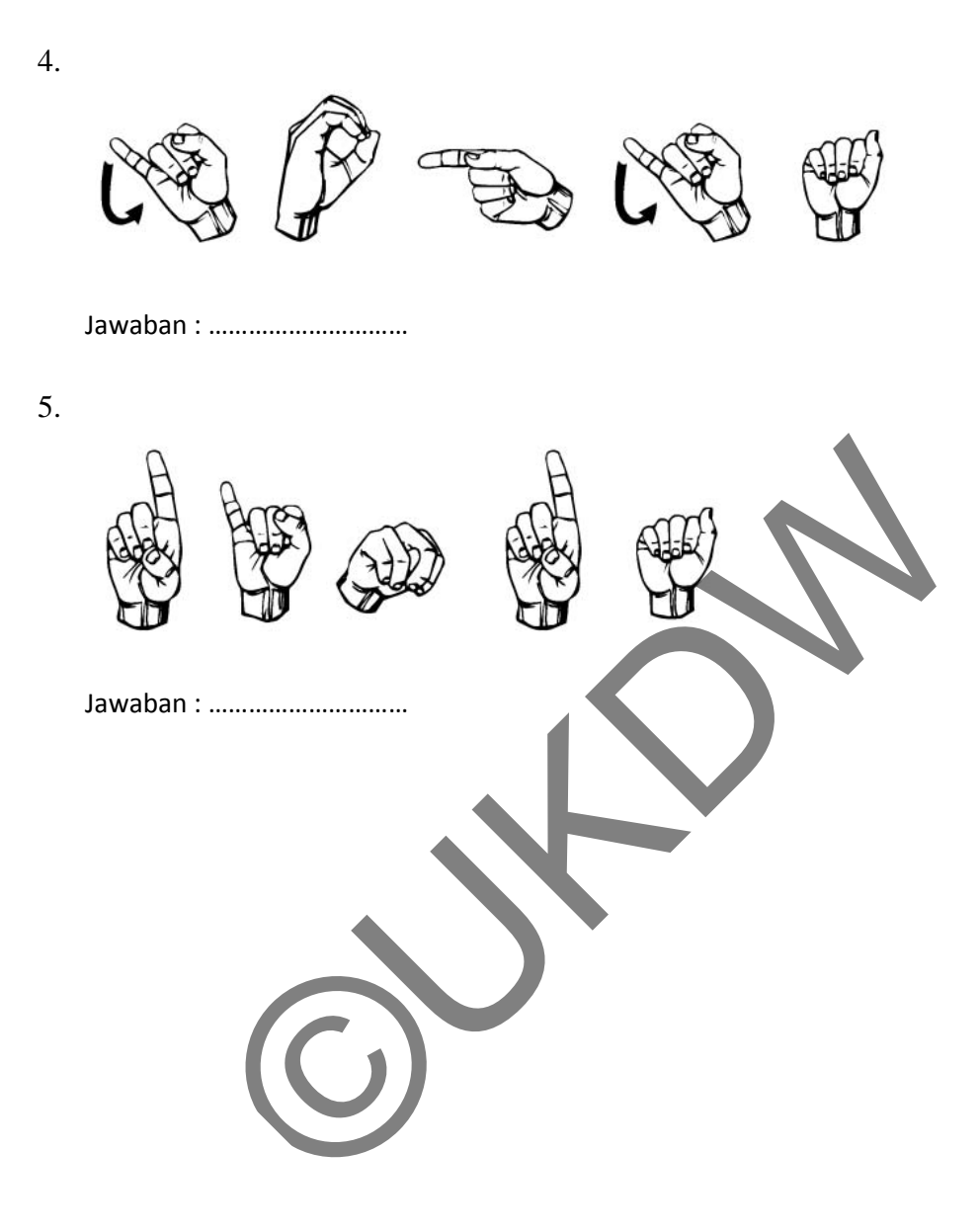

# Kuisoner **Tes-2 kemampuan Bahasa Isyarat**

- 1. Nama : ……………………………………………….
- 2. Pekerjaan : ……………………………………………….
- 3. Usia : ……………………………………………….

## PERTANYAAN TEBAKAN

Tebaklah gambar karakter bahasa isyarat dibawah ini untuk membentuk sebuah kata. Isilah pada kolom yang telah disediakan sesuai dengan jawaban yang menurut anda benar.

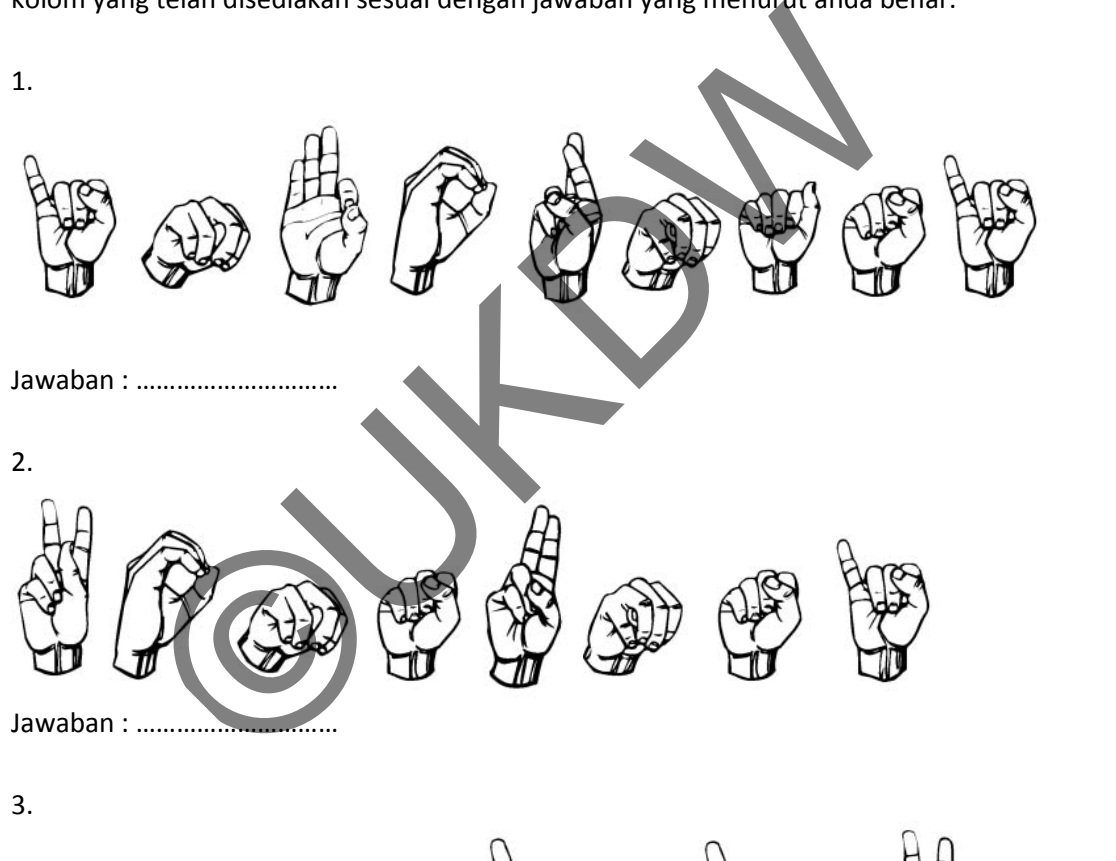

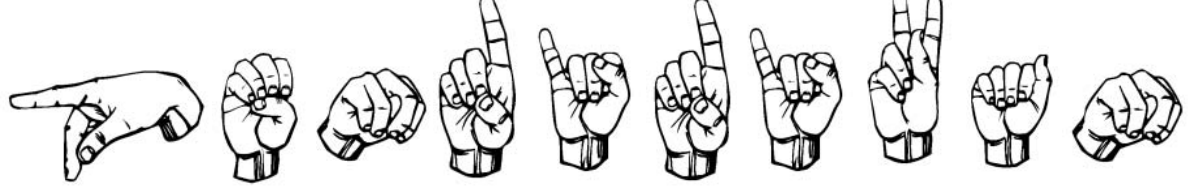

Jawaban : …………………………

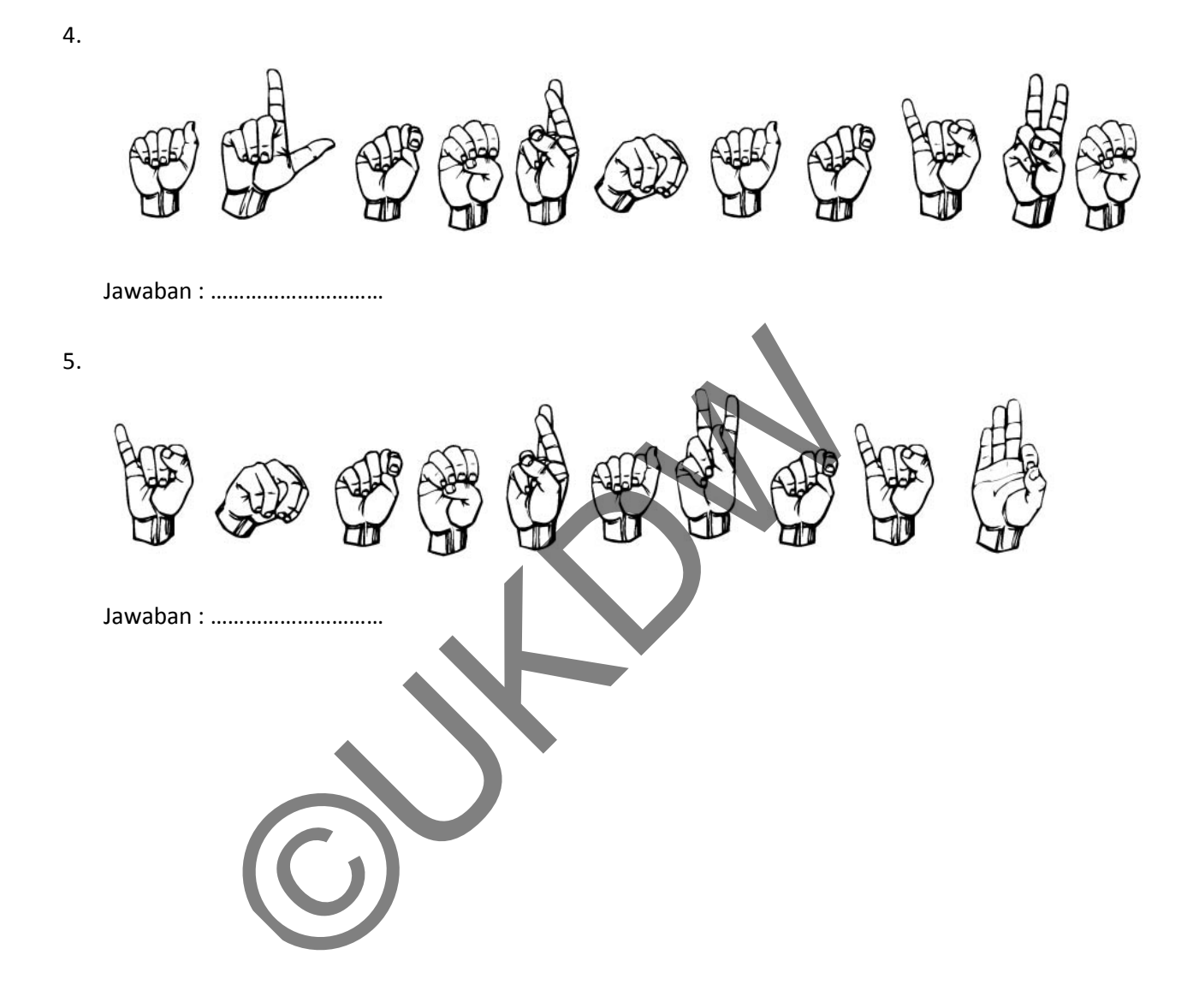